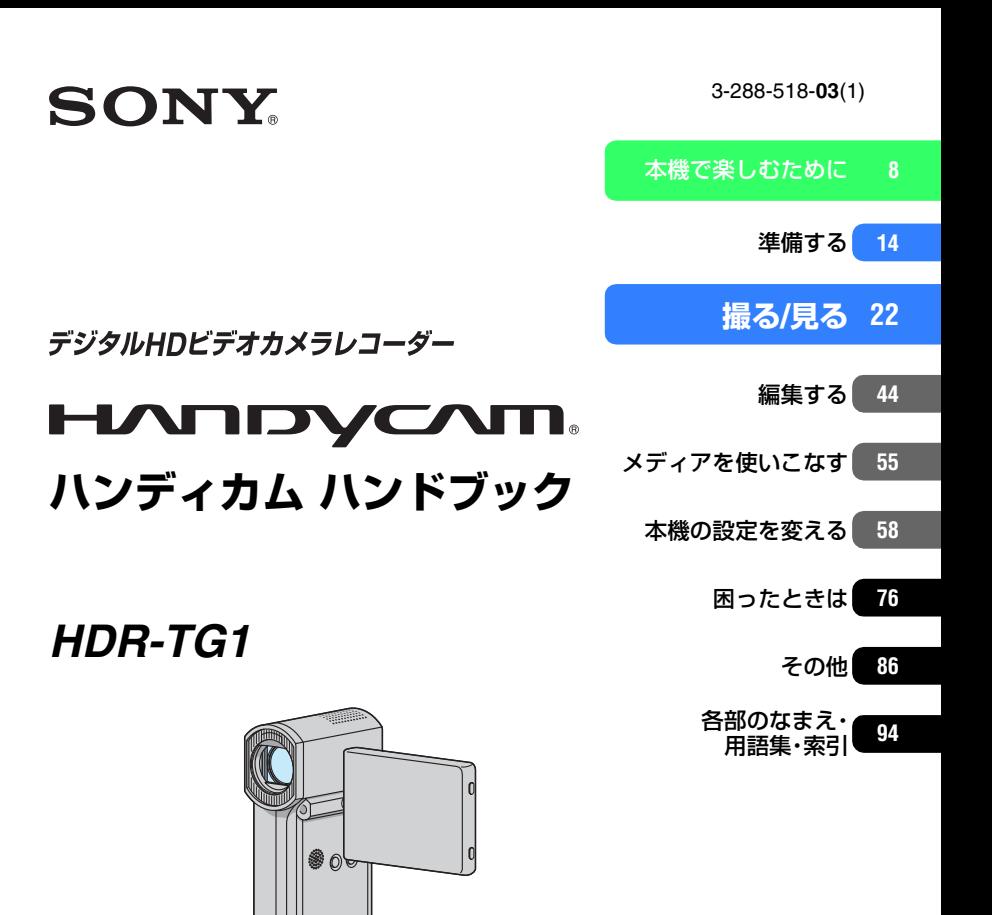

電気製品は安全のための注意事項を守らないと、火災や人身事故になることがあります。 警告 この取扱説明書には、事故を防ぐための重要な注意事項と製品の取り扱いかたを示し ています。取扱説明書をよくお読みのうえ、製品を安全にお使いください。お読みになったあとは、いつ でも見られるところに必ず保管してください。

<sup>(1)</sup> InfoLITHIUM<sub>1</sub><sup>1</sup>

-IDMI

 $\overline{\phantom{27}}$ <br>MEMORY STICK  $\overline{w}$ 

© 2008 Sony Corporation

**AVCHD** 

## <span id="page-1-0"></span>**使用前に必ずお読みください**

お買い上げいただきありがとうございます。

#### 「ハンディカム ハンドブック」(本書)で は

本機の詳細な活用方法を説明しています。 「取扱説明書」(別冊)もあわせてご覧ください。

#### 本機で記録した画像をパソコンで扱う 方法は

付属のCD-ROM収録の「Picture Motion Browser」をご覧ください。

#### <span id="page-1-1"></span>本機で使える"メモリースティック"に ついて

- 動画撮影時は、1GB以上の次のマークが付いた "メモリースティック PRO デュオ"の使用をお すすめします。
	- MEMORY STICK PRO Dun ( \*メモリース ティック PRO デュオ")\*
	- MEMORY STICK PRO-HG Duo ("メモリース ティック PRO-HG デュオ")
	- \* Mark2 表示があるものとないもの両方使え ます。
- •"メモリースティック PRO デュオ"1枚あたり の撮影可能時間は、10[ページ](#page-9-0)をご覧ください。
- 使用可能な"メモリースティック"の最新情報 につきましてはホームページ上の「メモリース ティック対応表」をご確認ください[\(最後の](#page-105-0) [ページ\)](#page-105-0)。

#### "メモリースティック PRO デュオ""メモ / リースティック PRO-HG デュオ" (本機で使用するサイズ)

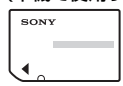

"メモリースティック" (本機では使用できません)

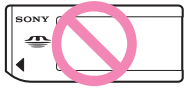

• 本書では、"メモリースティック PRO デュオ"/ "メモリースティック PRO-HG デュオ"を「"メ モリースティック PRO デュオ"」と表現してい ます。

- 上記以外のメモリーカードは使用できません。
- •"メモリースティック PRO デュオ"は"メモ リースティック PRO"対応機器でのみ使用可 能です。
- •"メモリースティック PRO デュオ"本体および メモリースティック デュオ アダプターにラベ ルなどは貼らないでください。
- •"メモリースティック PRO デュオ"を"メモ リースティック PRO"対応機器で使用する場 合、"メモリースティック PRO デュオ"をメモ リースティック デュオ アダプターに入れてか らお使いください。

#### 故障や破損の原因となるため、特にご注 意ください。

• 次の部分をつかんで持たないでください。

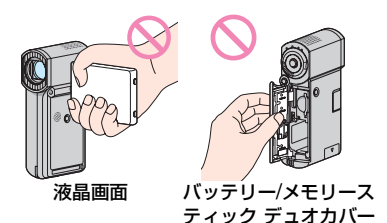

- 本機は防じん、防滴、防水仕様ではありません。 「[本機の取り扱いについて](#page-90-0)」もご覧ください([91](#page-90-0) [ページ\)](#page-90-0)。
- •本機の 11 (動画)ランプ/ (静止画)ランプ (19[ページ\)](#page-18-0)やアクセスランプ(20[ページ\)](#page-19-0)、 QUICK ONランプ(15[ページ\)](#page-14-0)が点灯、点滅中 に次のことをすると、"メモリースティック PRO デュオ"が壊れたり、記録した映像が失わ れる場合があります。また、本機の故障の原因 になります。
	- –"メモリースティック PRO デュオ"を取り出 す
	- 本機からバッテリーやACアダプターを取り はずす。
	- 本機に衝撃や振動を与える。
- USB接続時に液晶画面を閉じると、記録した映 像が失われる場合があります。
- 本機をケーブル類で他機と接続するときは、端 子の向きを確認してつないでください。無理に 押し込むと端子部の破損、または本機の故障の 原因になります。
- ACアダプターをハンディカムステーションか ら抜くときは、DCプラグとハンディカムス テーションを持って取りはずしてください。
- 本機をハンディカムステーションに取り付け たり、取りはずすときは、必ず本機の電源を 切ってください。

#### メニュー項目、液晶画面およびレンズに ついてのご注意

- 灰色で表示されるメニュー項目などは、その撮 影/再生条件では使えません(同時に選べませ ん)。
- 液晶画面は有効画素99.99%以上の非常に精 密度の高い技術で作られていますが、黒い点が 現れたり、白や赤、青、緑の点が消えなかったり することがあります。これは故障ではありませ ん。これらの点は記録されません。

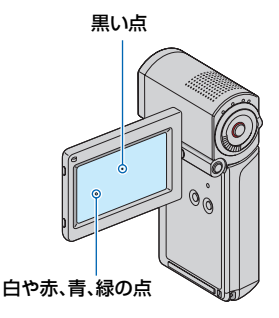

- 液晶画面やレンズを太陽に向けたままにする と故障の原因になります。
- 直接太陽を撮影しないでください。故障の原因 になります。夕暮れ時の太陽など光量の少ない 場合は撮影できます。

#### 録画/録音に際してのご注意

• 事前にためし撮りをして、正常な録画/録音を 確認してください。

- 万一、ビデオカメラレコーダーや記録メディア などの不具合により記録や再生がされなかっ た場合、画像や音声などの記録内容の補償につ いては、ご容赦ください。
- あなたがビデオで録画/録音したものは個人と して楽しむほかは、著作権法上、権利者に無断 で使用できません。なお、実演や興業、展示物な どのうちには、個人として楽しむなどの目的が あっても、撮影を制限している場合があります のでご注意ください。

#### 画像が正しく記録/再生されないときは [メディア初期化]してください

●長時間、画像の撮影/消去を繰り返していると、 本機のメディア内のファイルが断片化(フラグ メンテーション)されて、画像が正しく記録/保 存できなくなる場合があります。このような場 合は、画像を保存(43[ページ\)](#page-42-0)したあと、[メディ ア初期化](56[ページ](#page-55-0))を行ってください。 フラグメンテーション1用語集(100[ページ\)](#page-99-0)

#### 他機での再生に際してのご注意

- 本機は、HD(ハイビジョン)画質の記録に MPEG-4 AVC/H.264のHigh Profileを採用し ております。このため、本機でHD(ハイビジョ ン)画質で記録した映像は、次の機器では再生 できません。
	- High Profileに対応していない他のAVCHD 規格対応機器
	- AVCHD規格に対応していない機器

#### 撮影した画像データは保存してくださ い

- 万一のデータ破損に備えて、撮影した画像デー タを保存してください。画像データはパソコン などを使ってDVD-Rなどのディスクに保存す ることをおすすめします(43[ページ](#page-42-0))。ビデオ、 DVD/HDDレコーダーで画像データを保存す ることもできます(51[ページ\)](#page-50-0)。
- ●撮影後は定期的に保存することをおすすめし ます。

#### "メモリースティック PRO デュオ"を 廃棄/譲渡するときのご注意

本機やパソコンの機能による「フォーマット」や 「削除」では、"メモリースティック PRO デュオ" 内のデータは完全には消去されないことがあり ます。"メモリースティック PRO デュオ"を譲渡 するときは、パソコンのデータ消去用ソフトなど を使ってデータを完全に消去することをおすす めします。また、"メモリースティック PRO デュ オ"を廃棄するときは、"メモリースティック PRO デュオ"本体を物理的に破壊することをお すすめします。

#### 本書について

- 画像の例としてスチルカメラによる写真を 使っています。画像や本機の画面表示は、実際 に見えるものと異なります。
- メディアやアクセサリーの仕様および外観は、 予告なく変更することがあります。

#### カールツァイスレンズ搭載

本機はカール ツァイス レンズを搭載し、繊細な 映像表現を可能にしました。本機用に生産された レンズは、ドイツ カール ツァイスとソニーで共 同開発した、MTF\*測定システムを用いてその品 質を管理され、カール ツァイス レンズとしての 品質を維持しています。

\* Modulation Transfer Functionの略。コント ラストの再現性を表す指標。被写体のある部 分の光を、画像の対応する位置にどれだけ集 められるかを表す数値。

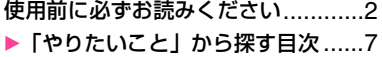

## **[本機で楽しむために](#page-7-1)**

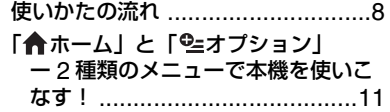

### **[準備する](#page-13-1)**

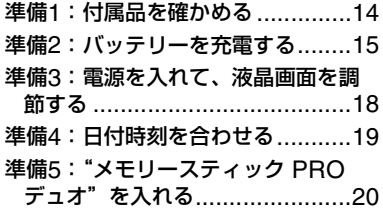

## **[撮る](#page-21-1)/見る**

#### かんたんに撮って見る (ESMかんたん操作)....................22 撮る [............................................26](#page-25-0) ズームする[......................................28](#page-27-0) [臨場感のある音で記録する](#page-27-1) (5.1chサラウンド記録)................28 すばやく撮影を始める (クイック オン)[...........................29](#page-28-0) [動画撮影中に高画素の静止画を記録する](#page-28-1) (デュアル記録)............................29 [自分撮り\(対面撮影\)する](#page-28-2)................29 [速い動作をスローモーションで記録する](#page-28-3) (なめらかスロー録画)...................29 見る [............................................31](#page-30-0) [ピンポイントで見たい場面を探す\(フィル](#page-33-0) ムロールインデックス).................34 [顔画像から見たい場面を探す](#page-33-1) (フェイスインデックス)................34

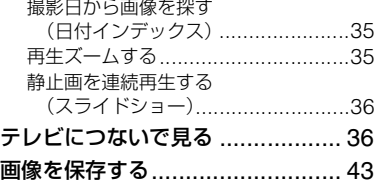

## **[編集する](#page-43-1)**

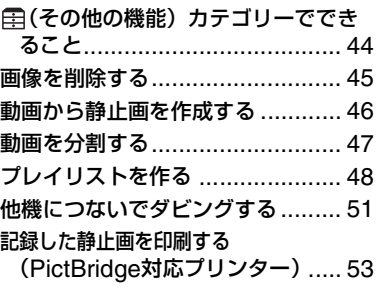

## **[メディアを使いこなす](#page-54-1)**

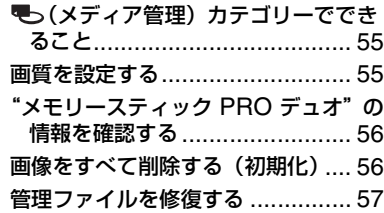

## **[本機の設定を変える](#page-57-1)**

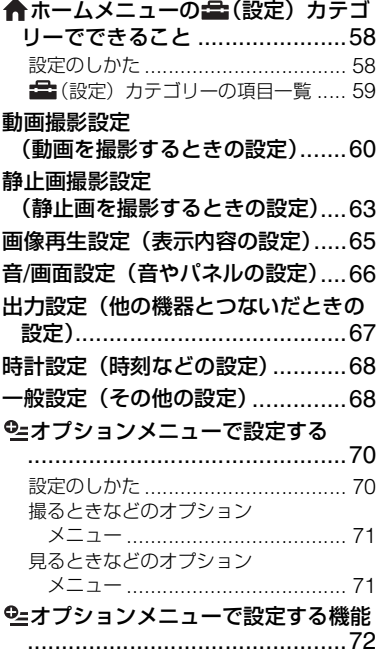

## **[困ったときは](#page-75-1)**

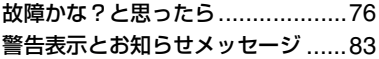

## **[その他](#page-85-1)**

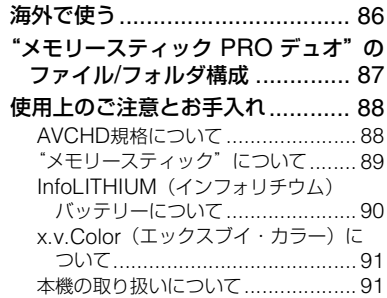

## **[各部のなまえ・用語集・索引](#page-93-1)**

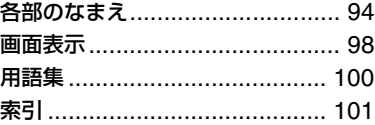

## <span id="page-6-0"></span>**「やりたいこと」から探す目次**

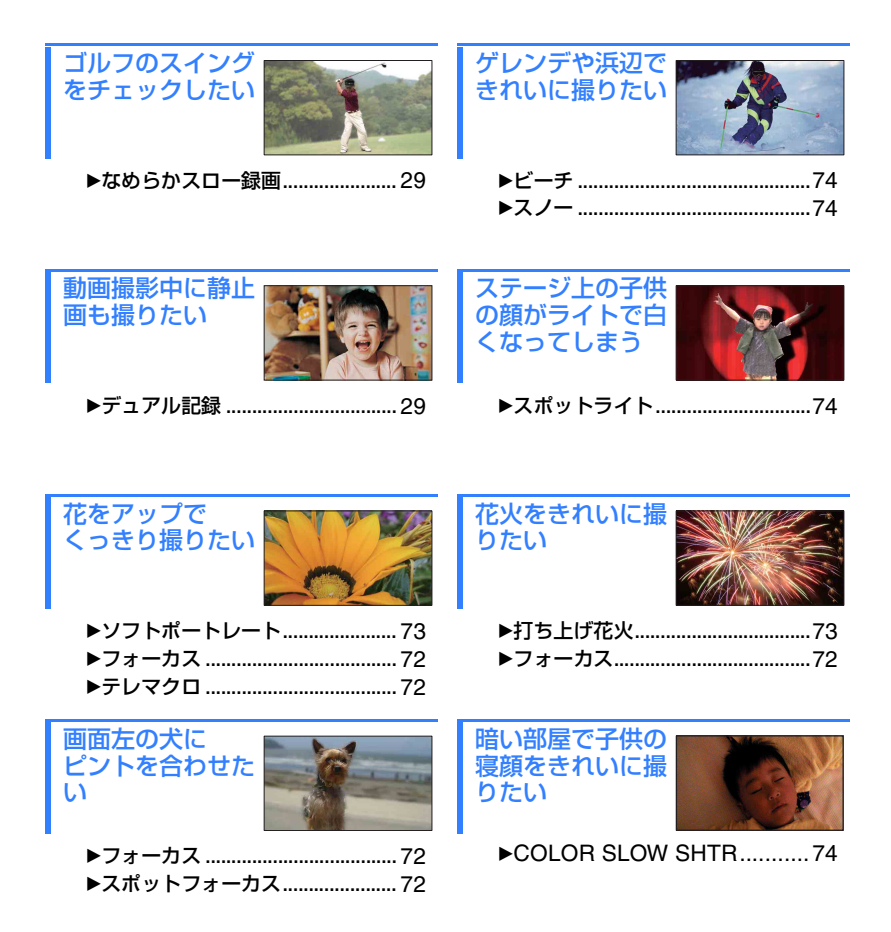

# <span id="page-7-2"></span><span id="page-7-1"></span><span id="page-7-0"></span>使いかたの流れ

## B**準備する(14[ページ\)](#page-13-0)。**

- •本機で使える"メモリースティック PRO デュオ"については、2[ページを](#page-1-1)ご覧くださ い。
- •本機は液晶画面を開くと電源が入ります(19[ページ](#page-18-0))。

### B**撮影する(26[ページ\)](#page-25-1)。**

#### ■HD(ハイビジョン)画質で撮影する

•本機は、AVCHD規格の「1920×1080/60i」に対応してお り(88[ページ](#page-87-2))、高細密で美しい画像が撮影できます。

#### ■液晶画面の開/閉でクイック オン

•撮影スタンバイ/録画中に液晶画面を閉じるとスリープ モードになり、次の撮影を始めるときに液晶画面を開くとすぐに撮影可能な状態に なります(29[ページ\)](#page-28-6)。

#### b ご注意

- お買い上げ時の設定は、AVCHD規格の「1440×1080/60i」の[HD SP]に設定されています。設 定変更については60[ページを](#page-59-1)ご覧ください。
- SD(標準)画質でも撮影できます(55[ページ](#page-54-4))。
- 本書では、特に説明する場合を除き、AVCHD1080i方式のことを「AVCHD」と記載します。

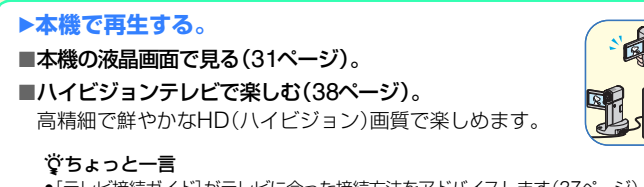

- ●「テレビ接続ガイド]がテレビに合った接続方法をアドバイスします(37[ページ\)](#page-36-0)。
- •SD(標準)画質のテレビでも再生できます。

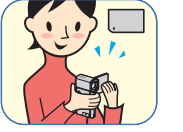

## B**AVCHD規格対応機器のメモリースティック ス ロットから再生する。**

「プレイステーション 3」、VAIO\*などのAVCHD規格対応 機器のメモリースティック スロットに"メモリース ティック PRO デュオ"を差し込んで再生できます。

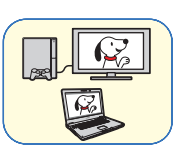

\* 付属のソフトウェア(Picture Motion Browser)の動作推奨環 境を満たす 2006 年 1 月以降に発売された VAIO で動作確認済み。

- •「プレイステーション 3」のシステムソフトウェアは常に最新版にアップデートしてお使いく ださい。アップデートの詳細は、株式会社ソニー・コンピュータエンタテインメントのウェブ サイトをご覧ください。
- •AVCHD規格対応機器でも、メモリースティック スロットから直接再生できない場合があり ます。

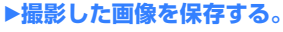

#### ■他機につないでダビングする(51[ページ](#page-50-0))。

つなぐ機器によってダビングできる画質(HD(ハイビ ジョン)/SD(標準))が異なります。詳しくは51[ページ](#page-50-0)を ご覧ください。

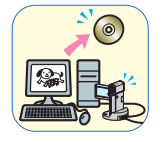

#### ■パソコンで編集する(43[ページ](#page-42-2))。

画像をHD(ハイビジョン)画質でパソコンに取り込んだり、ディスクに保存できま す。詳しくは「PMB ガイド」をご覧ください。

### **▶画像を削除する。**

"メモリースティック PRO デュオ"がいっぱいになると、 新しい画像を撮影できなくなります。パソコンやディス クに保存済みのデータは"メモリースティック PRO デュ オ"から削除しましょう。削除してできた空き領域に再び 画像を記録できます。

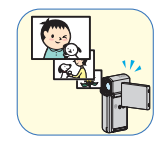

■画像を選んで削除する(45[ページ](#page-44-1))。

■すべての画像を削除する([メディア初期化]、56[ページ\)](#page-55-0)。

## <span id="page-9-0"></span>動画の撮影可能時間の目安

"メモリースティック PRO デュオ"の容量と、[録画モード](60[ページ\)](#page-59-1)の設定によって撮 影可能時間は異なります。( )は最低録画時間です。

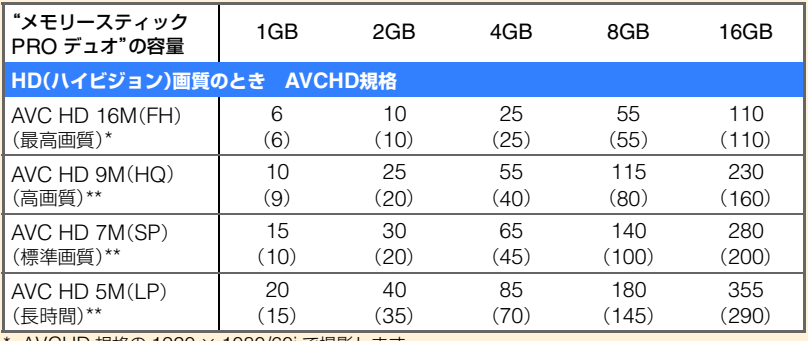

\* AVCHD 規格の 1920 × 1080/60i で撮影します。

\*\* AVCHD 規格の 1440 × 1080/60i で撮影します。

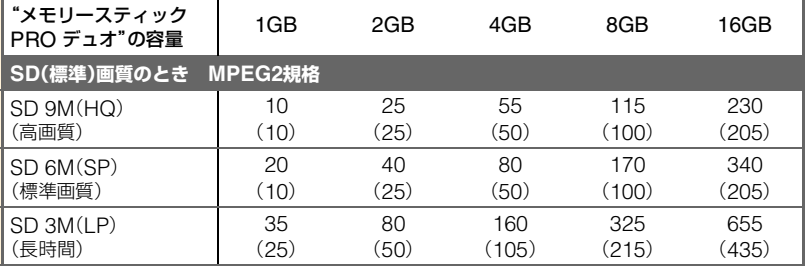

• ソニー製"メモリースティック PRO デュオ"使用時。

#### z ちょっと一言

• 表の16Mなどの数値は、平均ビットレートです。「M」は「Mbps」のことです。

- 静止画の撮影枚数については64[ページを](#page-63-0)ご覧ください。
- 動画の撮影可能シーン数はHD(ハイビジョン)画質で最大3,999個、SD(標準)画質で9,999個です。

撮影シーンに合わせてビットレート(一定時間あたりの記録データ量)を自動調節するVBR(Variable Bit Rate)方式を採用しています。そのため、"メモリースティック PRO デュオ"への録画時間は変動します。たと えば、動きの速い映像は"メモリースティック PRO デュオ"の容量を多く使って鮮明な画像を記録するので、 "メモリースティック PRO デュオ"の録画時間は短くなります。

# <span id="page-10-0"></span>「令ホーム」と「空オプション」

## ー**2**種類のメニューで本機を使いこなす!

## <span id="page-10-1"></span>「← ホームメニュー」は、操作の出発点

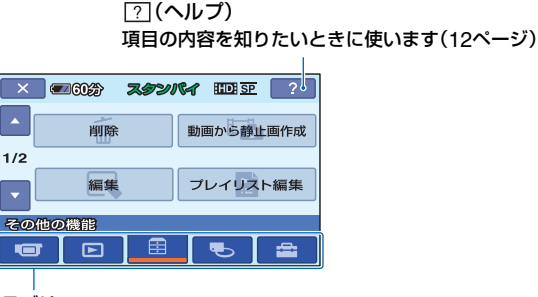

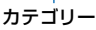

## B**ホームメニューのカテゴリーと項目**

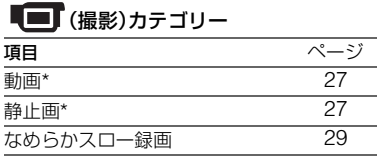

## (画像再生)カテゴリー

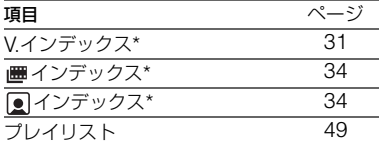

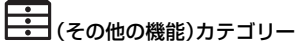

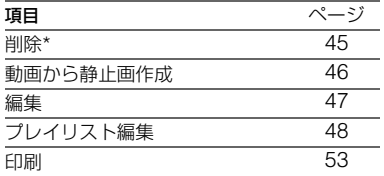

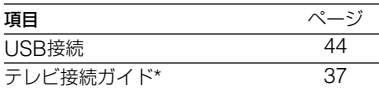

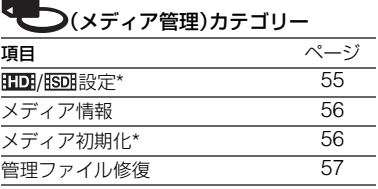

## (設定)カテゴリー\*

お買い上げ時の設定の変更など、さまざま な設定ができます(58[ページ\)](#page-57-4)。

\* かんたん操作(22[ページ](#page-21-3))中も設定できます。 (設定)カテゴリーで使える項目について 詳しくは、59[ページを](#page-58-1)ご覧ください。

## ホームメニューの使いかた

**1** 液晶画面を開いて本機の電源を入 れる。

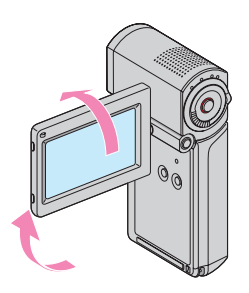

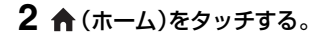

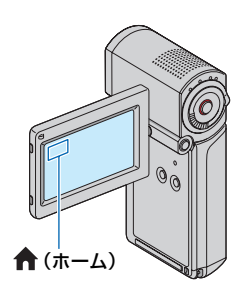

**3** 希望のカテゴリーをタッチする。

例) (その他の機能)カテゴリーのと き

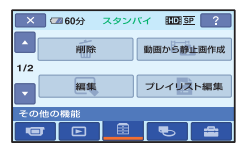

**4** 希望の項目をタッチする。

例)[編集]のとき

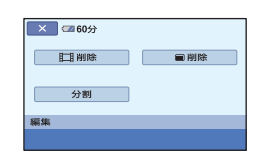

**5** 本機の表示にしたがって設定す る。

ホームメニュー画面を消すには をタッチする。

## <span id="page-11-0"></span>B**ホームメニューの説明を見る (ヘルプ)**

## **1 ★(ホーム)をタッチする。**

ホームメニューが表示されます。

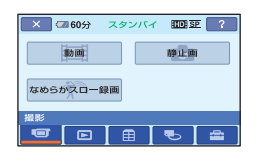

**2** (ヘルプ)をタッチする。

(ヘルプ)の下辺がオレンジ色に変 わります。

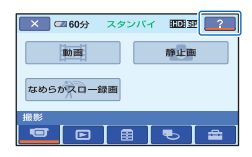

## **3** 内容を知りたい項目をタッチす る。

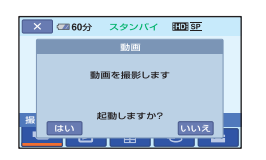

タッチした項目の内容が表示されま す。

その項目を実行するには[はい]、実行 しないときには[いいえ]をタッチして ください。

### ヘルプを解除するには

手順**2**で (ヘルプ)をもう一度タッチす る。

## オプションメニューを使うには

撮影、再生中など、その状況で使える機能 を表示して、気軽に設定できます。詳しく は70[ページ](#page-69-2)をご覧ください。

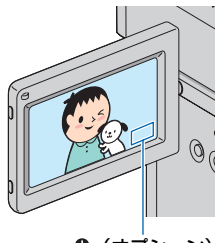

(オプション)

## <span id="page-13-2"></span><span id="page-13-1"></span><span id="page-13-0"></span>準備する **準備1:付属品を確かめる**

箱を開けたら、付属品がそろっているか確 認してください。万一、不足の場合はお買 い上げ店にご相談ください。 ( )内は個数。

"メモリースティック PRO デュオ"8GB(1) (20[ページ\)](#page-19-1)

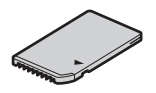

ACアダプター(1)(15[ページ](#page-14-1))

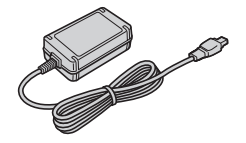

電源コード(1)(15[ページ](#page-14-1))

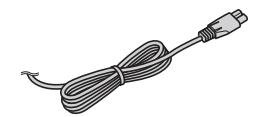

ハンディカムステーション(1)(15[ページ](#page-14-1))

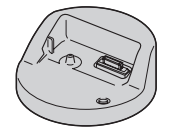

D端子A/Vケーブル(1)(38[ページ\)](#page-37-0)

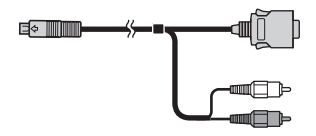

A/V接続ケーブル(1)([38](#page-37-0)、51[ページ\)](#page-50-0)

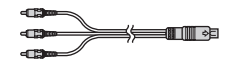

USBケーブル(長)(1)/ USBケーブル(短)(1)([52](#page-51-0)、53[ページ](#page-52-1))

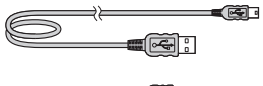

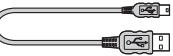

専用USB端子アダプター(1)/ USBアダプターキャップ(1)(96[ページ\)](#page-95-1) あらかじめ、USBケーブル(短)に取り付けられ た状態で同梱されています。

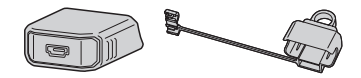

リチャージャブルバッテリーパック NP-FH50(1)(15[ページ\)](#page-14-1)

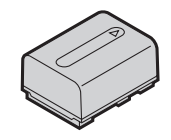

リストストラップ(1)(96[ページ](#page-95-0))

#### CD-ROM「Handycam Application Software」(1)

- –「Picture Motion Browser」(ソフトウェア)
- –「PMB ガイド」
- –「ハンディカム ハンドブック」(本書)

取扱説明書(1)

保証書(1)

## <span id="page-14-3"></span><span id="page-14-1"></span>**準備2:バッテリーを充電する**

<span id="page-14-2"></span><span id="page-14-0"></span>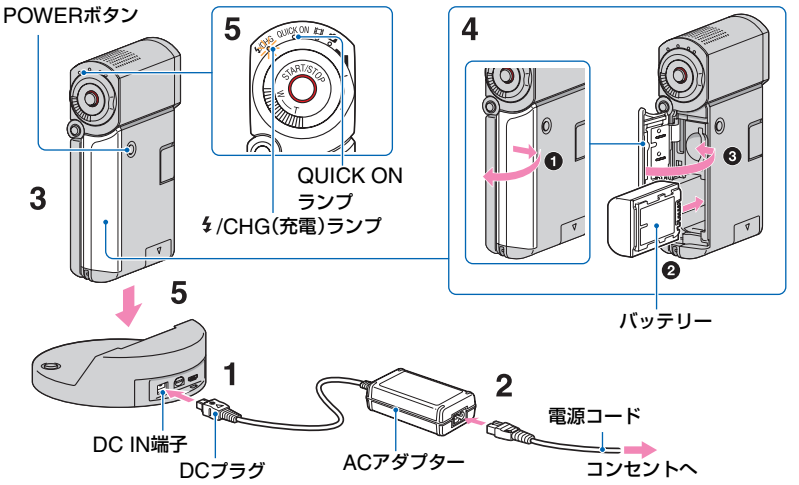

専用の"インフォリチウム"バッテリー NP-FH50(90[ページ](#page-89-1))を本機に取り付け て充電します。

#### (4) ご注音

- •"インフォリチウム"バッテリーNP-FH50以外 は使えません。
- 1 DCプラグの▲マークを上にして、 ハンディカムステーションのDC IN端子につなぐ。
- **2** 電源コードをACアダプターとコ ンセントにつなぐ。
- **3** 液晶画面を閉じた状態にする。
- **4** バッテリーを入れる。
	- 1 バッテリー/メモリースティック デュ オカバーを開ける。
	- バッテリーを「カチッ」というまで押し 込む。
	- 3 バッテリー/メモリースティック デュ オカバーを閉じる。

## **5** 本機をハンディカムステーション に図の向きで奥まで確実に取り付 ける。

/CHG(充電)ランプが点灯し、充電 が始まります。 /CHG(充電)ランプ が消えると、充電が終了します。

#### 63 ご注意

• QUICK ONランプが点滅しているときは充電 できません。QUICK ONランプが点滅してい る場合は、POWERボタンを押して電源を切 り、QUICK ONランプが点滅していないこと を確認してから充電してください。

準備する

- 本機をハンディカムステーションに取り付け るときは、本機のDC IN端子のカバーを閉じて ください。
- ACアダプターを抜くときは、ハンディカムス テーションとDCプラグを持って抜いてくださ い。

#### 本機をハンディカムステーションから 取りはずすには

液晶画面を閉じて、本機とハンディカムス テーションを持って取りはずす。

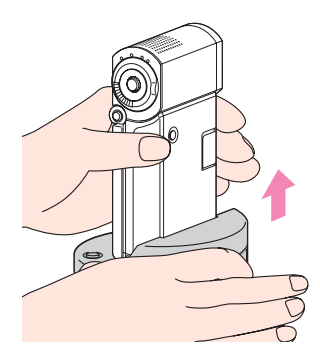

#### ACアダプターのみで充電するには

液晶画面を閉じて電源を切った状態で、本 機のDC IN端子に直接ACアダプターをつ ないで充電する。

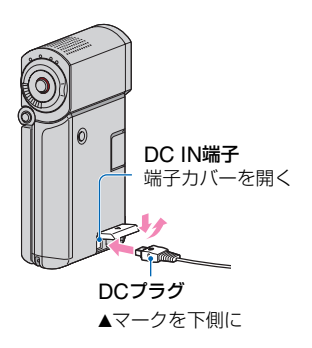

#### 63 ご注意

• ACアダプターを抜くときは、本機とDCプラグ を持って抜いてください。

#### バッテリーを取りはずすには

電源を切り、バッテリー/メモリース ティック デュオカバーを開ける。 バッテリー取りはずしつまみをずらして、 バッテリーを取り出す。 バッテリーが落下しないようにご注意く ださい。

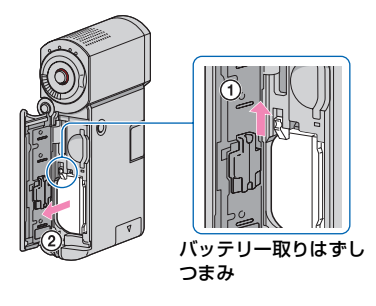

- b ご注意
- バッテリーやACアダプターは、本機の (動 画)ランプ/△ (静止画)ランプ(19[ページ](#page-18-1))やア クセスランプ(20[ページ\)](#page-19-2)、QUICK ONランプ が点灯、点滅していないことを確認してから取 りはずしてください。
- 長い時間使わないときは、バッテリーを使い 切ってから保管してください(91[ページ\)](#page-90-3)。

#### コンセントからの電源で使うには

充電するときと同じ接続で使う。 バッテリーを入れたままでもバッテリー は消耗しません。

#### <span id="page-15-0"></span>バッテリーの残量を確認するには

液晶画面を開いてからPOWERボタンを 押して電源を切り、DISP/BATT INFOボ タンを押す。

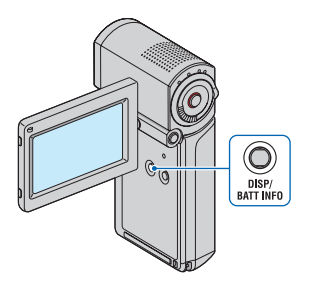

しばらくすると、バッテリーの情報が約7 秒間表示されます。情報が表示されている 間にボタンを押すと、20秒まで表示を延 長できます。

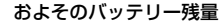

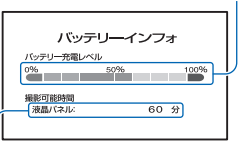

#### およその撮影可能時間

#### バッテリーでの充電/撮影/再生時間

充電時間:バッテリーを使い切った状態か らのおよその時間

撮影/再生時間:満充電からのおよその時 間

「HD」はハイビジョン画質、「SD」は標準画 質を表しています。

(単位:分)

|            | HD  | SD  |
|------------|-----|-----|
| 充電時間(満充電)  | 135 |     |
| 撮影可能時間*1*2 |     |     |
| 連続撮影時      | 95  | 120 |
| 実撮影時*3     | 45  | ണ   |
| 再生可能時間*2   | 130 | 145 |

- 
- 

<sup>\*1</sup>録画モード:[SP]のとき<br><sup>\*2</sup>液晶画面バックライト:[入]のとき<br><sup>\*3</sup>実撮影時とは、録画スタンバイ、**計**1(動画)/ ■ (静止画)切り換えスイッチの切り換え、 ズームなどを繰り返したときの時間です。

#### バッテリーについて

- バッテリーの交換は、雷源を切って ランプ/ □ (静止画)ランプ(19[ページ](#page-18-1))やアク セスランプ(20[ページ](#page-19-2))、QUICK ONランプが 消えてから行ってください。
- 次のとき、充電中の 4 /CHG(充電)ランプが点 滅したり、バッテリーインフォ(16[ページ\)](#page-15-0)が正 しく表示されないことがあります。
	- バッテリーを正しく入れていないとき
	- バッテリーが故障しているとき
	- バッテリーが劣化しているとき (バッテリーインフォ表示のみ)
- 電源コードをコンセントから抜いても、ACア ダプターが本機やハンディカムステーション のDC IN端子につながれている限り、バッテ リーからは電源供給されません。

#### 充電/撮影/再生可能時間について

- 25℃(10~30℃が推奨)で使用したときの時 間です。
- 低温の場所で使うと、撮影/再生可能時間はそ れぞれ短くなります。
- 使用状態によって、撮影/再生可能時間が短く なります。

#### ACアダプターについて

- ACアダプターは手近なコンセントを使用して ください。本機を使用中、不具合が生じたとき はすぐにコンセントからプラグを抜き、電源を 遮断してください。
- ACアダプターを壁との隙間などの狭い場所に 設置して使用しないでください。
- ACアダプターのDCプラグやバッテリー端子 を金属類でショートさせないでください。故障 の原因になります。

## <span id="page-17-0"></span>**準備3:電源を入れて、液晶画面を調節する**

本機は液晶画面を開くと電源が入ります。

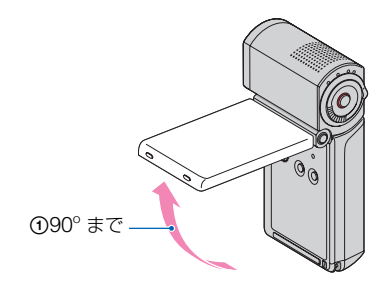

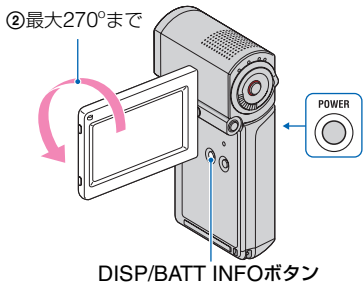

## **1** 液晶画面を開く。

電源が入ります。 液晶画面が開いた状態から電源を入れ るときは、液晶画面を閉じてからもう 一度開くか、液晶画面を開いたまま POWERボタンを押す。

## **2** 液晶画面を調節する。

液晶画面を垂直に90°まで開き(の)、 見やすい角度に調節する(2)。

#### 液晶画面バックライトを消してバッテ リーを長持ちさせるには

DISP/BATT INFOボタンをにしが表示さ れるまで数秒間押したままにする。 明るい場所で使うときや、バッテリーを長 持ちさせるときに効果的です。録画される 画像に影響はありません。 解除するには、 に…が消えるまでDISP/ BATT INFOボタンを押したままにしま す。

#### 電源を切るには

撮影スタンバイ/録画中は、液晶画面を閉 じて、POWERボタンを押す。 それ以外のときは、液晶画面を閉じる、ま たはPOWERボタンを押す。

#### b ご注意

- 3か月近く使わないでおくと、内蔵の充電式電 池が放電して、日付、時刻の設定が解除されま す。内蔵の充電式電池を充電してから設定し直 してください(93[ページ\)](#page-92-0)。
- 電源を入れてから撮影が可能になるまで数秒 かかります。その間、本機の操作はできません。
- 本機の電源を入れると自動的にレンズカバー が開きます。再生画面に切り換えたり、電源を 切ったりすると閉まります。
- ●お買い上げ時は、電源を入れて何もしない状態 が約5分続くと、バッテリー消耗防止のため、自 動的に電源が切れます([自動電源オフ]、[68](#page-67-2)  $(2 - 3i)$ .

#### z ちょっと一言

- 液晶画面を180º回転させたまま、外側に向けて 本体に収められます。本機で画像を再生すると きに便利です。
- •液晶画面の明るさは、 ← (ホーム)→ (設 定)→[音/画面設定]→[パネル明るさ]([66](#page-65-1) [ページ\)](#page-65-1)で調節できます。
- DISP/BATT INFOボタンを押すたびに、バッ テリー残量などの情報が表示←非表示と切り 替わります。

## <span id="page-18-1"></span><span id="page-18-0"></span>**準備4:日付時刻を合わせる**

初めて電源を入れたときは日付、時刻を設 定してください。設定しないと、電源を入 れたり、■ (動画)/△ (静止画)切り換え スイッチを切り換えるたびに[日時あわ せ]が表示されます。

レンズカバー 画面のボタンを タッチする

日 (動画)/ ○ (静止画) 切り換えスイッチ

**1** 液晶画面を開いて、電源を入れる。

2 Ⅲ(動画)/△(静止画)切り換え スイッチを矢印の方向に繰り返し ずらして、使用するモードのラン プを点灯させる。

(動画):動画を撮影するとき □(静止画):静止画を撮影するとき 初めて電源を入れたときは、手順**4**にす すむ。

## 3 ★(ホーム)→ 全(設定)→[時計 設定]→[日時あわせ]をタッチす る。

[日時あわせ]画面が表示されます。

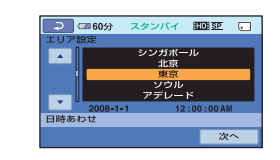

- **4 ■/■でエリアを選び、[次へ]を** タッチする。
- **5** サマータイムを設定し、[次へ]を タッチする。

日本国内で使用するときは[切]を選 ぶ。

**6 ~/ こで[年]を合わせる。** 

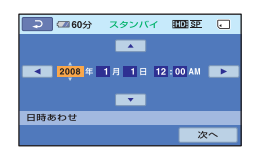

- 7 (3) / F で[月]に移動し、 (4) で合わせる。
- **8** 同様に[日]、時、分を合わせ、[次 へ]をタッチする。

## **9** 設定された日付時刻を確認し、 をタッチする。

設定した日時から時計が動き始めま す。 2037年まで設定できます。 真夜中は12:00AM、正午は12:00PM です。

#### z ちょっと一言

- 日付時刻は撮影時には表示されません。自動的 に"メモリースティック PRO デュオ"に記録さ れ、再生時に表示させることができます([日時 /データ表示]、65[ページ](#page-64-1))。
- ●世界時刻表は86[ページ](#page-85-3)をご覧ください。
- サマータイムとは、夏の一定期間、日照時間を 有効に使うために時計を標準時間より進める 制度で、欧米諸国では広く採用されています。 本機で[サマータイム]を[入]にすると、時計が 1時間進みます。
- 反応するボタンがずれていると感じるときは、 タッチパネルの調節(キャリブレーション)を してください(92[ページ](#page-91-0))。

## <span id="page-19-1"></span>**準備5:"メモリース ティック PRO デュオ" を入れる**

本機で使える"メモリースティック"につ いては、2[ページを](#page-1-1)ご覧ください。

#### z ちょっと一言

- 撮影可能時間/枚数については、以下のページ をご覧ください。
	- 動画(10[ページ](#page-9-0))
	- 静止画(64[ページ\)](#page-63-0)

## **1**"メモリースティック PRO デュ オ"を入れる。

- 1 バッテリー/メモリースティック デュ オカバーを開ける。
- **2** "メモリースティック PRO デュオ"を 正しい向きに、「カチッ」というまで押 し込む。
- 3 バッテリー/メモリースティック デュ オカバーを閉じる。

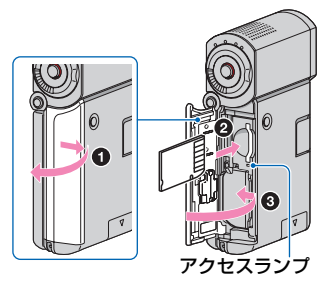

**2** 液晶画面を開いて、 (動画)ランプを 点灯させる。

<span id="page-19-2"></span><span id="page-19-0"></span>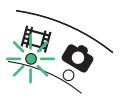

新しい"メモリースティック PRO デュ オ"を入れたときは、液晶画面に[管理 ファイル新規作成]画面が表示されま す。

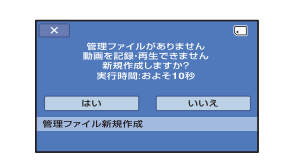

## **3**[はい]をタッチする。

#### "メモリースティック PRO デュオ"を 取り出すには

バッテリー/メモリースティック デュオカ バーを開き、"メモリースティック PRO デュオ"を軽く1回押して取り出す。

#### 6 ご注意

- •本機の ロ (動画)ランプ/ (静止画)ランプ (19[ページ\)](#page-18-1)やアクセスランプ、QUICK ONラ ンプ(15[ページ\)](#page-14-2)が点灯、点滅中に次のことをす ると、"メモリースティック PRO デュオ"が壊 れたり、記録した映像が失われる場合がありま す。また本機の故障の原因になります。
	- –"メモリースティック PRO デュオ"を取り出 す。
	- バッテリーやACアダプターを取りはずす。
	- 本機に振動や強い衝撃を与える。
- 撮影中にバッテリー/メモリースティック デュ オカバーを開けないでください。
- 誤った向きで無理に入れると、"メモリース ティック PRO デュオ"やメモリースティック デュオ スロット、画像データが破損することが あります。
- 手順**3**で[管理ファイルを新規作成できません でした 空き容量がたりない可能性がありま す]と表示されたときは、"メモリースティック PRO デュオ"を初期化してください(56[ペー](#page-55-0) [ジ](#page-55-0))。初期化すると"メモリースティック PRO デュオ"に記録してあるデータはすべて消去さ れますので、ご注意ください。
- 出し入れ時には"メモリースティック PRO デュオ"の飛び出しにご注意ください。

#### z ちょっと一言

• 静止画は管理ファイルを新規作成しなくても 撮影できます。

<span id="page-21-2"></span><span id="page-21-1"></span><span id="page-21-0"></span>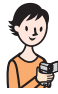

<span id="page-21-3"></span>かんたんに撮って見る( exaray **んたん操作**)

ほとんどの設定を自動でするので、細かい設定をしないで簡単に撮影、再生できま す。また、文字も大きく見やすくなります。

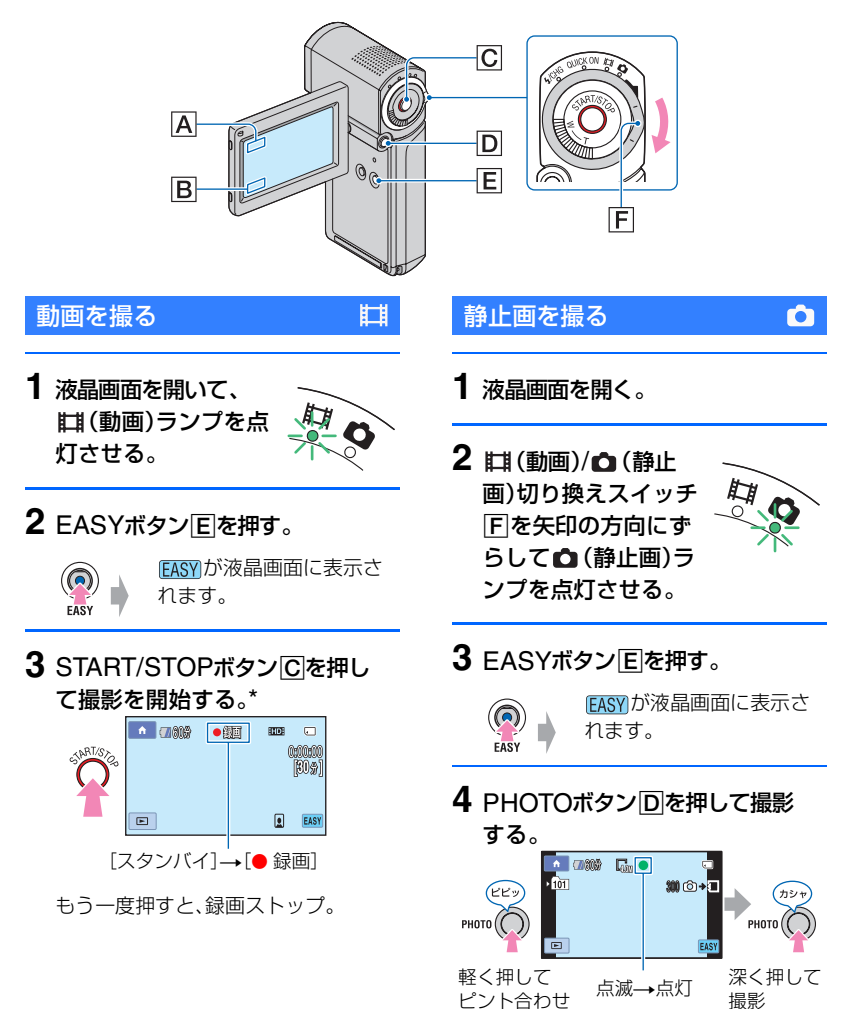

\*[録画モード](60 [ページ\)](#page-59-1)は[HD SP]または[SD SP]で記録されます。

#### 6 ご注意

• 撮影中に液晶画面を閉じると、録画が止まります。

#### z ちょっと一言

● かんたん操作中は、顔の部分に枠が表示される設定になります(「顔検出]、63[ページ\)](#page-62-1)。

撮影した動画/静止画を見る

**1** 液晶画面を開いて電源を入れる。

## 2  $\blacksquare$ (画像再生) Bをタッチする。

ビジュアルインデックス画面が表示されます(数秒かかります)。

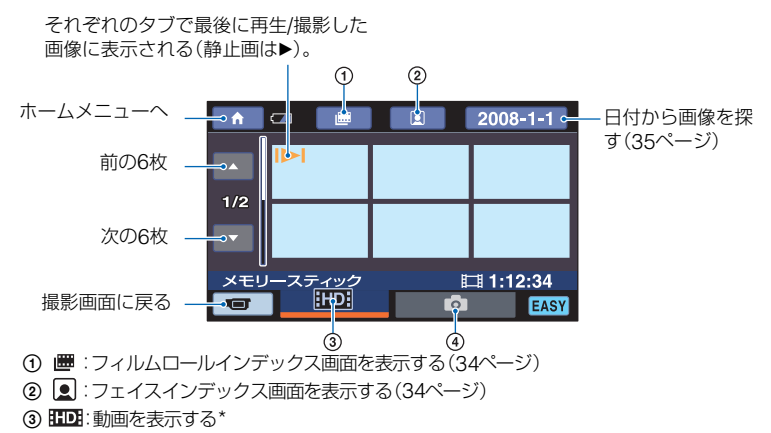

- 4 0 :静止画を表示する
- \* SD(標準)画質のときは、ESDIが表示されます。再生する画質を切り換えるには、 ← (ホーム) →■、(メディア管理)→[HDH/|SDH設定]をタッチしてください。

## **3** 再生を始める。

#### 動画のときは:

**EDD**または EGDEタブをタッチして、見たい画像をタッチする。

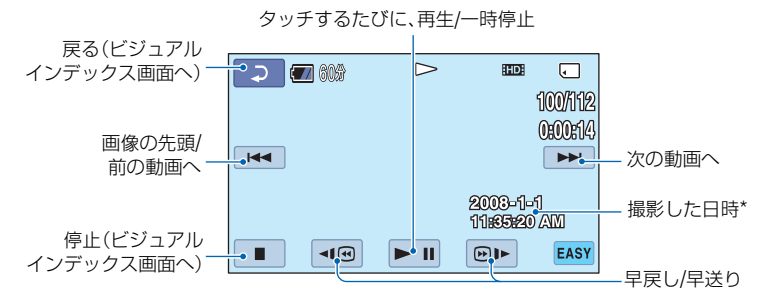

\*[日時 / データ表示]は[日付時刻データ]に固定されます(65 [ページ](#page-64-1))。

z ちょっと一言

- 選んだ動画から最後の動画まで再生されると、ビジュアルインデックス画面に戻ります。
- 一時停止中に 3回 / 回■ をタッチするとスロー再生が始まります。
- •動画の音量は、 个 (ホーム) A→ < < (設定)→[音設定]→[音量] をタッチし、 | ー | / | + | で調節しま す。
- 再生する動画の画質を切り換えるには、[HIDH/HSDH設定] (55[ページ](#page-54-4))で画質を選択してください。

#### 静止画のときは:

■タブをタッチして、見たい画像をタッチする。

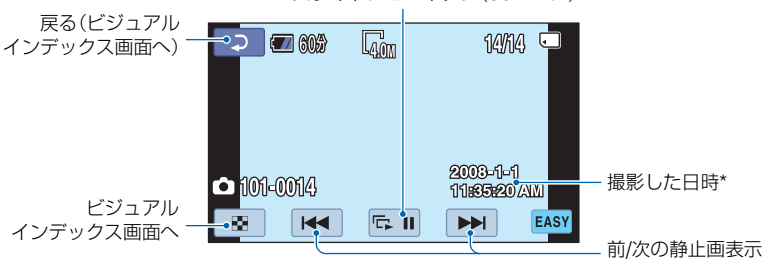

スライドショーボタン(36[ページ\)](#page-35-0)

\*[日時 / データ表示]は[日付時刻データ]に固定されます(65 [ページ](#page-64-1))。

#### b ご注意

• インデックス画面が表示されているときや画像を再生中に液晶画面を閉じると、本機の電源が切れま す。

#### かんたん操作をやめるには

EASYボタンE をもう一度押す。液晶画面 のFASYは表示が消えます。

#### かんたん操作中のメニュー設定

**←**(ホーム)Aをタッチすると設定可能 なメニューが表示されます([11](#page-10-1)、59[ペー](#page-58-1) [ジ\)](#page-58-1)。

#### 6 ご注意

- ほとんどのメニュー項目はお買い上げ時の設 定に自動で戻ります。
- © (オプション)メニューは使えません。
- 画像に効果を加えたり、いろいろな設定をした いときはかんたん操作を解除してください。

### かんたん操作中は使えない機能

ほとんどの機能は自動設定されるため、使 えない機能があります(76[ページ](#page-75-3))。

<span id="page-25-1"></span><span id="page-25-0"></span>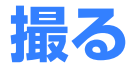

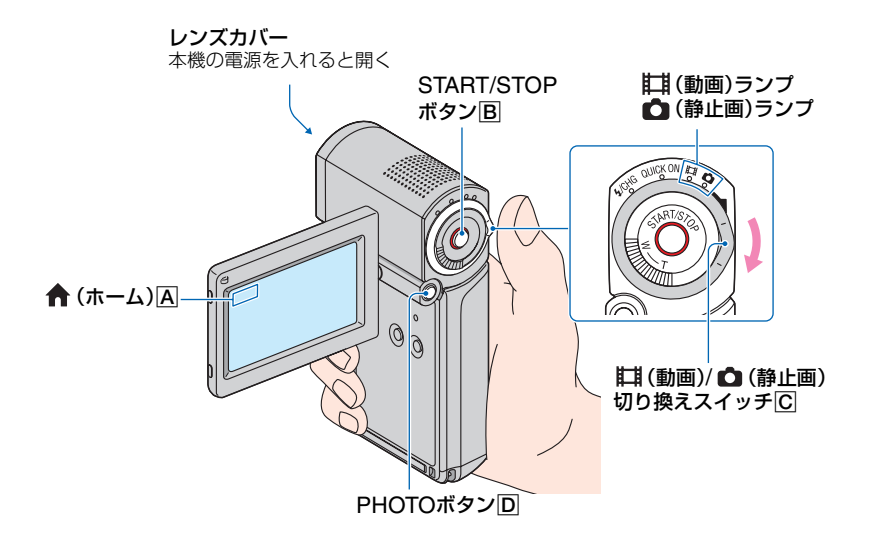

#### (3) ご注意

- アクセスランプ点灯中、または点滅中は撮影したデータを"メモリースティック PRO デュオ"に書き込 み中です。本機に衝撃や振動を与えたり、バッテリーやACアダプターを取りはずたりしないでくださ い。
- 撮影中の動画のファイルサイズが2GBを超えると、自動的に次のファイルが生成されます。
- 撮影中に液晶画面を閉じると、録画が止まります。

#### z ちょっと一言

- ●本機で使える"メモリースティック"については、2[ページ](#page-1-1)をご覧ください。
- "メモリースティック PRO デュオ"の撮影可能時間や空き容量などを確認するには、 (ホーム) **A→ →** (メディア管理)→「メディア情報]をタッチします(56[ページ](#page-55-3))。
- お買い上げ時はHD(ハイビジョン)画質で撮影するように設定されています(55[ページ](#page-54-4))。
- 動画の撮影可能時間は10[ページ](#page-63-0)、静止画の撮影可能枚数は64ページをご覧ください。
- 動画撮影中にPHOTOボタンDを押すと、静止画を撮影できます([デュアル記録]、29[ページ](#page-28-1))。
- 人物の顔を検出すると枠が表示され、顔部分の画質が自動的に調節されます([顔検出]、63[ページ\)](#page-62-1)。
- 動画撮影中に顔画像を検出すると、 が点滅してインデックスに登録されます。再生時に、顔画像から 見たい場面を探すことができます(フェイスインデックス、34[ページ](#page-33-1))。
- ●記録した動画から静止画を作成できます(46[ページ\)](#page-45-1)。
- ★ (ホーム)A→ (撮影)→[動画]または[静止画]をタッチして、撮影モードを切り換えることも できます。

## <span id="page-26-0"></span>動画を撮る

- **1** 液晶画面を開いて、 (動画)ラン プを点灯させる。
- **2** START/STOPボタンBを押す。

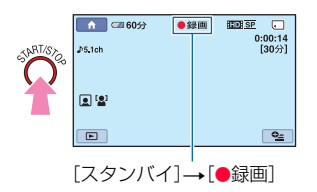

撮影をやめるときは、START/STOPボ タンBをもう一度押す。

<span id="page-26-1"></span>静止画を撮る

Щ

- **1** 液晶画面を開く。
- 2 Ⅲ (動画)/ △ (静止画)切り換え スイッチCを矢印の方向にずら して、△ (静止画)ランプを点灯さ せる。

 $\bullet$ 

**3** PHOTOボタンDを押す。

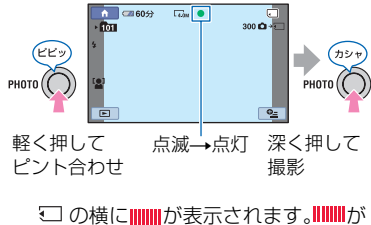

消えると記録が完了します。

#### 静止画に白く丸い点が写る

レンズの近くに浮かんでいるほこりや花粉などがフラッシュに反射して、白く丸い点 のように撮影されてしまうことがあります。

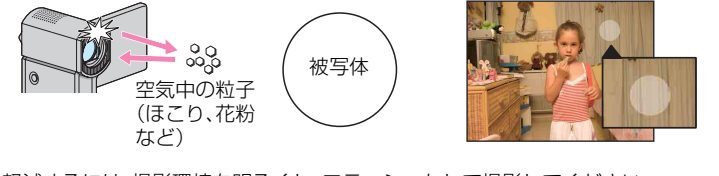

軽減するには、撮影環境を明るくし、フラッシュなしで撮影してください。

## <span id="page-27-0"></span>ズームする

10倍までズームできます。 倍率はズームレバーで調整します。

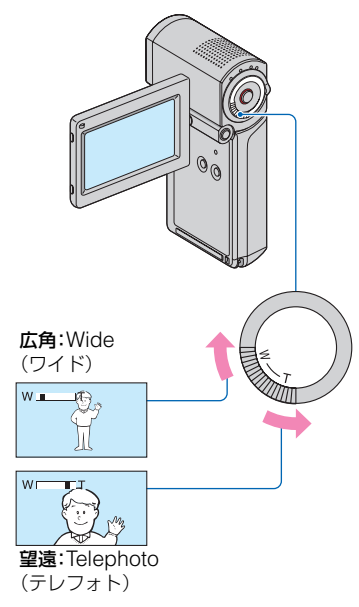

ズームレバーを軽く動かすとゆっくり、さ らに動かすと速くズームします。

#### b ご注意

- ズームレバーから急に指を離すと操作音が記 録される場合があるのでご注意ください。
- ピント合わせに必要な被写体との距離は、広角 は約1cm以上、望遠は約80cm以上です。

#### z ちょっと一言

•[デジタルズーム](61[ページ](#page-60-0))を使うと、10倍 を超えたズームを使えます。

## <span id="page-27-1"></span>臨場感のある音で記録する (5.1chサラウンド記録)

内蔵マイクでドルビーデジタル5.1chサ ラウンドの音声を記録できます。5.1chサ ラウンドに対応した機器で再生すると、臨 場感あふれる音を楽しめます。

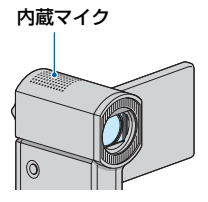

## **DE POLEY**

5.1chサラウンド音声、ドルビーデジタル5.1ク リエーター1[用語集\(](#page-99-0)100[ページ\)](#page-99-0)へ

#### b ご注意

- 本機で5.1ch音声を再生すると、2chに変換さ れて出力されます。
- HD(ハイビジョン)画質で記録した動画を他機 で再生して5.1chサラウンドを楽しむには、 5.1chサラウンドに対応したAVCHD規格対応 機器が必要です(88[ページ\)](#page-87-2)。
- HDMIケーブル(別売り)で接続すると、5.1ch 音声で記録したHD(ハイビジョン)画質の動画 は、自動的に5.1ch音声で出力されます。SD (標準)画質の動画は、2ch音声に変換して出力 されます。

#### z ちょっと一言

●記録する音声を[5.1chサラウンド] (♪5.1ch)/ [2chステレオ](♪2ch)から選択できます ([オーディオモード]、60[ページ](#page-59-2))。

## <span id="page-28-6"></span><span id="page-28-0"></span>すばやく撮影を始める (クイック オン)

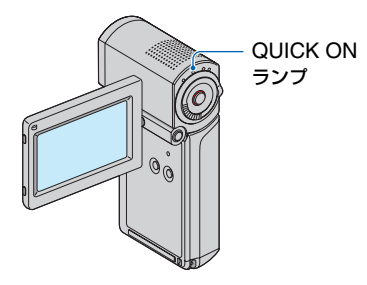

電源を切るかわりに液晶画面を閉じると、 消費電力を抑えた状態(スリープモード) になります。スリープモード中は、QUICK ONランプが点滅します。次の撮影を始め るときにもう一度液晶画面を開くと、約1 秒で撮影可能な状態になります。

#### z ちょっと一言

- スリープモード中は撮影時と比較して約半分 の消費電力となり、バッテリーの消耗を抑えら れます。
- スリープモード中に操作をしない状態が続く と、自動的に電源が切れます。[クイック オン時 間](69[ページ](#page-68-0))で、スリープモード中に電源が 切れるまでの時間を設定できます。
- •[なめらかスロー録画](29[ページ](#page-28-3))のときに液 晶画面を閉じると、スリープモードにはならず に電源が切れます。

## <span id="page-28-5"></span><span id="page-28-1"></span>動画撮影中に高画素の静止画を 記録する(デュアル記録)

動画撮影中にPHOTOボタンを押すと、高 画素の静止画を撮影できます。

#### b ご注意

- 動画撮影が終了しても、静止画記録が完了する まで本機から"メモリースティック PRO デュ オ"を取り出さないでください。
- 動画撮影中はフラッシュ撮影はできません。

•"メモリースティック PRO デュオ"の容量が不 足したときや、連続して静止画を撮影したとき などに、 が表示されることがあります。 が表示されている間は撮影できません。

#### z ちょっと一言

- (動画)ランプ点灯時、静止画の画像サイズ は[ 2.3M](16:9)または[1.7M](4:3)に なります。
- ●撮影スタンバイ中は■ (静止画)ランプ点灯 時と同様に静止画を記録できます。フラッシュ 撮影も可能です。

### <span id="page-28-2"></span>自分撮り(対面撮影)する

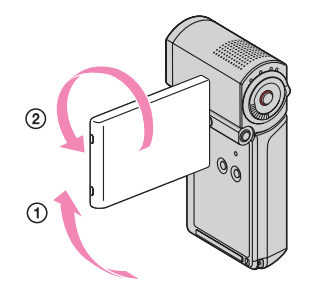

液晶画面を90°まで開いてから(の)、レン ズ側に270º回す(2)。

#### z ちょっと一言

- 液晶画面には左右反転で映りますが、実際には 左右正しく録画されます。
- 対面撮影中は、顔の部分に枠は表示されません (63[ページ\)](#page-62-1)。

## <span id="page-28-4"></span><span id="page-28-3"></span>速い動作をスローモーションで 記録する(なめらかスロー録画)

通常撮影では見ることができない高速な 動作、現象を、なめらかなスローモーショ ン映像として撮影します。ゴルフ、テニス のスイングなどの速い動きの撮影時に便 利です。

1 (ホーム)→■■(撮影)→「なめらか スロー録画]をタッチする。

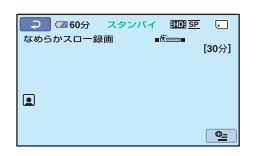

2 START/STOPボタンを押す。 約3秒間の録画が、約12秒間のスローモー ション映像として記録されます。[録画中] が消えると記録が完了します。

解除するには、「こつをタッチする。

#### 設定を変更するには

<sup>0</sup> (オプション)→ ■ タブをタッチして 変更したい設定を選ぶ。

•[タイミング] START/STOPボタンを押してから記録 を開始するタイミングを選択する(お買 い上げ時の設定は[ここから3秒間])。

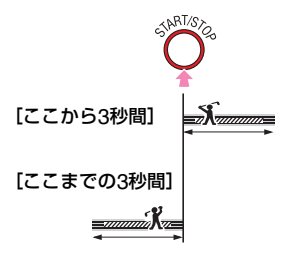

•[音声記録]

「入〕( ◎♪)にすると、スローモーション 映像に会話などを追加記録できる(お買 い上げ時の設定は[切])。 手順2で[録画中]が表示されている約 12秒間に録音する。

#### 6 ご注意

- ●撮影中の約3秒間には音声を記録できません。
- •[なめらかスロー録画]の画質は、通常撮影時よ り劣化します。

• かんたん操作中は[なめらかスロー録画]を実 行できません。かんたん操作を解除してくださ い。

<span id="page-30-1"></span><span id="page-30-0"></span>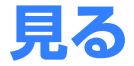

レンズカバー

インデックス画面が表示されると閉じる

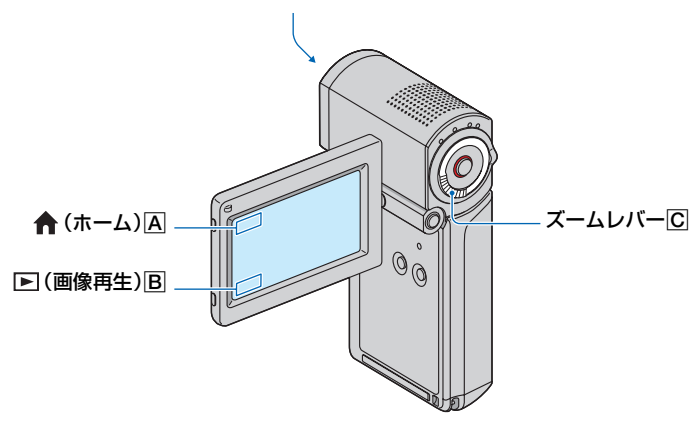

#### b ご注意

• インデックス画面が表示されているときや画像を再生中に液晶画面を閉じると、本機の電源が切れま す。

**1** 液晶画面を開いて電源を入れる。

## 2 □ (画像再生) Bをタッチする。

ビジュアルインデックス画面が表示されます(数秒かかります)。

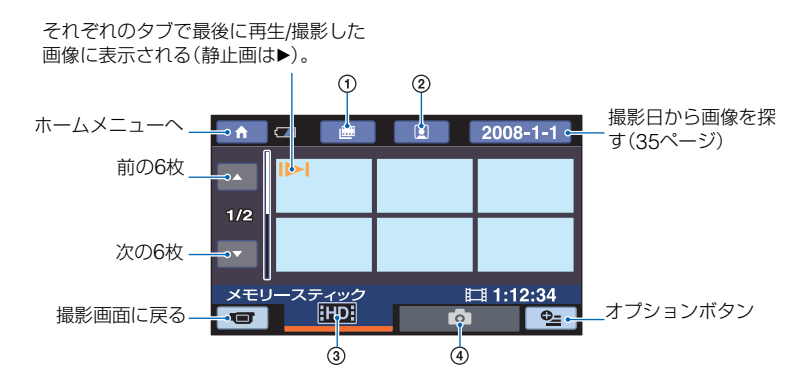

- 1 :フィルムロールインデックス画面を表示する(34[ページ\)](#page-33-0)
- ② 图 :フェイスインデックス画面を表示する(34[ページ\)](#page-33-1)
- 3 田田:動画を表示する\*
- (4) □:静止画を表示する
- \* SD(標準)画質のときは、 ISDIIが表示されます。再生する画質を切り換えるには、 (ホーム) t (メディア管理)t[ / 設定]をタッチしてください。

#### z ちょっと一言

• ズームレバーICIを動かすと、ビジュアルインデックス画面の表示枚数が6枚←→12枚と切り替わりま す。  $\bigoplus$  (ホーム) $\vert A \vert \to \vert \Box$  (設定) $\to$ [画像再生設定] $\to$ [ $\blacksquare$ 表示枚数]でビジュアルインデックスに表 示させる枚数を固定できます(65[ページ\)](#page-64-2)。

## **3** 再生を始める。

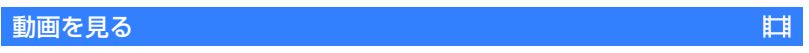

#### 、または タブをタッチして、見たい画像をタッチする。

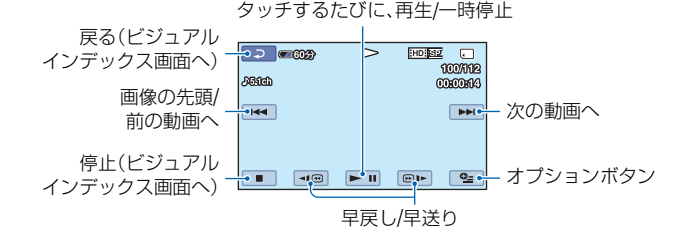

#### z ちょっと一言

- 選んだ動画から最後の動画まで再生されると、ビジュアルインデックス画面に戻ります。
- 一時停止中に (回■ / 回■ ) をタッチすると、スロー再生が始まります。
- 4回 / 回1- ボタンは1度タッチすると約5倍速、2度タッチすると約10倍速、3度タッチすると約30倍 速、4度タッチすると約60倍速で動作します。

### ビジュアルインデックス画面で タブをタッチして、見たい画像をタッチする。

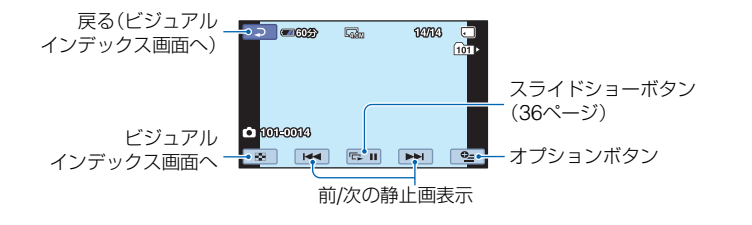

#### 動画の音量を調整するには

**℃**(オプション)→ ■タブ→[音量]をタッチし、 | ー | / | + | をタッチして調節する。

#### z ちょっと一言

• ← (ホーム) A→ ■ (画像再生)→[V.インデックス]をタッチして、ビジュアルインデックス画面に 切り換えることもできます。

 $\bullet$ 

## <span id="page-33-2"></span><span id="page-33-0"></span>ピンポイントで見たい場面を探す (フィルムロールインデックス)

撮影した動画を時間間隔で区切ったもの がインデックス画面で表示されます。選ん だ場面から動画を再生できます。

### **1** 本機の電源を入れて、 (画像再 生)をタッチする。

ビジュアルインデックス画面が表示さ れます。

## **2** (フィルムロールインデック ス)をタッチする。

ビジュアルインデックス画面に戻る

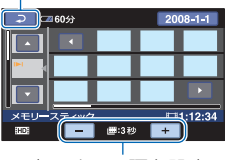

表示する間隔を設定

3 ■/■をタッチして、見たい動画 を選ぶ。

## 4 **□/■をタッチして表示された場** 面の中から、再生したい場面を タッチする。

選んだ場面から再生されます。

#### z ちょっと一言

• ★ (ホーム)→ ■ (画像再生)→ [ ■ イン デックス]をタッチしてフィルムロールイン デックスで見ることもできます。

## <span id="page-33-3"></span><span id="page-33-1"></span>顔画像から見たい場面を探す (フェイスインデックス)

撮影時に検出した人物の顔画像がイン デックス画面で表示されます。選んだ顔画 像の場面から動画を再生できます。

## **1** 本機の雷源を入れて、⊫(画像再 生)をタッチする。

ビジュアルインデックス画面が表示さ れます。

## **2** (フェイスインデックス)を タッチする。

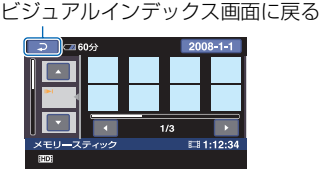

3 ■/■をタッチして、見たい動画 を選ぶ。

## **4 m/mをタッチして、再生したい** 場面の顔画像をタッチする。

選んだ顔画像の場面から再生されま す。

#### b ご注意

• 撮影状況によっては顔が検出されない場合が あります。 例:メガネや帽子で顔が隠れている場合や正面 を向いていない場合など

• フェイスインデックス画面から動画を探すに は、[■インデックス設定]をあらかじめ[入] (お買い上げ時の設定)にして撮影してくださ い(63[ページ](#page-62-2))。撮影中は、 ロが点滅して顔画 像がフェイスインデックスに登録されるのを 確認してください。

#### z ちょっと一言

• 俞 (ホーム)→ □ (画像再生)→[ [•]イン デックス]をタッチしてフェイスインデックス で見ることもできます。

## <span id="page-34-0"></span>撮影日から画像を探す (日付インデックス)

撮影日から効率よく動画を探すことがで きます。

#### 63 ご注意

● 日付インデックスは、静止画では使えません。

### **1** 本機の電源を入れて、 (画像再 生)をタッチする。

ビジュアルインデックス画面が表示さ れます。

2 mm、または mmタブをタッチする。

## **3** 液晶画面上の日付表示をタッチす る。

動画の撮影日が表示されます。

ビジュアルインデックス画面に戻る

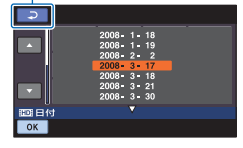

## 4 **■/■をタッチして、見たい動画** の撮影日を選んで、IOKIをタッチす る。

選んだ日付に撮影した動画が表示され ます。

#### z ちょっと一言

• フィルムロールインデックス画面やフェイス インデックス画面でも手順**3**~**4**の操作で日付 インデックスが使えます。

### <span id="page-34-1"></span>再生ズームする

静止画を1.1~5倍の範囲でズームできま す。

倍率はズームレバーで調整します。

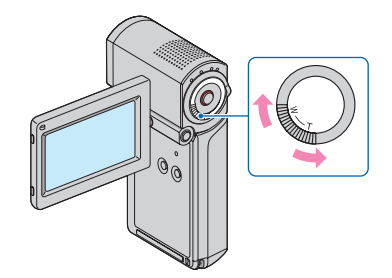

- 1 拡大したい静止画を表示する。
- 2 T(望遠)で静止画を拡大する。 画面に枠が表示されます。
- 3 画面中央に表示したい部分をタッチする。 タッチした部分が画面中央に移動します。
- 4 W(広角)/ T(望遠)で静止画の大きさを調 節する。

終了するには、「こつをタッチする。

## <span id="page-35-0"></span>静止画を連続再生する(スライド ショー)

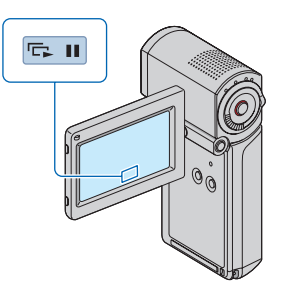

静止画再生画面で、 ローをタッチする。 選んだ静止画からスライドショーが始ま ります。

中止するには、 内面をタッチする。 再開するときは、もう一度 pm をタッチす る。

#### (3) ご注音

• スライドショー再生中に再生ズームは使えま せん。

#### z ちょっと一言

- ビジュアルインデックス画面の ビジュアル ン)→■■タブ→「スライドショー]でスライ ドショーを再生することもできます。
- 2 (オプション)→ ■タブ→[スライド ショー設定]で、スライドショーの繰り返し再 生を設定できます(お買い上げ時は[入])。

## <span id="page-35-1"></span>**テレビにつないで見る**

テレビの種類や接続する端子によって接 続方法やテレビに映る画質(HD(ハイビ ジョン)/SD(標準))が異なります。 電源は、付属のACアダプターを使ってコ ンセントからとってください(15[ペー](#page-14-3) [ジ\)](#page-14-3)。また、つなぐ機器の取扱説明書もあわ せてご覧ください。

#### b ご注意

• x.v.Colorに対応したテレビで見るときは、あ らかじめ[X.V.COLOR]を[入]にして撮影し てください(61[ページ\)](#page-60-1)。再生時には、テレビ側 の設定が必要になる場合があります。詳しくは テレビの取扱説明書をご確認ください。

## 操作の流れ

本機の液晶画面でテレビとの接続方法を 確認できる[テレビ接続ガイド]を使うと、 簡単に接続できます。

テレビの入力設定を切り換える。 詳しくは、つなぐ機器の取扱説明書を ご覧ください。 x [テレビ接続ガイド]に従って、本機と テレビを接続する。 x 必要な出力設定を行う ([38](#page-37-1)、39[ページ](#page-38-0))。
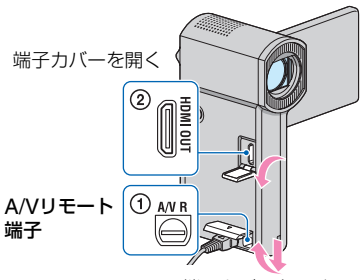

端子カバーを開く

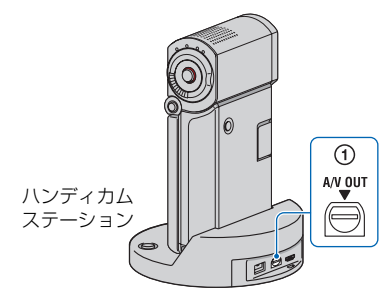

#### 6 ご注意

• A/Vリモート端子またはA/V OUT端子は本機 およびハンディカムステーションにそれぞれ 装備されています([95](#page-94-0)、97[ページ](#page-96-0))。A/V接続 ケーブルやD端子A/Vケーブルはハンディカム ステーションまたは本機のどちらかに接続し てください。

# <span id="page-36-0"></span>最適な接続方法を選ぶ (テレビ接続ガイド)

お使いのテレビに合った接続方法を本機 がアドバイスします。

**1** 液晶画面を開いて本機の電源を入 れ、▲ (ホーム)→ 二(その他の機 能)→[テレビ接続ガイド]をタッ チする。

画面にないときは、■/■をタッチし て、表示させる。

# **2** 画面に表示される質問の答えを タッチする。

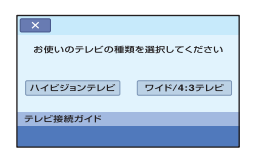

質問に答えながら、本機とテレビを接 続してください。

# ハイビジョンテレビとの接続方法

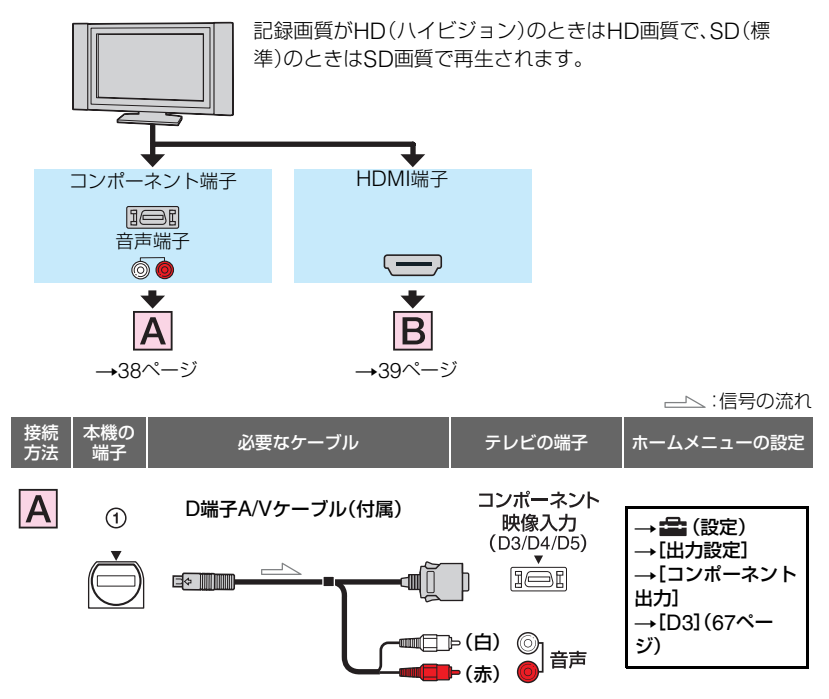

<span id="page-37-0"></span>• コンポーネントプラグ(D端子)のみつないだ場合、音声は出力されません。音声を出力するには白と赤 のプラグも接続してください。

:信号の流れ

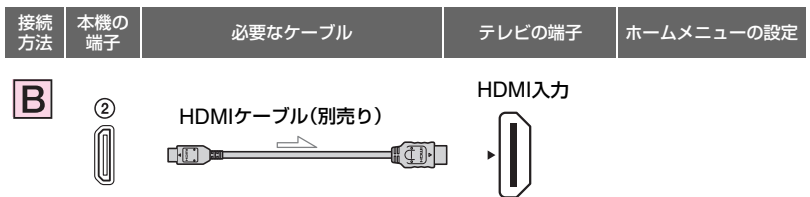

- <span id="page-38-0"></span>• HDMIケーブルはHDMIロゴ(表紙参照)がついているものをお使いください。
- 本機側はHDMIミニコネクタ、テレビ側はテレビの端子にあったプラグのHDMIケーブルをお使いく ださい。
- 著作権保護のための信号が記録されている映像を、本機のHDMI OUT端子から出力することはできま せん。
- 一部の機器では、映像や音声が出ないなど正常に動作しない場合があります。
- 本機と接続機器の出力端子同士を接続しないでください。故障の原因となります。
- 接続先の機器が5.1chサラウンドに対応している場合、5.1ch音声で記録したHD(ハイビジョン)画質 の動画は、自動的に5.1ch音声で出力されます。SD(標準)画質の動画は、2ch音声に変換して出力され ます。

# ハイビジョン非対応のワイドテレビ/4:3テレビとの接続方法

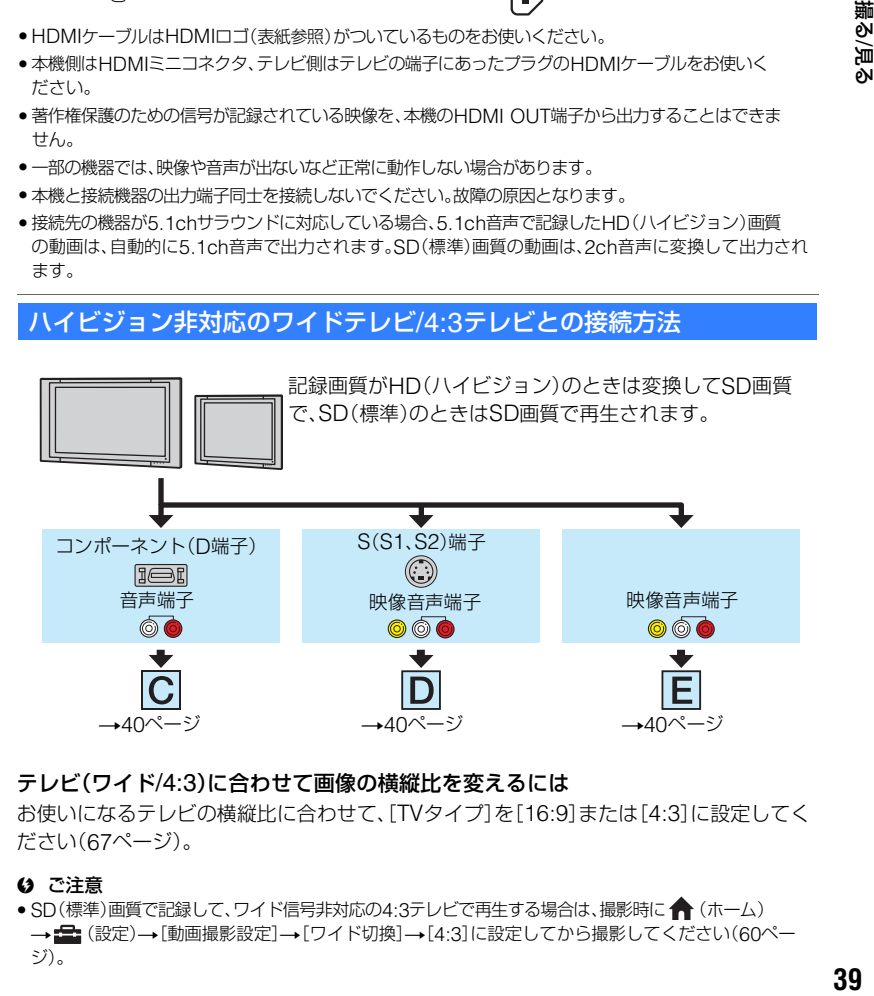

## テレビ(ワイド/4:3)に合わせて画像の横縦比を変えるには

お使いになるテレビの横縦比に合わせて、[TVタイプ]を[16:9]または[4:3]に設定してく ださい(67[ページ\)](#page-66-1)。

#### (3) ご注意

● SD(標準)画質で記録して、ワイド信号非対応の4:3テレビで再生する場合は、撮影時に ← (ホーム) → 全: (設定)→[動画撮影設定]→[ワイド切換]→[4:3]に設定してから撮影してください(60[ペー](#page-59-0) [ジ](#page-59-0))。

<span id="page-39-1"></span>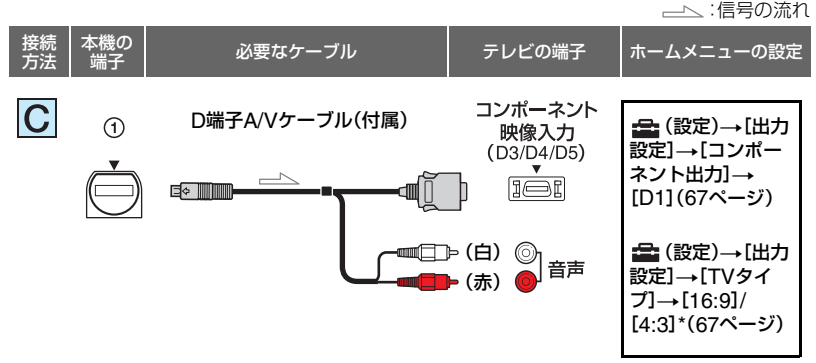

●コンポーネントプラグ(D端子)のみつないだ場合、音声は出力されません。音声を出力するには白と赤 のプラグも接続してください。

<span id="page-39-2"></span>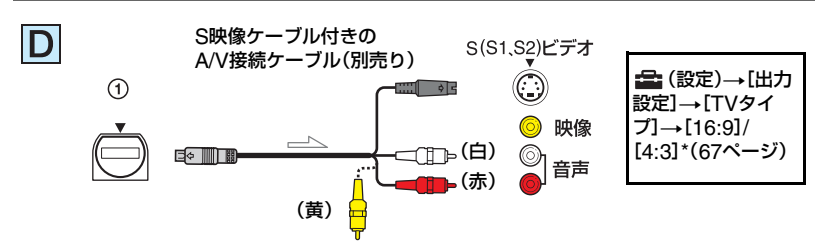

- S映像プラグのみつないだ場合、音声は出力されません。音声を出力するには白と赤のプラグも接続し てください。
- A/V接続ケーブル(接続 E )に比べ、画像をより忠実に再現できます。
- 本機はS1映像端子対応のため、つなぐ端子がSまたはS2映像端子のときは画像が正しく表示されない 場合があります。その場合、テレビの設定を変更することで改善されることがあります。テレビの取扱 説明書もあわせてお読みください。

<span id="page-39-0"></span>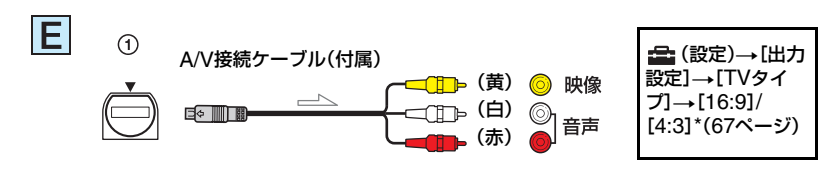

\* お使いのテレビに合わせて設定してください。

## ビデオ経由でテレビにつなぐには

ビデオの入力端子によって接続方法を選 ぶ。ビデオの外部入力端子につなぎ、ビデ オに入力切り換えスイッチがある場合は 「外部入力」(ビデオ1、ビデオ2など)に切 り換える。

### モノラルテレビ(音声端子がひとつ)の ときは

A/V接続ケーブルの黄色いプラグを映像 入力へ、白いプラグ(左音声)か赤いプラグ (右音声)のどちらかを音声入力へつなぐ。

#### b ご注意

• A/V接続ケーブルを使って映像を出力すると、 出力される画質はSD(標準)になります。

#### z ちょっと一言

- 画像を出力するときに、複数のケーブルでテレ ビをつないでいるときは、テレビの入力が HDMI→コンポーネント→S(S1、S2)映像→ 映像端子の順で優先されます。
- HDMI (High Definition Multimedia Interface)とは、テレビ接続機器のデジタル映 像/音声信号を直接つなぐインターフェースで す。HDMI OUT端子とテレビを1本のケーブル で接続することで、高画質な映像とデジタル音 声を楽しめます。

### "ブラビア プレミアムフォト"について

本機は"ブラビア プレミアムフォト"に対 応しています。"ブラビア プレミアムフォ ト"とは、写真らしい高精細で微妙な質感や 色あいの表現を可能にする機能です。"ブラ ビア プレミアムフォト"に対応したソニー 製テレビと本機を、HDMIケーブル\*、また はD端子A/V接続ケーブル\*\*で接続すると、 写真を今までになかった感動のFull HD高 画質でお楽しみいただけます。

- \* 静止画表示時にテレビの設定が自動的に切り 替わります。
- \*\* テレビ側の設定が必要です。 詳しくはテレビの取扱説明書をご覧くださ い。

## <span id="page-40-0"></span>ブラビアリンクを使う

本機とブラビアリンクに対応のテレビ\*を HDMIケーブルでつなぐと、テレビのリモ コンで再生操作ができます。

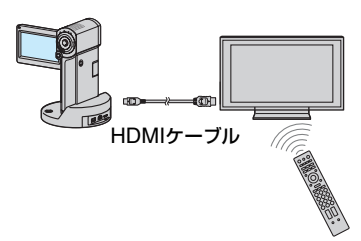

- 
- \* 2008 年以降に発売された、ブラビアリンク対 応の TV で使用できます。
- **1** 本機とブラビアリンクに対応した テレビ\*をHDMIケーブル(別売 り)でつなぐ。

## **2** 本機の電源を入れる。

TVの入力が自動で切り替わり、本機の 映像が表示されます。

# **3** テレビのリモコンを操作する。

下記のような操作が出来ます。

- リンクメニューボタンで (ホーム)の ■ (画像再生)カテゴリー画面を表示す る。
- 上/下/左/右/決定ボタンで、ビジュアルイン デックスなどのインデックス画面を表示 したり、動画や静止画のお好みの画面を再 生できます。

#### b ご注意

- 本機を設定するには、 ◆ (ホーム)→ 全: (設 定)→[一般設定]→[HDMI機器制御]→[入] (お買い上げ時の設定)をタッチしてください。
- テレビ側の設定も必要です。詳しくは、テレビ の取扱説明書をご覧ください。

## z ちょっと一言

• TVの電源を切ると、本機も連動して電源が切 れます。

<span id="page-42-0"></span>本機で撮影した画像は、"メモリースティック PRO デュオ"に記録されます。"メモリース ティック PRO デュオ"の容量には限りがあるため、DVD-Rなどの外部メディアやパソコ ンに撮影した画像データを保存してください。

本機で撮影した画像は、以下の方法で保存(バックアップ)できます。

# パソコンを使って、画像を保存する

付属のCD-ROM収録のソフトウェア「Picture Motion Browser」を使って、本機で撮影し た画像をHD(ハイビジョン)画質、またはSD(標準)画質で保存できます。 HD(ハイビジョン)画質の画像は必要に応じて本機へ書き戻しができます。詳しくは 「PMB ガイド」をご覧ください。

# ワンタッチでディスクを作成する

(ワンタッチ ディスク)

本機で撮影した画像を、簡単操作でそのままディスクに保存でき ます。

# 画像をパソコンに保存する

本機で撮影した画像をパソコンのハードディスクに保存します。

# 画像を選んでディスクを作成する

パソコンに取り込んだ画像を選んで、ディスクに保存できます。ま た、パソコンで画像の編集もできます。

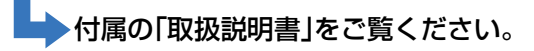

# 本機を他の機器につないで画像を保存する

# A/V接続ケーブルでつなぐ

SD(標準)画質でダビングできます。

## USBケーブルでつなぐ

HD(ハイビジョン)画質またはSD(標準)画質でダビングできます。

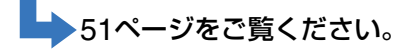

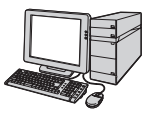

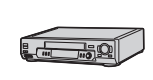

# 編集する **(その他の機能)カテゴリーでできること**

本機で、記録された画像の編集ができま す。また、本機を他機につないで活用でき ます。

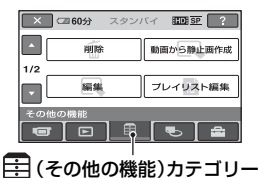

#### b ご注意

• 編集中や他機とUSB接続しているときに液晶 画面を閉じると、本機の電源が切れます。

## 項目一覧

#### 削除

画像を削除します(45[ページ](#page-44-0))。

#### 動画から静止画作成

動画からお好みの場面を静止画として記 録できます(46[ページ\)](#page-45-0)。

## 編集

画像を編集します(47[ページ](#page-46-0))。

## プレイリスト編集

プレイリストを作成、編集します(48[ペー](#page-47-0) [ジ\)](#page-47-0)。

#### 印刷

PictBridgeプリンターに接続して、静止 画をプリントします(53[ページ\)](#page-52-0)。

#### USB接続

本機とパソコンなどをUSBケーブルで接 続します。 接続方法は、付属の「取扱説明書」をご覧く ださい。

## テレビ接続ガイド

テレビにつないで再生するときの最適な つなぎかたを本機が教えてくれます([37](#page-36-0) [ページ\)](#page-36-0)。

# <span id="page-44-1"></span><span id="page-44-0"></span>**画像を削除する**

"メモリースティック PRO デュオ"に記録 された画像を本機で削除することができ ます。

### 63 ご注意

- いったん削除した画像は元に戻せません。
- 削除中は、本機からバッテリーやACアダプ ターを取りはずしたり、"メモリースティック PRO デュオ"を取り出したりしないでくださ い。"メモリースティック PRO デュオ"が壊れ るおそれがあります。
- 他機で画像にプロテクト(誤消去防止)をかけ ているときは、画像を削除できません。
- 大切な画像データは、あらかじめ保存してくだ さい(43[ページ\)](#page-42-0)。
- パソコンから本機の"メモリースティック PRO デュオ"内のファイルを削除しないでく ださい。

## z ちょっと一言

- 1度に100個までの画像を選べます。
- 画像の再生画面の (オプション)からも削除 できます。
- •"メモリースティック PRO デュオ"に記録され ているすべての画像を削除して記録容量を元 に戻す場合は、初期化します(56[ページ\)](#page-55-1)。

## 動画を削除する

画像データを削除して、"メモリース ティック PRO デュオ"の空き領域を増や すことができます。"メモリースティック PRO デュオ"の空き領域は、[メディア情 報](56[ページ\)](#page-55-0)で確認できます。 あらかじめ、削除したい動画の画質に設定 しておいてください(55[ページ\)](#page-54-0)。

# 1 ← (ホーム)→ = (その他の機能) →[削除]をタッチする。

**2**[ 削除]をタッチする。

- **3**[ 削除]または[ 削除]を タッチする。
- **4** 削除したい動画をタッチする。

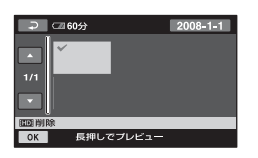

選んだ動画に✔が表示されます。 動画を確認するには、その動画を長押 しする。選択画面に戻るには「っしを タッチする。

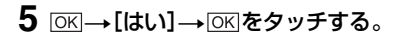

#### <span id="page-44-3"></span>動画をすべて削除するには

手順3で[HTDH全削除]/[BSDH全削除]→[は い]→[はい]→ [OK]をタッチする。

## <span id="page-44-2"></span>動画を日付ごとにまとめて削除するに は

1 手順3で「田田日付指定削除1/「ESDE日付指 定削除]をタッチする。

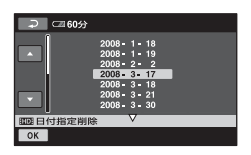

- 2 ■/ をタッチして、削除したい動画の 撮影日を選んで、 OK をタッチする。 選んだ日付の動画が表示されます。 動画を確認するには、その動画をタッチす る。選択画面に戻るには マ をタッチす る。
- 3 OK → [はい] → OK をタッチする。

### 6 ご注意

• 削除した動画がプレイリスト(48[ページ\)](#page-47-0)に追 加されている場合は、プレイリストに追加した 動画も削除されます。

静止画を削除する

1 ★(ホーム)→甲(その他の機能) →[削除]をタッチする。

2 「■削除]をタッチする。

- 3 [■削除]をタッチする。
- **4** 削除したい静止画をタッチする。

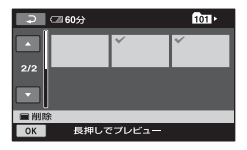

選んだ静止画に✔が表示されます。 静止画を確認するには、その静止画を 長押しする。選択画面に戻るには をタッチする。

5 TOKI→「はい]→IOKIをタッチする。

#### 静止画をすべて削除するには

手順3で「■全削除]→「はい]→「はい] → IOKIをタッチする。

# <span id="page-45-0"></span>**動画から静止画を作成 する**

記録済みの動画からお好みの場面を静止 画として記録できます。 あらかじめ、静止画として記録したい動画 の画質に設定しておいてください([55](#page-54-0) [ページ\)](#page-54-0)。

## 1 ★(ホーム)→早(その他の機能) →「動画から静止画を作成]を タッチする。

[動画から静止画を作成]画面が表示さ れます。

## **2** 記録したい動画をタッチする。

選んだ動画が再生されます。

3 記録したい場面で ► m をタッチす る。

再生が一時停止します。

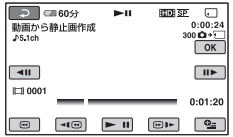

## 4 loxiをタッチする。

静止画の記録が完了すると一時停止の 状態に戻ります。

#### 続けて静止画を作成するには

▶Ⅱをタッチしてから、手順3以降を行 う。 別の動画を選ぶには、マーをタッチして手

順**2**から行う。

終了するには

**Ial→XIをタッチする。** 

# <span id="page-46-1"></span><span id="page-46-0"></span>**動画を分割する**

#### 6 ご注意

- 記録される静止画の画像サイズは、動画の種類 によって次のとおりに固定されます。
	- HD(ハイビジョン)画質のときは  $[T \square 2.1M]$
	- SD(標準)画質でワイド(16:9)のときは  $\Box$  0.2M
	- SD(標準)画質で4:3のときは[VGA (0.3M)]
- •"メモリースティック PRO デュオ"に空き容量 がないと実行できません。
- 作成された静止画の撮影日時は、元の動画の撮 影日時と同じ日時になります。
- 日付時刻データがない動画から静止画を作成 した場合、静止画の撮影日時は作成した日時と 同じになります。

あらかじめ、分割したい動画の画質に設定 しておいてください(55[ページ](#page-54-0))。

## 1 ← (ホーム)→ = (その他の機能) →[編集]をタッチする。

# **2**[分割]をタッチする。

**3** 分割したい動画をタッチする。

選んだ動画が再生されます。

# 4分割したいところで ► m をタッチ する。

再生が一時停止します。

▶ Ⅱ で分割位置を決定して から微調整をする

 $\mathbf{I}$ 

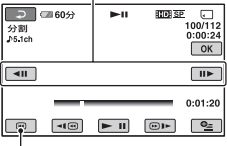

選んだ動画の先頭に戻る

▶ Ⅱ をタッチするたびに、再生と一時 停止が切り替わります。

## 5 **TOKI→[はい]→FOKIをタッチする。**

#### 63 ご注意

- いったん分割した動画は元に戻せません。
- 分割中は、本機からバッテリーやACアダプ ターを取りはずしたり、"メモリースティック PRO デュオ"を取り出したりしないでくださ い。"メモリースティック PRO デュオ"が壊れ るおそれがあります。
- オリジナルの動画を分割するとプレイリスト に追加した動画も分割されます。

●本機では約0.5秒ごとに分割点を検出するた め、 ■ で決定した分割点と実際の分割点と では若干のずれが生じることがあります。

# <span id="page-47-1"></span><span id="page-47-0"></span>**プレイリストを作る**

「プレイリスト」とは、オリジナルの動画の 中から、お好みの動画を選んで作成したリ ストのことです。

プレイリストに追加した動画を編集して も、オリジナルの動画には影響ありませ  $h_{1a}$ 

あらかじめ、プレイリストを作成 /再生 / 編 集する動画の画質に設定しておいてくだ さい (55[ページ](#page-54-0)) 。

## ◆ ご注意

- HD(ハイビジョン)画質の動画とSD(標準) 画 質の動画は、それぞれ別のプレイリストに追加 されます。
- 1 ← (ホーム)→全(その他の機能) →[プレイリスト編集]をタッチ する。
- 2 [BDI追加]または[BOI追加]を タッチする。
- **3** 追加したい動画をタッチする。

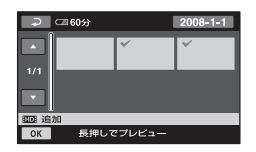

選んだ動画に√が表示されます。 動画を確認するには、その動画を長押 しする。選択画面に戻るには「っすを タッチする。

**4** t[はい] t をタッチする。

### <span id="page-48-1"></span>動画を日付ごとにまとめてプレイリス トに追加するには

1 手順2で「HDH日付指定追加1/「ESDH日付指 定追加]をタッチする。 日付選択画面が表示されます。

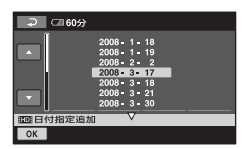

- 2 △ / をタッチして、追加したい動画の 撮影日を選ぶ。
- 3 追加したい動画の撮影日が選択された状 態で OK をタッチする。 選択された日付の動画が表示されます。 動画を確認するには、その動画をタッチす る。選択画面に戻るには ア をタッチす る。
- (4) OK → [はい] → OK をタッチする。

#### b ご注意

- 追加中は、本機からバッテリーやACアダプ ターを取りはずしたり、"メモリースティック PRO デュオ"を取り出したりしないでくださ い。"メモリースティック PRO デュオ"が壊れ るおそれがあります。
- 静止画はプレイリストに追加できません。
- HD(ハイビジョン)画質とSD(標準)画質が混 在したプレイリストは作成できません。どちら かを選んで作成してください。

### z ちょっと一言

- 動画の再生画面やインデックス画面から、 ●■(オプション)をタッチして追加することも できます。
- 付属のソフトウェアを使って、プレイリストを そのままディスクにコピーすることができま す。
- プレイリストにはHD(ハイビジョン)画質で 999個、SD(標準)画質で99個までの動画を追 加できます。

# プレイリストを再生する

あらかじめ、プレイリストを作成/再生/編 集する画質に設定しておいてください (55[ページ\)](#page-54-0)。

# 1 ←(ホーム)→F (画像再生)→ [プレイリスト]をタッチする。

プレイリストに追加された動画が表示 されます。

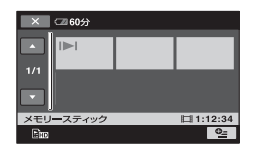

# **2** 再生したい画像をタッチする。

選んだ画像からプレイリストの最後ま で再生され、プレイリスト画面に戻り ます。

#### <span id="page-48-0"></span>追加した動画をプレイリストから消去 するには

- 1 1 (ホーム)→甲(その他の機能)→「プ レイリスト編集]をタッチする。
- (2) [ 聞m 消去] / [  $\Gamma$ sp 消去] をタッチする。 すべての動画をまとめて消去するには、 [ hm 全消去]/[ hsp 全消去] → [はい] → [はい]→ OK をタッチする。
- 3 プレイリストから消去したい動画をタッ チする。

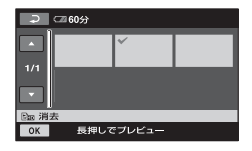

選んだ動画に✔が表示されます。

動画を確認するには、その動画を長押しす る。選択画面に戻るには「マ」をタッチす る。

(4) OK → [はい] → OK をタッチする。

#### z ちょっと一言

• プレイリストに追加した動画を消去しても、オ リジナルの動画は消去されません。

#### <span id="page-49-0"></span>追加した動画を並べ換えるには

- 1 ← (ホーム)→ ニ (その他の機能)→[プ レイリスト編集]をタッチする。
- ② [ 图 移動] / [ Esp 移動] をタッチする。
- 3 移動させたい動画をタッチする。

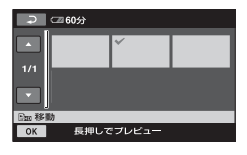

選んだ動画に√が表示されます。 動画を確認するには、その動画を長押しす る。選択画面に戻るには マ をタッチす る。

- (4) OK をタッチする。
- 5 |← |/ → で移動先を選ぶ。

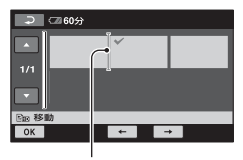

移動先表示

6 OK → [はい] → OK をタッチする。

### z ちょっと一言

• 複数の動画を選んだ場合は、プレイリストで並 んでいた順番で移動します。

# <span id="page-50-0"></span>**他機につないでダビングする**

# A/V接続ケーブルで接続する

本機と他のビデオ、DVD/HDDレコーダーを接続すると、本機の動画を他のディスクやビ デオテープへダビングできます。ディスクにダビングして配るには、この方法が便利です。 下図のどちらかの方法で接続してください。

本機の電源は、付属のACアダプターを使ってコンセントからとってください(15[ページ](#page-14-0))。 また、つなぐ機器の取扱説明書もあわせてご覧ください。

#### b ご注意

#### **• HD(ハイビジョン)画質で記録された画像は、SD(標準)画質でダビングされます。**

- HD(ハイビジョン)画質でダビングするには、付属のアプリケーションソフトをインストールしたパソ コンをお使いください。
- アナログデータを経由してダビングするため、画質が劣化する場合があります。

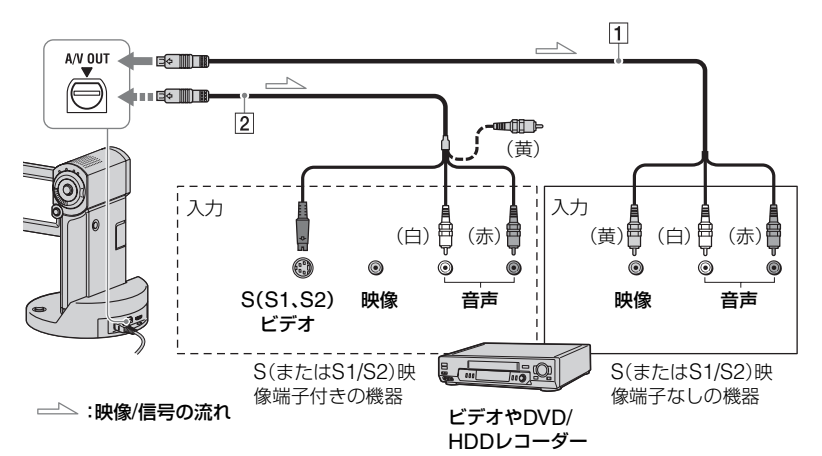

1 A/V接続ケーブル(付属)

A/Vリモート端子またはA/V OUT端子は本 機およびハンディカムステーションにそれ ぞれ装備されています([95](#page-94-0)、97[ページ\)](#page-96-0)。A/V 接続ケーブルは、ハンディカムステーショ ン、または本機のどちらか一方に接続してく ださい。

2 S映像ケーブル付きのA/V接続ケーブル (別売り)

S(S1、S2)映像端子のある機器につなぐと きは、このケーブルで接続すると、付属のA/V 接続ケーブルに比べ、画像をより忠実に再現 できます。白と赤のプラグ(左右音声端子)と S映像プラグ(S映像端子)のみ接続し、黄色 いプラグ(映像端子)は接続不要です。S映像 プラグのみつないだ場合、音声は出力されま せん。

#### 63 ご注意

- HDMIケーブルを使ってダビングすることは できません。
- 接続した機器の画面にカウンターなどの表示 を出さない場合は、 (ホーム)→ (全(設定)  $\rightarrow$ [出力設定] $\rightarrow$ [画面表示出力] $\rightarrow$ [パネル] (お買い上げ時の設定)にしてください(67[ペー](#page-66-2) [ジ\)](#page-66-2)。日時やカメラデータをダビングしたいとき は、それらを表示させてください(65[ページ](#page-64-0))。
- 他機がモノラル(ひとつの音声入力/出力)の場 合は、A/V接続ケーブルの黄色いプラグを映像 入力へ、白いプラグ(左音声)または赤いプラグ (右音声)を音声入力へつなぎます。

# **1** 本機の電源を入れ、ダビングした い動画の画質に設定する(55[ペー](#page-54-0) [ジ](#page-54-0))。

**2 下(画像再生)をタッチする。** 

再生機器(テレビなど)に合わせて、 [TVタイプ]を設定する(67[ページ](#page-66-1))。

**3** 録画側のビデオは録画用カセット テープ、DVD/HDDレコーダーは 録画用ディスクをセットする。

入力切り換えスイッチがある場合は、 「入力」にする。

**4** 本機と録画側の機器(ビデオ、 DVD/HDDレコーダー)を、A/V接 続ケーブル(1、付属)またはS映 像端子付きA/V接続ケーブル(2、 別売り)でつなぐ。

録画側の機器の入力端子につなぐ。

## **5** 本機で再生を始め、録画側の機器 で録画を始める。

詳しくは、録画側の機器の取扱説明書 をご覧ください。

**6** ダビングが終わったら、録画側の 機器の録画を停止し、本機の再生 を停止する。

# USBケーブルで接続する

本機とUSB経由での動画ダビングに対応 したDVDライターやブルーレイディスク レコーダーなどを接続すると、本機のハイ ビジョン映像を画質劣化なく、ダビングす ることができます。

本機の電源は、付属のACアダプターを 使ってコンセントからとってください (15[ページ](#page-14-0))。また、つなぐ機器の取扱説明 書もあわせてご覧ください。

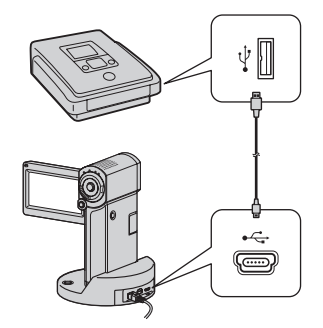

- b ご注意
- USB接続中は、以下の操作をしないでくださ い。
	- 液晶画面を閉じる
	- POWERボタンを押す
- **1** 本機をハンディカムステーション または専用USB端子アダプター に取り付けて、液晶画面を開いて 電源を入れる。

## **2** USBケーブル(付属)でハンディ カムステーションまたは専用 USB端子アダプターの (USB) 端子とDVDライターなどをつな ぐ(97[ページ](#page-96-1))。

[USB機能選択]画面が表示されます。

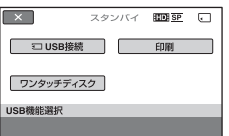

- **3**[ USB接続]をタッチする。
- **4** 録画側の機器の操作を行って、録 画を始める。

詳しくは、録画側の機器の取扱説明書 をご覧ください。

**5** ダビングが終わったら、本機の画 面上の[終了]→[はい]をタッチ して、USBケーブルを抜く。

## 重要なお知らせ

DVDプレーヤーやDVDレコーダーは AVCHD規格に非対応のため、作成した HD(ハイビジョン)画質のディスクを入れ ないでください。ディスクの取り出しがで きなくなることがあります。

#### z ちょっと一言

•[USB機能選択]画面が表示されないときは、 ← (ホーム)→ ニ(その他の機能)→[USB 接続]をタッチして表示させてください。

# <span id="page-52-1"></span><span id="page-52-0"></span>**記録した静止画を印刷 する(PictBridge対応 プリンター)**

PictBridge対応のプリンターを使うと、 本機で撮影した静止画をパソコンを使わ ずに印刷できます。

# A PictBridge

本機の電源は、付属のACアダプターを 使ってコンセントからとってください (15[ページ\)](#page-14-0)。あらかじめ、プリンターの電 源を入れておいてください。 あらかじめ、本機に静止画を記録した"メ モリースティック PRO デュオ"を入れて おいてください。

- **1** 本機をハンディカムステーション または専用USB端子アダプター に取り付けて、液晶画面を開いて 電源を入れる。
- **2** USBケーブル(付属)でハンディ カムステーションまたは専用 USB端子アダプターの ! (USB) 端子とプリンターをつなぐ([97](#page-96-1) [ページ\)](#page-96-1)。

本機の画面に[USB機能選択]画面が 表示されます。

## **3**[印刷]をタッチする。

本機とプリンターの接続が完了すると 画面に (PictBridge接続中)が表示さ れる $\overline{1}$ 

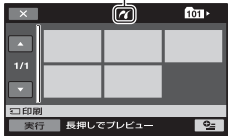

静止画選択画面が表示されます。

**4** 印刷したい静止画をタッチする。

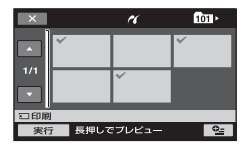

選んだ静止画に√が表示されます。静 止画を確認するには、その静止画を長 押しする。選択画面に戻るには、「戸を タッチする。

## **5** ©=(オプション)をタッチして次 の設定をしたら、 トマタッチす る。

[印刷部数]:1枚の静止画を印刷する部 数。最大20部の印刷部数を設定でき る。

[日付/時刻]:[年月日]、[日時分]、また は[切](日付/時刻印刷なし)から選ぶ。 [用紙サイズ]:印刷用紙のサイズを選 ぶ。

変更しないときは、手順**6**に進む。

# **6** [実行]→[はい]→ IOKIをタッチす る。

静止画選択画面に戻ります。

#### 印刷を終了するには

手順3で 又 をタッチする。

#### b ご注意

- PictBridge規格未対応機器との接続は、動作 保証いたしません。
- プリンターの取扱説明書もあわせてご覧くだ さい。
- 画面に 2 が表示中に次の操作をすると、正常 な処理が行われません。
	- 液晶画面を閉じる。
	- POWERボタンを押す。
	- 11 (動画)/ (静止画)切り換えスイッチ を切り換える。
	- 本機をハンディカムステーションまたは専 用USB端子アダプターから取りはずす。
	- ハンディカムステーションまたは専用USB 端子アダプター、またはプリンターから USBケーブルを抜く。
- プリンターが動作しなくなった場合は、USB ケーブルを抜いてプリンターの電源を入れ直 してから、操作をやり直してください。
- プリンターが対応していない用紙サイズは選 択できません。
- プリンターによっては、画像の上下左右が切れ る場合があります。特に画像がワイド(16:9)の ときは、左右が大きく切れる場合があります。
- プリンターによっては、日時印刷に対応してい ないものがあります。プリンターの取扱説明書 をご覧ください。
- 次の静止画は印刷できないことがあります。
	- パソコンで編集した静止画
	- 他機で撮影した静止画
	- ファイルサイズが4MBより大きい静止画
	- 画素数が3,680×2,760より大きい静止画

#### z ちょっと一言

- PictBridge(ピクトブリッジ)とは、カメラ映 像機器工業会(CIPA)で制定された統一規格の ことです。メーカーや機種に関係なく、ビデオ カメラやデジタルスチルカメラを直接プリン ターに接続し、パソコンを使わずに画像を印刷 できます。
- •静止画の再生画面の (オプション)からも印 刷できます。

# メディアを使いこなす **(メディア管理)カ テゴリーでできること**

"メモリースティック PRO デュオ"に関す るさまざまな操作ができます。

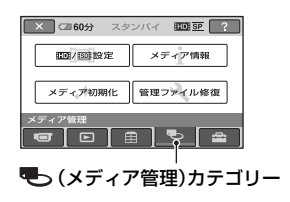

# 項目一覧

### ||101||155||設定

動画の画質を設定します(55[ページ\)](#page-54-1)。

## メディア情報

録画可能時間などの"メモリースティック PRO デュオ"の情報が表示されます([56](#page-55-2) [ページ\)](#page-55-2)。

## メディア初期化

"メモリースティック PRO デュオ"を フォーマットして初期状態に戻します (56[ページ](#page-55-3))。

## 管理ファイル修復

"メモリースティック PRO デュオ"内の管 理情報を修復します(57[ページ\)](#page-56-0)。

# <span id="page-54-1"></span><span id="page-54-0"></span>**画質を設定する**

本機では、記録/再生/編集する画質(HD (ハイビジョン)画質、SD(標準)画質)を選 ぶことができます。 お買い上げ時は、HD(ハイビジョン)画質 に設定されています。

## z ちょっと一言

• 設定した画質でのみ、記録/再生/編集ができま す。別の画質で記録/再生/編集したいときは、画 質を設定し直してください。

# 1 ★(ホーム)→♥っ(メディア管 理)→「HDDI/ ASDN設定] をタッチす る。

画質の選択画面が表示されます。

# **2** 希望の画質をタッチする。

[HIDH]はHD(ハイビジョン)画質、 [ ASD (標準)画質を表していま す。

# 3 [はい]→ **IOK]をタッチする。**

画質が切り替わります。

# <span id="page-55-2"></span><span id="page-55-0"></span>**"メモリースティック PRO デュオ"の情報を 確認する**

"メモリースティック PRO デュオ"の録画 モードごとの録画可能時間や、"メモリー スティック PRO デュオ"の使用領域と空 き領域の目安を確認できます。

#### (2) ご注意

• かんたん操作中は"メモリースティック PRO デュオ"の情報を確認できません。かんたん操 作を解除してください。

**1** (動画)ランプを点灯させる。

# 2 ★(ホーム)→**も**(メディア管 理)→「メディア情報]をタッチす る。

録画モードごとの録画可能時間が表示 されます。

z ちょっと一言

●画面右下の → をタッチすると、残りの 記憶容量などを確認できます。

## 終了するには

X をタッチする。

#### (3) ご注意

- •"メモリースティック PRO デュオ"の容量は、 1MBが1,048,576バイトで計算され、MBに満 たない端数は切り捨てられて表示されます。そ のため、使用領域と空き領域を足しても、若干 小さい数値が表示されます。
- 管理ファイル用領域があるため、[メディア初 期化](56[ページ\)](#page-55-3)を行っても、使用領域の表示 は0MBになりません。

# <span id="page-55-3"></span><span id="page-55-1"></span>**画像をすべて削除する (初期化)**

「初期化」とは、記録した画像をすべて削除 して、"メモリースティック PRO デュオ" の記録容量を元に戻すことです。 大切な画像データは保存してから初期化 してください。 本機の電源は、付属のACアダプターを 使ってコンセントからとってください (15[ページ](#page-14-0))。

## **1** 初期化したい"メモリースティッ ク PRO デュオ"を入れる。

- **2** 液晶画面を開いて本機の電源を入 れる。
- **3 ★(ホーム)→号(メディア管** 理)→「メディア初期化]をタッチ する。

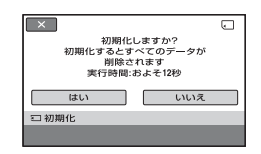

- **4** [はい]→[はい]をタッチする。
- **5**[完了しました]と表示されたら、 をタッチする。

#### b ご注意

- アクセスランプ点灯中は、"メモリースティッ ク PRO デュオ"を本機から抜かないでくださ い。
- 他機でプロテクト(誤消去防止)をかけた静止 画も削除されます。
- •[実行中]が表示されているとき、次の操作はし ないでください。
	- 液晶画面を閉じる
	- 11 (動画)/ (静止画)切り換えスイッチ またはボタンの操作
	- –"メモリースティック PRO デュオ"の取り出 し
- •[メディア初期化]中は、本機に振動や衝撃を与 えたりACアダプターを抜いたりしないでくだ さい。

# <span id="page-56-0"></span>**管理ファイルを修復す る**

管理情報と"メモリースティック PRO デュオ"の動画/静止画の整合性を確認し、 不整合があれば修復します。

# 1 ★(ホーム)→喝(メディア管 理)→「管理ファイル修復]をタッ チする。

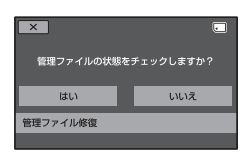

# **2**[はい]をタッチする。

管理ファイルのチェックが始まりま す。

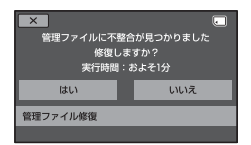

不整合が見つからなかった場合は、 OK をタッチして終了してください。

- **3**[はい]をタッチする。
- **4**[完了しました]と表示されたら をタッチする。

#### b ご注意

• 管理ファイル修復中は、本機に振動や衝撃を与 えたり、本機からバッテリーやACアダプター を取りはずしたり、"メモリースティック PRO デュオ"を取り出したりしないでください。

# <span id="page-57-0"></span>本機の設定を変える **ホームメニューの (設定)カテゴリーでできること**

お買い上げ時に設定されている撮影機能 や本機の動作を、お好みに合わせて変更で きます。

設定のしかた

**1** 液晶画面を開いて本機の電源を入 れ、← (ホーム)をタッチする。

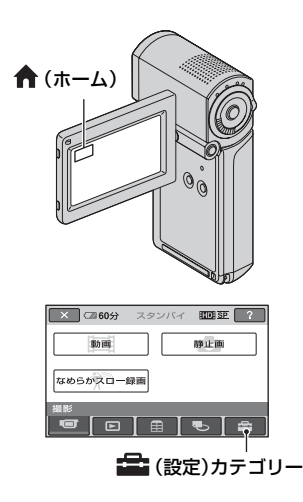

**3** 希望する設定項目をタッチする。

画面にないときは、■/■をタッチし て、表示させる。

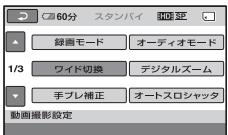

# **4** 希望の項目をタッチする。

画面にないときは、■/■をタッチし て、表示させる。

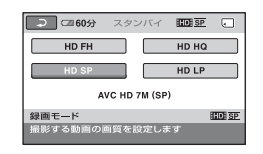

5 希望の設定にして、 OK をタッチす る。

**2** (設定)をタッチする。

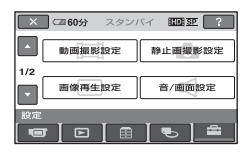

# (設定)カテゴリーの項目一覧

## 動画撮影設定(60[ページ\)](#page-59-1)

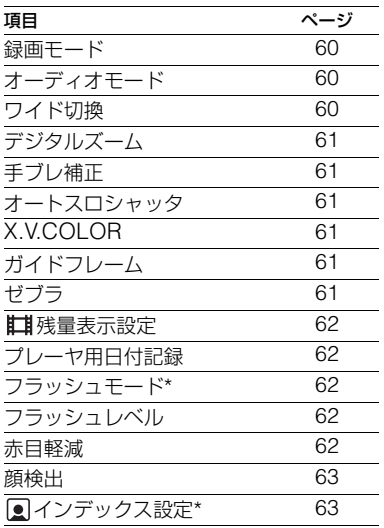

## 静止画撮影設定(63[ページ\)](#page-62-0)

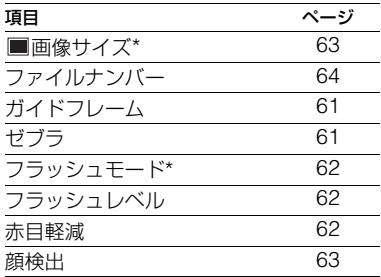

## 画像再生設定(65[ページ\)](#page-64-1)

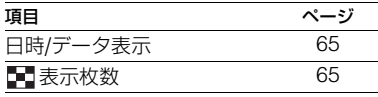

## 音/画面設定\*\*(66[ページ](#page-65-0))

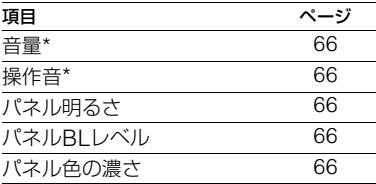

### 出力設定(67[ページ\)](#page-66-3)

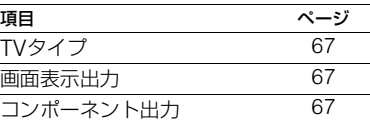

#### 時計設定(68[ページ\)](#page-67-1)

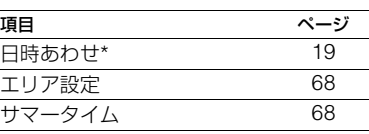

## 一般設定(68[ページ\)](#page-67-0)

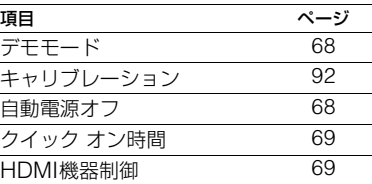

\* かんたん操作(22 [ページ](#page-21-0))中に設定できる項 目です。

\*\* かんたん操作中は[音設定]になります。

# <span id="page-59-1"></span>**動画撮影設定 (動画を撮影するときの設定)**

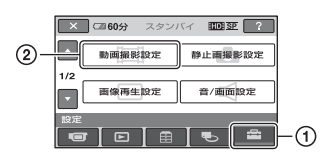

(1)→(2)の順にタッチする。 希望の項目が画面にないときは、 ■/■ を タッチして画面を移動します。

#### ▶ 設定方法は

↑(ホームメニュー)→58[ページ](#page-57-0) **©=**(オプションメニュー)→70[ページ](#page-69-0)

▶はお買い上げ時の設定です。

<span id="page-59-2"></span>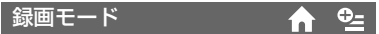

動画を撮影するときの画質を選べます。

## **■ HD(ハイビジョン)画質のとき**

## $HDFH(\Box\Box\Box\Box)$

最高画質で録画する。 (AVC HD 16M (FH))

#### $HD HO($  $IDH<sub>1</sub>HO)$

高画質で録画する。 (AVC HD 9M (HQ))

### B HD SP( )

標準画質で録画する。 (AVC HD 7M (SP))

### $HD LP (HDF)$

長時間録画する。 (AVC HD 5M (LP))

## **■ SD(標準)画質のとき**

#### $SD$  HQ( $\sqrt{IBDB}$  HQ) 高画質で録画する。  $(SD$  9M $(HO)$ )

#### $\triangleright$  SD SP( $\overline{\text{BOB}}$  SP) 標準画質で録画する。  $(SD$   $GM(SP))$

 $SD$  LP( $R$  $DB$  $LP$ ) 長時間録画する。 (SD 3M(LP))

#### b ご注意

• LPモードで録画した動画を再生すると、動き の速い映像などでは画像の細部が荒くなるこ とがあります。

### z ちょっと一言

● 各干ードの録画時間の日安は、10[ページを](#page-9-0)ご覧 ください。

## <span id="page-59-3"></span>オーディオモード

録画時の音声フォーマットを変更できま す。

#### ▶ 5.1chサラウンド(♪5.1ch) 5.1chサラウンド音声で記録します。

2chステレオ( )2ch) 2chステレオ音声で記録します。

#### b ご注意

•[なめらかスロー録画]の[音声記録]が[切]で 記録された動画を再生するときは、設定にかか わらず一時的に♪2chが表示されます。

### <span id="page-59-4"></span><span id="page-59-0"></span>ワイド切換

SD(標準)画質で記録するときに、つなぐ テレビの画像の横縦比に合った画像サイ ズで撮影できます。テレビの取扱説明書も あわせてご覧ください。

#### ▶ 16:9 ワイド

ワイド(16:9)テレビ画面いっぱいに映る ように撮影する。

## $4:3(\overline{4:3})$

4:3テレビ画面いっぱいに映るように撮影 する。

## (2) ご注意

• 再生時に接続するテレビに合わせて[TVタイ プ]を正しく設定してください(67[ページ](#page-66-4))。

## <span id="page-60-0"></span>デジタルズーム

撮影時に、10倍光学ズームを超えてデジ タルズームになったときの最大倍率を設 定します。デジタル処理のため画質は劣化 します。

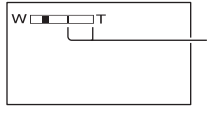

ラインよりT側が デジタルズーム になります。倍率 を選ぶと表示さ れます。

## $\blacktriangleright$   $t$

10倍光学ズームのみ

#### 20×

10倍光学ズーム+最大20倍のデジタル ズーム

#### 120×

10倍光学ズーム+最大120倍のデジタル ズーム

## <span id="page-60-1"></span>手ブレ補正

手ブレ補正を使って撮影できます。三脚を 利用するときは、[切] (( )にすると自然 な画像になります。お買い上げ時は[入]に 設定されています。

## <span id="page-60-2"></span>オートスロシャッタ (オートスローシャッター)

暗い場所で撮影するときに自動的に1/30 までシャッタースピードが遅くなります。 お買い上げ時は[入]に設定されています。

#### <span id="page-60-3"></span>X.V.COLOR

[入]にして撮影すると、より広い色域で記 録できます。今までは表現できなかった鮮 やかな花の色や、南国の海の美しい青緑色 などを、より忠実に再現することが可能に なります。

### 6 ご注意

- x.v.Colorに対応したテレビで再生するとき は、あらかじめ[入]にして撮影してください。
- •[入]にして撮影した画像をx.v.Colorに非対応 のテレビで再生すると、色が正しく再現されな い場合があります。
- 次のとき[X.V.COLOR]は設定できません。
	- SD(標準)画質で記録するとき
	- 動画を撮影中

### <span id="page-60-4"></span>ガイドフレーム

「入】にすると、フレームを表示して、被写 体が水平、垂直になっているかを確認でき ます。

フレームは記録されません。DISP/BATT INFOボタンを押すと、フレームを消せま す。お買い上げ時は「切」に設定されていま す。

#### z ちょっと一言

• ガイドフレームの交差点に被写体を置くと、バ ランスの良い構図になります。

## <span id="page-60-5"></span>ゼブラ

画面に映る画像の中で、設定した輝度レベ ル部分にしま模様が表示されます。明るさ を調節するときの目安にすると便利です。 お買い上げ時の設定以外にすると、 いが 表示されます。ゼブラは記録されません。

#### ▶ t끼

表示しない。

### 70

輝度レベルが約70IREの部分に表示。

#### 100

輝度レベルが約100IRE以上の部分に表 示。

## b ご注意

• 100IRE以上の部分は白とびすることがありま す。

#### z ちょっと一言

• IREとは映像の輝度レベルを表す単位です。

#### <span id="page-61-0"></span>| 11 残量表示設定

#### $\blacktriangleright$   $\lambda$

"メモリースティック PRO デュオ"の残 量を常に表示する。

#### オート

次のときに動画の撮影可能時間を約8秒 間表示する。

- (動画)ランプ点灯時に、"メモリー スティック PRO デュオ"の残量を認識 したとき
- (動画)ランプ点灯時に、DISP/ BATT INFOボタンを押して、画面表示 を非表示→表示に切り換えたとき
- ホームメニューで動画撮影画面に切り 換えたとき

#### b ご注意

• 動画の撮影可能時間が5分以下になったとき は、常に表示されます。

## <span id="page-61-1"></span>プレーヤ用日付記録

字幕表示機能に対応した機器などで本機 で記録した"メモリースティック PRO デュオ"を再生するときに、撮影時の日付 時刻を表示させることができます。お買い 上げ時は[入]に設定されています。再生機 器の取扱説明書もあわせてご覧ください。

#### b ご注意

- HD(ハイビジョン)画質で記録した"メモリー スティック PRO デュオ"は、AVCHD規格対応 機器でのみ再生できます(88[ページ\)](#page-87-0)。
- SD(標準)画質のときは[プレーヤ用日付記録] を設定できません。

#### <span id="page-61-2"></span> $A^Q=$ フラッシュモード

本機の内蔵フラッシュを使って静止画を 撮影するときに設定します。

#### ▶オート

光量が足りない撮影状況の場合、自動的に 発光する。

### $\lambda$  $($   $\iota$  $)$

周囲の明るさに関係なく、常に発光する。

切 $($ ④ $)$ 常に発光しない。

#### (3) ご注意

- 内蔵フラッシュの推奨撮影距離は約0.3m~ 1.5mです。
- フラッシュ表面の汚れは取り除いてください。 光による熱で汚れが変色、貼り付くなどして、 フラッシュが充分な量を発光できなくなるこ とがあります。
- 4 /CHG(充電)ランプはフラッシュ充電中に 点滅し、充電が完了すると点灯に変わります。
- 逆光時や明るい場所では、強制発光を行っても フラッシュ効果が得られにくいことがありま す。

### <span id="page-61-3"></span>フラッシュレベル

本機の内蔵フラッシュを使って静止画を 撮影するときに設定します。

明るい(  $f$ +) 発光量が増える。

### $\blacktriangleright$  ノーマル $(4)$

暗い(  $4-$  ) 発光量が減る。

## <span id="page-61-4"></span>赤目軽減

本機の内蔵フラッシュを使って静止画を 撮影するときに設定します。[入]に設定し て、[フラッシュモード](62[ページ](#page-61-2))の設 定を「オート]または「入]にすると、◎が 表示されます。フラッシュ発光するときに 予備発光し、目が赤く光るのを抑制しま す。

#### (3) ご注音

● 赤目軽減で撮影しても、効果が現れにくいこと があります。

# <span id="page-62-0"></span>**静止画撮影設定 (静止画を撮影するときの設定)**

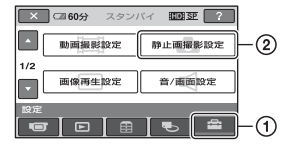

(1)→(2)の順にタッチする。 希望の項目が画面にないときは、 ■/ ■を タッチして画面を移動します。

▶ 設定方法は

↑(ホームメニュー)→58[ページ](#page-57-0) **℃**(オプションメニュー)→70[ページ](#page-69-0)

▶はお買い上げ時の設定です。

## <span id="page-62-3"></span>画像サイズ

 $\bullet$ 

本機の設定を変える

本機の設定を変える

 $\blacktriangleright$  4.0M( $\Box$ <sub>0M</sub>) 鮮明な画像を4:3で撮影する(2,304× 1,728)。

 $\Box$ 3.0M $(\overline{\mathsf{V}_{3.0M}})$ 鮮明な画像をワイド(16:9)で撮影する (2,304×1,296)。

 $1.9M(\sqrt{1.9M})$ 比較的きれいな画像を4:3でたくさん撮影 する(1,600×1,200)。

 $VGA(0.3M)(\sqrt{N_{\text{GA}}})$ たくさんの画像を4:3で撮影する(640× 480)。

## 63 ご注意

- ●設定した画像サイズは、 (静止画)ランプ点 灯時に有効です。
- ●ワイド(16:9)で撮影した静止画をお店でプリ ントするときは、注文時に「ハイビジョンサイ ズ」とご指定ください。ご指定がない場合、画像 の左右が切れてプリントされることがありま す。

### <span id="page-62-1"></span>顔検出

顔部分に合わせてフォーカス/色/露出を自 動的に調節します。また、顔部分が細密な 画像になるように調整します。

## $\blacktriangleright$   $\lambda$  ([2])

人物の顔を判別して顔枠を表示し、顔部分 の画質を自動的に調節する。

顔検出枠

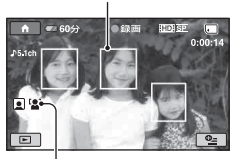

顔検出マーク

## 入[顔枠表示なし]([2])

顔枠表示なしで、顔部分の画質を自動的に 調節する。

## 切

顔部分を検出しない。

#### b ご注意

- 撮影環境によっては、顔部分を検出できないこ とがあります。
- ●撮影環境によっては正しい効果が得られない 場合があります。[顔検出]を[切]にしてくださ い。

## <span id="page-62-2"></span>インデックス設定

お買い上げ時の設定は[入]のため、顔画像 を自動的に検索し、フェイスインデックス 画面を表示できます(34[ページ\)](#page-33-0)。

### 顔アイコンの状態

- ■:設定が[入]のとき
- ■:顔を検出したときに点滅。登録が完了 すると点灯。
- :登録できないとき\*
- \* 検出できる数には限りがあります。

#### "メモリースティック PRO デュオ"の 容量と撮影可能枚数(単位:枚)\*

□ (静止画)ランプ点灯時:

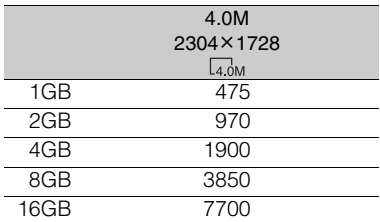

撮影可能枚数は、本機での最大画像サイズの枚 数のみ記載しています。実際の撮影可能枚数 は、静止画を撮影中の液晶画面でご確認くださ い(98 [ページ\)](#page-97-0)。

#### 63 ご注意

- ソニー製"メモリースティック PRO デュオ"使 用時。枚数は撮影環境や"メモリースティック" の種類によって異なる場合があります。
- ソニー独自のクリアビッドCMOSセンサーの 画素配列と画像処理システムBIONZにより、 静止画は表記の記載サイズを実現しています。

## z ちょっと一言

• 静止画撮影には、容量が1GB未満の"メモリー スティック PRO デュオ"も使えます。

<span id="page-63-0"></span>ファイルナンバー

#### B 連番

"メモリースティック PRO デュオ"を取 り換えても、ファイル番号を連続して付け る。フォルダを新しく作成、または記録先 フォルダを変更した場合はリセットされ る。

#### リセット

"メモリースティック PRO デュオ"内に 存在している最大ファイル番号の次の番 号を付ける。

#### ガイドフレーム

61[ページ](#page-60-4)をご覧ください。

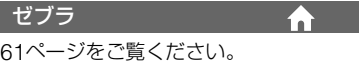

A

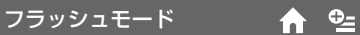

62[ページ](#page-61-2)をご覧ください。

## フラッシュレベル

62[ページ](#page-61-3)をご覧ください。

## 赤目軽減

62[ページ](#page-61-4)をご覧ください。

顔検出

63[ページ](#page-62-1)をご覧ください。

# <span id="page-64-1"></span>**画像再生設定(表示内容の 設定)**

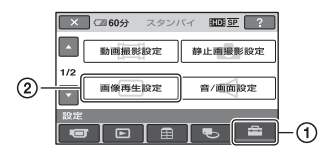

(1)→2)の順にタッチする。 希望の項目が画面にないときは、■/■を タッチして画面を移動します。

### ▶ 設定方法は

↑ (ホームメニュー)→58[ページ](#page-57-0) **Q=(オプションメニュー)→70[ページ](#page-69-0)** 

Bはお買い上げ時の設定です。

<span id="page-64-2"></span><span id="page-64-0"></span>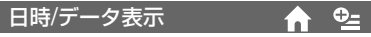

撮影時に自動的に記録された情報(日付時 刻データやカメラデータ)を再生時に確認 できます。

### $\blacktriangleright$   $t\overline{\eta}$

日付時刻データやカメラデータを表示し ない。

#### 日付時刻データ

記録した画像の日付・時刻データを表示す る。

#### カメラデータ

記録した画像のカメラデータを表示する。

#### 日付時刻データ

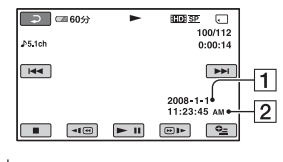

1日付

2時刻

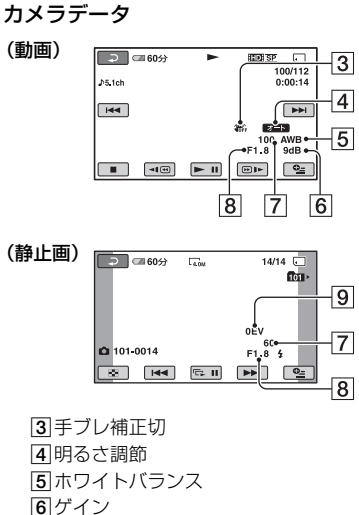

- 7シャッタースピード
- 8 絞り値
- 9露出

## z ちょっと一言

- フラッシュを使って撮影した画像では、 <br が表 示されます。
- 本機をテレビにつなぐとテレビ画面にも表示 されます。
- •"メモリースティック PRO デュオ"の状態に よっては、[-- -- --]と表示されます。

### <span id="page-64-3"></span>表示枚数

ビジュアルインデックス画面に表示する サムネイルの枚数を設定します。 サムネイルの[用語集\(](#page-99-0)100[ページ](#page-99-0))へ

## ▶ズーム連動

本機のズームレバーを動かすと6枚表示 と12枚表示が切り替わる。

#### 6枚

常に6枚のサムネイルを表示する。

12枚

常に12枚のサムネイルを表示する。

# <span id="page-65-0"></span>**音/画面設定(音やパネルの 設定)**

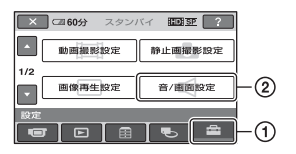

(1)→2)の順にタッチする。 希望の項目が画面にないときは、■/■を タッチして画面を移動します。

#### ▶ 設定方法は

↑ (ホームメニュー)→58[ページ](#page-57-0) 0=(オプションメニュー)→70[ページ](#page-69-0)

Bはお買い上げ時の設定です。

<span id="page-65-1"></span>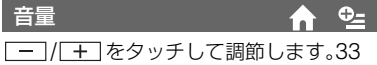

[ページを](#page-32-0)ご覧ください。

<span id="page-65-2"></span>操作音

 $\blacktriangleright$  $\lambda$ 

撮影スタート/ストップ時、タッチパネル での操作時などにメロディが鳴る。

#### 切

操作音を出さない。

#### <span id="page-65-3"></span>パネル明るさ

液晶画面の明るさを調節できます。

- (1) | 一| / | 十 | で調節する。
- 2 OK をタッチする。

#### z ちょっと一言

• 録画される画像に影響ありません。

## <span id="page-65-4"></span>パネルBLレベル

液晶画面のバックライトの明るさを調節 できます。

B ノーマル 通常の設定(標準の明るさ)。

明るい 画面が暗いと感じたときに選ぶ。

#### 63 ご注意

- ACアダプターにつないで使うと、設定は自動 的に[明るい]になります。
- •[明るい]を選ぶと、バッテリー撮影可能時間が 若干短くなります。
- 液晶画面を180度回転させ、外側に向けて閉じ た状態で使うと、設定は自動的に[ノーマル]に なります。

## z ちょっと一言

• 録画される画像に影響ありません。

## <span id="page-65-5"></span>パネル色の濃さ

| 一| / [+] で液晶画面の濃さを調節でき ます。

 $\Box$  mononominanana  $\Box$ 

薄くなる しょうしゃ 濃くなる

#### z ちょっと一言

• 録画される画像に影響ありません。

# <span id="page-66-3"></span>**出力設定(他の機器とつない だときの設定)**

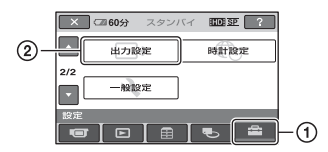

(1)→(2)の順にタッチする。 希望の項目が画面にないときは、 ロ/ マを タッチして画面を移動します。

### ▶ 設定方法は

★ (ホームメニュー)→58[ページ](#page-57-0) **℃**(オプションメニュー)→70[ページ](#page-69-0)

▶はお買い上げ時の設定です。

## <span id="page-66-4"></span><span id="page-66-1"></span>TVタイプ

テレビで見るときは、使用するテレビに合 わせて信号の変換が必要です。撮影した画 像は次のように再生されます。

### $\blacktriangleright$  16:9

ワイドテレビで再生するときに選ぶ。

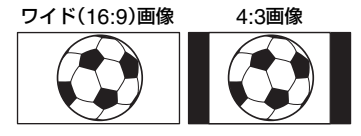

#### 4:3

4:3テレビで再生するときに選ぶ。

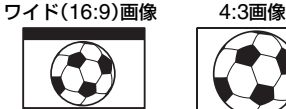

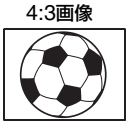

- 6 ご注意
- HD(ハイビジョン)画質で記録するときの横縦 比は16:9になります。

• ID-1/ID-2対応テレビにつないで再生する場 合、[TVタイプ]を[16:9]に設定してください。 テレビが自動的に再生画像の比率に切り替わ ります。テレビの取扱説明書もあわせてご覧く ださい。

#### <span id="page-66-5"></span><span id="page-66-2"></span>画面表示出力

#### ▶ パネル

カウンターなどの画面表示を液晶画面に 出す。

#### ビデオ出力/パネル

画面表示をテレビ画面と液晶画面に出す。

#### 63 ご注意

•[HDMI機器制御](41[ページ](#page-40-0))の設定によって、 [画面表示出力]の設定が変わることがありま す。

## <span id="page-66-6"></span><span id="page-66-0"></span>コンポーネント出力

D端子のあるテレビとつなぐときに選び ます。

### D1

D1/D2端子があるテレビとつなぐときに 選ぶ。

#### $\blacktriangleright$  D3

D3/D4/D5端子があるテレビとつなぐと きに選ぶ。

# <span id="page-67-1"></span>**時計設定(時刻などの設定)**

# <span id="page-67-0"></span>**船設定(その他の設定)**

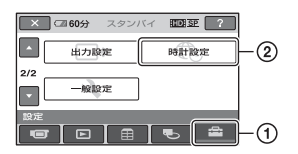

(1)→(2)の順にタッチする。 希望の項目が画面にないときは、 ■/■ を タッチして画面を移動します。

#### ▶ 設定方法は

↑ (ホームメニュー)→58[ページ](#page-57-0) **©**=(オプションメニュー)→70[ページ](#page-69-0)

#### 日時あわせ

19[ページ](#page-18-0)をご覧ください。

### <span id="page-67-2"></span>エリア設定

時計を止めることなく時差補正ができま す。

海外で使用するときは、■/■で使用する 地域を選び、現地時刻に合わせます。「[世界](#page-85-0) [時刻表」\(](#page-85-0)86[ページ](#page-85-0))をご覧ください。

### <span id="page-67-3"></span>サマータイム

時計を止めることなく設定を変更できま す。

[入]に設定すると、時計が1時間進みます。

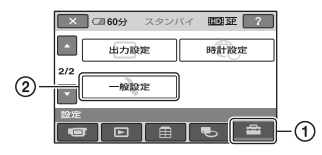

(1)→ ②の順にタッチする。 希望の項目が画面にないときは、 ■/■を タッチして画面を移動します。

# ▶ 設定方法は

↑(ホームメニュー)→58[ページ](#page-57-0) **≎=**(オプションメニュー)→70[ページ](#page-69-0)

▶はお買い上げ時の設定です。

#### <span id="page-67-4"></span>デモモード

お買い上げ時の設定は[入]のため、電源を 入れて | 1 (動画) ランプを点灯させると、 約10分後に本機の機能のデモンストレー ションを見ることができます。

#### z ちょっと一言

- 次のいずれかを行うと、デモンストレーション を中断できます。
	- START/STOPボタン、またはPHOTOボタ ンを押す。
	- デモンストレーション中に画面をタッチす る(約10分後に再開します)。
	- ■ (静止画)ランプを点灯させる。

## キャリブレーション

92[ページ](#page-91-0)をご覧ください。

## <span id="page-67-5"></span>自動電源オフ

#### ▶ 5分後

何も操作しない状態が約5分以上続くと、 自動的に電源が切れる。

#### なし

自動的に電源は切れない。

#### 63 ご注意

• コンセントにつないで使うと自動的に[なし] になります。

## <span id="page-68-0"></span>クイック オン時間

スリープモード中に電源が切れるまでの 時間を[切]/[5分後](お買い上げ時の設 定)/[10分後]/[15分後]から選んで設定し ます。

#### 6 ご注意

● スリープモード中は、「自動電源オフ1の設定は 無効になります。

### z ちょっと一言

● クイックオン機能を使用しないときは[切]を 選ぶとバッテリーの消耗を防ぐことができま す。

## <span id="page-68-1"></span>HDMI機器制御

お買い上げ時の設定は[入]のため、HDMI ケーブルでブラビアリンク対応のテレビ とつないで再生すると、テレビのリモコン で本機の再生操作ができます(41[ペー](#page-40-0) [ジ\)](#page-40-0)。

# <span id="page-69-0"></span>**オプションメニューで設定する**

パソコンの右クリックのような役割が オプションメニューです。そのときに 設定できるさまざまな機能が表示されま す。

# 設定のしかた

1 本機を使用中に、画面の °=(オプ ション)をタッチする。

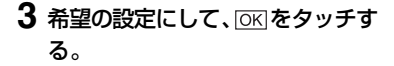

#### 63 ご注意

- 表示されるタブや項目は、撮影、再生時の本機 の状態によって変わります。
- タブが表示されない場合もあります。
- かんたん操作中は 2=オプションメニューは使 えません。

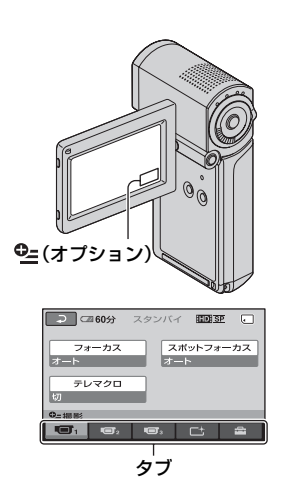

# **2** 希望の項目をタッチする。

画面にないときは、他のタブをタッチ して、表示させる。

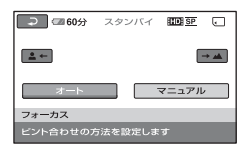

他のタブをタッチしても見つからない ときは、その機能は使えません。

# 撮るときなどのオプション メニュー

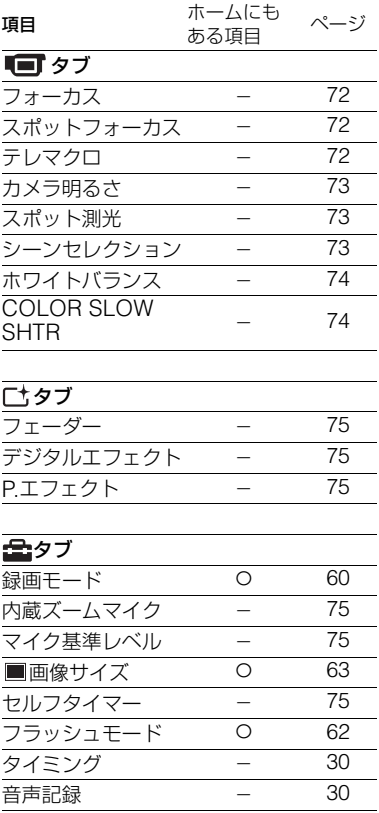

# 見るときなどのオプション メニュー

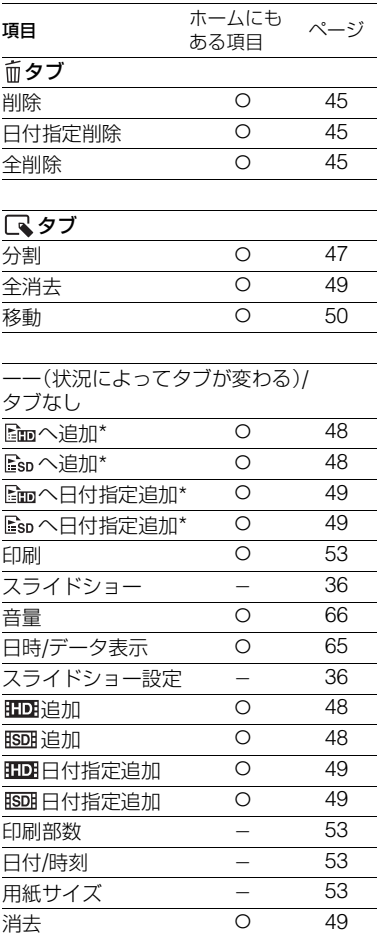

\* ホームメニューにも同じ機能がありますが、項 目名は異なります。

# **オプションメニューで設定する機能**

lo I

ここでは ーオプションメニューからのみ 設定できる機能について説明します。

Bはお買い上げ時の設定です。

#### <span id="page-71-0"></span>フォーカス

手動でピントを合わせられます。ピントを 合わせる被写体を意図的に変えるときに も使えます。

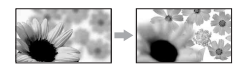

- 1[マニュアル]をタッチする。 9が表示されます。
- 2 ユー(近くにピント合わせ)/→■(遠く にピント合わせ)をタッチしてピントを調 節する。 それ以上近くにピントを合わせられない ときは▲が、それ以上遠くにピントを合 わせられないときは が表示されます。
- 3 OK をタッチする。

白動ピント合わせに戻すには、手順ので 「オート]→ OK をタッチする。

#### b ご注意

• ピント合わせに必要な被写体との距離は、広角 は約1cm以上、望遠は約80cm以上です。

#### z ちょっと一言

- ピントは、始めにズームをT側(望遠)にしてピ ントを合わせてから、W側(広角)に戻していく と合わせやすくなります。接写時は、逆にズー ムをW側(広角)いっぱいにしてピントを合わ せます。
- 次のとき、フォーカス距離情報(ピントが合う 距離。暗くてフォーカスが合わせにくいときに 目安として使用します)を数秒間表示します。
	- ピントを合わせる設定を自動から手動に切 り換えたとき
	- フォーカスを手動調節したとき

#### <span id="page-71-1"></span>スポットフォーカス

画面中央からはずれた被写体を基準にし て、ピントを合わせられます。

l mi

ر ص

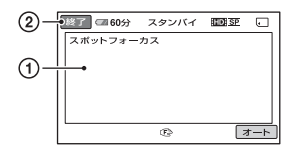

- 1 画面枠内の被写体にタッチする。 9が表示されます。
- 2[終了]をタッチする。

自動ピント合わせに戻すには、手順ので [オート]→[終了]をタッチする。

#### b ご注意

• スポットフォーカス中は、[フォーカス]が自動 的に[マニュアル]になります。

<span id="page-71-2"></span>テレマクロ

背景をぼかして、被写体をより際立たせる ことができます。花や昆虫など小さいもの を撮るときに便利です。

[入] (**TW**) にするとズーム(28[ページ](#page-27-0))が 自動で望遠(T側)になり、約36cmまでの 近接撮影ができます。

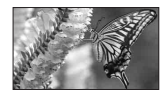

解除するには、「切]をタッチする。または ズームを広角(W側)にする。

#### b ご注意

- 被写体が遠いときはピントが合いにくく、ピン トが合うまでに時間がかかる場合があります。
- ピントが合いにくいときは、手動でピントを合 わせてください([フォーカス]、72[ページ](#page-71-0))。
## <span id="page-72-2"></span>カメラ明るさ

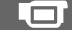

画像の明るさを手動で固定できます。背景 に比べて被写体が明るすぎたり、暗すぎた りするときなどに調整します。

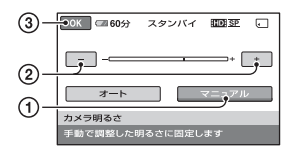

- 1[マニュアル]をタッチする。 -━━━ が表示されます。
- ② | 一 | / | + | で明るさを調節する。
- 3 OK をタッチする。
- 白動調節に戻すには、手順ので「オート]
- → OK をタッチする。

<span id="page-72-1"></span>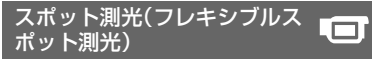

被写体が最適な明るさで映るように画面 全体の明るさを調節し、固定できます。舞 台上の人物の撮影など、被写体と背景のコ ントラストが強いときに使います。

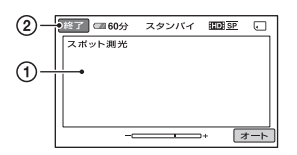

1 画面枠内の撮影するポイントをタッチす る。

-━━━→ が表示されます。

2[終了]をタッチする。

自動調節に戻すには、手順ので「オート] →[終了]をタッチする。

#### 63 ご注意

• フレキシブルスポット測光中は、[カメラ明る さ]は自動的に[マニュアル]になります。

# <span id="page-72-0"></span>シーンセレクション

場面に合わせて、効果的な画像で撮影でき ます。

#### ▶ オート

シーンセレクションを使わずに、自動的に 効果的な画像になる。

<span id="page-72-8"></span>夜景(3) 暗い雰囲気を損なわず に、遠くの夜景を撮影で きる。

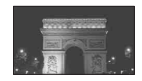

∟⊓

<span id="page-72-9"></span>夜景&人物(2) 静止画撮影時にフラッ シュを使い、人物と背景 を撮影する。

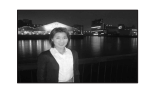

<span id="page-72-4"></span>**キャンドル(◎)** キャンドルライトの雰囲 気を損なわずに撮影でき る。

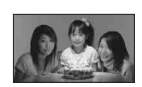

<span id="page-72-6"></span>日の出&夕焼け ( ←) 日の出や夕焼けなどを雰 囲気たっぷりに表現す る。

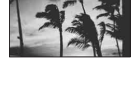

<span id="page-72-3"></span>打ち上げ花火 ( ※ ) 打ち上げ花火をきれいに 撮影する。

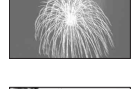

<span id="page-72-7"></span>風景 $($   $\blacksquare$ 遠景まではっきり撮影で きる。ガラスや金網越し に撮るときも、向こうの 被写体にピントが合うよ うになる。

<span id="page-72-5"></span>ソフトポートレート  $($ .  $\bullet$   $)$ 

背景をぼかして、前にい る人物や花などをソフト に引き立てる。

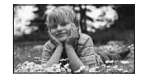

<span id="page-73-5"></span>スポットライト<sup>\*\*</sup> ( ) スポットライトを浴びて いる人物の顔などが白く 飛んでしまうのを防ぐ。

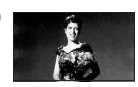

# <span id="page-73-6"></span>ビーチ\*\* (ア)

海や湖畔などで、水の青 さを鮮やかに撮影でき る。

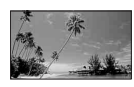

<span id="page-73-4"></span>スノー\*\* ( 品 )

ゲレンデなどの白い風景 で、画面が暗くなるのを 防ぎ、明るくする。

.mr

- \* 遠景のみにピントが合うように設定され ます。
- \*\* 近くのものにピントが合わないように設 定されます。

#### b ご注意

- □ (静止画)ランプ点灯時に[夜景&人物]に 設定していても、 ると[オート]になります。
- •[シーンセレクション]を設定すると、[ホワイ トバランス]の設定が解除されます。

## <span id="page-73-1"></span>ホワイトバランス

撮影する場面に合わせて色合いを調節で きます。

#### ▶ オート

自動調節される。

## <span id="page-73-2"></span>屋外(  $\gg$  )

次の撮影環境に合った色合いになる。

- 屋外
- 夜景やネオン、花火など
- 日の出、日没など
- 昼光色蛍光灯の下

#### <span id="page-73-3"></span>屋内(-公)

次の撮影環境に合った色合いになる。

- 屋内
- パーティー会場やスタジオなど照明条 件が変化する場所

– スタジオなどのビデオライトの下、ナ トリウムランプや電球色蛍光灯の下

## <span id="page-73-7"></span>ワンプッシュ( )

光源に合わせてホワイトバランスを固定 する。

- 1[ワンプッシュ]をタッチする。
- 2 被写体を照らす照明条件と同じところ に白い紙などを置き、画面いっぱいに 映す。
- ③ [ **△■**2] をタッチする。 ■■が速い点滅に変わり、ホワイトバ ランスが調節されます。終わると点灯 に変わります。

#### (3) ご注音

- 白色や昼白色の蛍光灯下では、[オート]に設定 するか[ワンプッシュ]の手順で色合いを調節 してください。
- •「ワンプッシュ]設定時の N 2の速い点滅中は、 白い物を映し続けてください。
- •[ワンプッシュ]が設定できなかった場合、 がゆっくり点滅します。
- •「ワンプッシュ]で設定するとき、 OK をタッチ しても トームが点滅する場合は、「オート」に設定 してください。
- •[ホワイトバランス]を設定すると、[シーンセ レクション]が[オート]になります。

## z ちょっと一言

- ●「オート]でバッテリーを交換したときや屋内 外を移動したときは、白っぽい被写体に向けて [オート]で約10秒間撮影すると、より良い色合 いになります。
- •[ワンプッシュ]設定中に、[シーンセレクショ ン]の効果を変えたり、屋外と屋内を行き来し たりしたときは、再び[ワンプッシュ]の手順を 行ってください。

<span id="page-73-0"></span>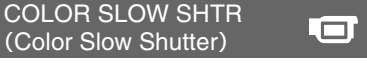

薄暗い場所でも明るくカラーで撮影でき ます。

[COLOR SLOW SHTR]を[入]にする と、图が表示されます。 解除するには、[切]をタッチする。

#### 6 ご注意

- ピントが合いにくい場合は、手動でピントを合 わせてください([フォーカス]、72[ページ](#page-71-0))。
- シャッタースピードが明るさによって変わる ため、画像の動きが遅くなることがあります。

#### <span id="page-74-3"></span>フェーダー

場面間に、効果を入れながら、つなぎ撮り できます。

- 1 スタンバイ中(フェードインのとき)、また は撮影中(フェードアウトのとき)に使い たい効果を選んで OK をタッチする。
- 2 START/STOPボタンを押す。 フェーダー表示が点灯に変わり、終了後消 えます。

操作開始前に解除するには、手順ので「切] をタッチする。

一度START/STOPボタンを押すと設定は 解除されます。

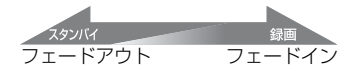

<span id="page-74-10"></span>ホワイトフェーダー

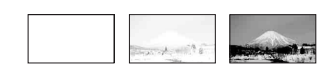

<span id="page-74-9"></span>ブラックフェーダー

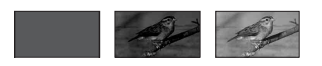

<span id="page-74-6"></span><span id="page-74-5"></span>デジタルエフェクト

「オールドムービー]を選択すると D<sup>+</sup>が 表示され、昔の映画のような画像で撮影で きます。

解除するには、[切]をタッチする。

<span id="page-74-4"></span>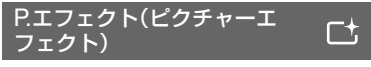

特殊効果を加えて撮影できます。 アキが表 示されます。

#### ▶切

Γt.

<span id="page-74-7"></span>ピクチャーエフェクトを使わない。

セピア 古い写真のような画像。

<span id="page-74-11"></span>モノトーン 白黒の画像。

<span id="page-74-8"></span>パステル 淡い色の画像。

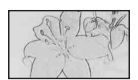

÷.

# <span id="page-74-2"></span>内蔵ズームマイク

[入]( )に設定すると、ズームと連動し て指向性のある音声を記録できます。お買 い上げ時は[切]に設定されています。

## <span id="page-74-0"></span>マイク基準レベル

録音時のマイクレベルを選べます。 演奏会などで、臨場感のある音を録音した いときは[低]を選びます。

#### B 標準

 $\Gamma^+$ 

周囲の音を一定のレベル内におさめて録 音する。

#### $f(E(\iota) \cdot)$

周囲の音を忠実に録音する(日常の会話の 録音などには適していません)。

#### <span id="page-74-1"></span>セルフタイマー

[入]に設定すると いが表示されます。 PHOTOボタンを押すとカウントダウン が始まり、約10秒後に静止画を撮影しま す。撮影を中止するには[リセット]をタッ チする。 解除するには、[切]をタッチする。

# 困ったときは **故障かな?と思ったら**

修理に出す前に、もう一度点検してくださ い。それでも正常に動作しないときは、 ソニーの相談窓口([最後のページ](#page-105-0))にお問 い合わせください。

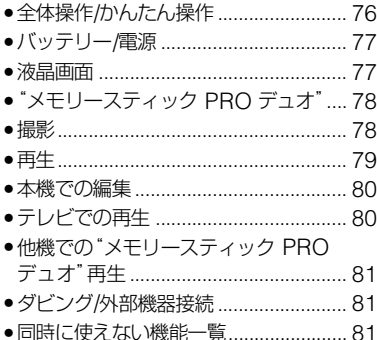

# <span id="page-75-0"></span>全体操作/かんたん操作

#### 電源が入らない。

- 充電されたバッテリーを入れる(15[ペー](#page-14-0) [ジ](#page-14-0))。
- ACアダプターをコンセントに差し込む (15[ページ](#page-14-0))。
- 本機をハンディカムステーションに正しく 取り付ける(15[ページ](#page-14-0))。

## 電源が入っているのに操作できない。

- 電源を入れてから撮影が可能になるまで数 秒かかりますが、故障ではありません。
- 電源(バッテリーまたはACアダプターの電 源コード)を取りはずし、約1分後に電源を 取り付け直す。それでも操作できないとき は、RESETボタン(94[ページ](#page-93-0))を先のと がったもので押す(すべての設定が解除さ れます)。

# ボタンが操作できない。

• かんたん操作中(22[ページ\)](#page-21-0)は次のボタン/ 機能は使えません。 – 再生ズーム(35[ページ\)](#page-34-0)

– 液晶画面バックライトの切り換え([18](#page-17-0) [ページ](#page-17-0))

#### (オプション)が表示されない。

• かんたん操作中はオプションメニューは使 えません。

#### メニュー項目の設定が変わっている。

- かんたん操作中、ほとんどのメニュー項目 はお買い上げ時の設定に自動で戻ります。
- かんたん操作中、次のメニュー項目の設定 は固定されます。
	- –[録画モード]:[HD SP][/ SD SP]
	- –[日時/データ表示]:[日付時刻データ]
- 次のメニュー項目は、電源を切って12時間 以上経つと自動的にお買い上げ時の設定に 戻ります。
	- –[フラッシュモード]
	- –[フォーカス]
	- –[スポットフォーカス]
	- –[カメラ明るさ]
	- –[スポット測光]
	- –[シーンセレクション]
	- –[ホワイトバランス]
	- –[COLOR SLOW SHTR]
	- –[内蔵ズームマイク]
	- –[マイク基準レベル]

#### EASYボタンを押してもメニュー設定が 自動に切り替わらない。

- 次のメニュー項目はかんたん操作前の設定 値が保持されます。
	- [HHDH/HSDH設定]
	- –[オーディオモード]
	- –[ワイド切換]
	- –[X.V.COLOR]
	- –[プレーヤ用日付記録]
	- –[フラッシュモード]
	- -[■インデックス設定]
	- –[ 画像サイズ]
- –[ファイルナンバー]
- –[ 表示枚数]
- –[音量]
- –[操作音]
- –[TVタイプ]
- –[コンポーネント出力]
- –[日時あわせ]
- –[エリア設定]
- –[サマータイム]
- –[デモモード]
- –[HDMI機器制御]

#### 本機があたたかくなる。

• 長時間電源を入れたままにしたためで、故 障ではありません。

# <span id="page-76-0"></span>バッテリー/電源

#### 電源が途中で切れる。

- お買い上げ時の設定では、操作しない状態 が約5分以上続くと、自動的に電源が切れま す(自動電源オフ)。[自動電源オフ]の設定 を変更する(68[ページ](#page-67-0))か、もう一度電源を 入れる、またはACアダプターを使用する。
- スリープモード中に[クイック オン時間] (69[ページ](#page-68-0))で設定した時間が経過すると、 自動的に電源が切れます。もう一度電源を 入れてください。
- バッテリーを充電する(15[ページ](#page-14-0))。

#### バッテリーの充電中、 /CHG(充電)ラン プが点灯しない。

- 電源を切る(15[ページ\)](#page-14-0)。
- バッテリーを正しく入れ直す(15[ページ\)](#page-14-0)。
- コンセントにプラグを正しく差し込む。
- すでに充電が完了している(15[ページ](#page-14-0))。
- 本機をハンディカムステーションに正しく 取り付ける(15[ページ](#page-14-0))。

#### バッテリーの充電中、 /CHG(充電)ラン プが点滅する。

• バッテリーを正しく入れ直す(15[ページ\)](#page-14-0)。 それでも点滅するときは、故障のおそれが あるため、コンセントからプラグを抜き、ソ ニーの相談窓口に問い合わせる([最後の](#page-105-0) [ページ](#page-105-0))。

#### バッテリー残量が正しく表示されない。

- 周囲の温度が極端に高い/低い、または充電 が不充分なためで、故障ではありません。
- 満充電し直す。それでも正しく表示されな いときは、バッテリーの寿命です。新しい バッテリーに交換する(15[ページ](#page-14-0))。
- 使用状況や環境によっては正しく表示され ません。

#### バッテリーの消耗が速い。

- 周囲の温度が極端に高い/低い、または充電 が不充分なためで、故障ではありません。
- 満充電し直す。それでも消耗が速いときは、 バッテリーの寿命です。新しいバッテリー に交換する(15[ページ\)](#page-14-0)。

# <span id="page-76-1"></span>液晶画面

#### メニュー項目が灰色で表示され、選択でき ない。

- その項目は選択できません。
- 機能によっては、一緒に使えないものがあ ります(81[ページ\)](#page-80-2)。

#### タッチパネルのボタンが表示されない。

- 液晶画面を軽くタッチする。
- DISP/BATT INFOボタンを押す(18[ペー](#page-17-0) [ジ\)](#page-17-0)。

# タッチパネルのボタンが操作できない/正 しく操作できない。

• タッチパネルを調節(キャリブレーション) する(92[ページ](#page-91-0))。

# <span id="page-77-0"></span>"メモリースティック PRO デュ オ"

#### "メモリースティック PRO デュオ"を入 れても操作を受け付けない。

• パソコンでフォーマット(初期化)した"メ モリースティック PRO デュオ"を入れてい る場合は、本機で初期化し直す(56[ペー](#page-55-0) [ジ](#page-55-0))。

#### "メモリースティック PRO デュオ"の画 像消去、初期化ができない。

- 編集画面では、削除する画像を1度に100枚 までしか選択できません。
- 他機でプロテクトをかけた画像は削除でき ません。

#### データファイル名が正しくない、または点 滅している。

- ファイルが壊れている。
- 本機で対応しているファイル形式を使う (89[ページ](#page-88-0))。

## <span id="page-77-1"></span>撮影

「["メモリースティック](#page-77-0) PRO デュオ"」([78](#page-77-0) [ページ\)](#page-77-0)もご覧ください。

## START/STOPボタンやPHOTOボタン を押しても撮影できない。

- 再生画面になっている。 ロ (動画)/ 〇 (静 止画)切り換えスイッチをずらして (動 画)ランプまたは■ (静止画)ランプを点 灯させる(27[ページ](#page-26-0))。
- スリープモード中は撮影できません。液晶 画面を開く(29[ページ](#page-28-1))。
- 直前に撮影した画像を"メモリースティッ ク PRO デュオ"に書き込んでいる。書き込 んでいる間は、新たに撮影できません。
- •"メモリースティック PRO デュオ"の空き 容量がない。新しい"メモリースティック PRO デュオ"を入れるか、初期化する([56](#page-55-0) [ページ](#page-55-0))。または不要な画像を削除する([45](#page-44-0) [ページ](#page-44-0))。
- 動画のシーン数や静止画の枚数が本機で撮 影できる上限を超えている(64[ページ\)](#page-63-0)。不 要な画像を削除する(45[ページ](#page-44-0))。
- 結露している。電源を切り、1時間放置する (91[ページ](#page-90-0))。

#### 静止画を撮影できない。

- 次の設定のとき、動画撮影中に静止画を記 録することはできません。 –[なめらかスロー録画]
	- –[フェーダー]
	- –[デジタルエフェクト]
- –[P.エフェクト]

#### 撮影を止めてもアクセスランプがついて いる。

• 撮影した画像を"メモリースティック PRO デュオ"に書き込んでいる。

#### 画角が異なって見える。

• 本機の状態によっては画角が異なって見え る場合があります。故障ではありません。

#### <span id="page-77-2"></span>フラッシュが発光しない。

- 動画撮影中に静止画を記録するとき、フ ラッシュ撮影はできません(29[ページ\)](#page-28-0)。
- •[フラッシュモード]が[オート]や[入]に設 定されていても、次の設定のときは、フラッ シュは発光しません。
	- –[シーンセレクション]の[夜景]、[キャン ドル]、[日の出&夕焼け]、[打ち上げ花 火]、[風景]、[スポットライト]、[ビーチ]、 [スノー]
	- –[カメラ明るさ]が[マニュアル]のとき
	- –[スポット測光]

#### 実際の動画の録画可能時間が、目安とされ ている時間より短い。

• 動きの速い映像を記録したときなど、撮影 環境によっては録画可能時間が短くなるこ とがあります([10](#page-9-0)、62[ページ](#page-61-0))。

#### START/STOPボタンを押した時点と、記 録された動画の開始/終了時点がずれる。

• 本機では、START/STOPボタンを押してか ら実際に録画が開始/終了するまでに若干 の時間差が生じることがあります。故障で はありません。

#### 動画の横縦比(ワイド/4:3)が切り換えら れない。

• HD(ハイビジョン)画質のときは、動画の横 縦比は切り換えられません。

#### <span id="page-78-1"></span>オートフォーカスができない。

- •[フォーカス]を[オート]にする(72[ペー](#page-71-1) [ジ\)](#page-71-1)。
- オートフォーカスが働きにくい状態のとき は、手動でピントを合わせる(72[ページ](#page-71-1))。

#### 手ブレ補正ができない。

- •[手ブレ補正]を[入]にする(61[ページ\)](#page-60-0)。
- •[手ブレ補正]が[入]になっていても、手ブ レが大きすぎると補正しきれないことがあ ります。

#### 画面をすばやく横切る被写体が曲がって 見える。

• フォーカルプレーンという現象で、故障で はありません。撮像素子(CMOSセンサー) の画像信号を読み出す方法の性質により、 撮影条件によっては、レンズの前を非常に 速く横切る被写体が少しゆがんで見えるこ とがあります。

## 画面に白や赤、青、緑の点が出ることがあ る。

•[COLOR SLOW SHTR]のときに出る現 象で、故障ではありません。

#### 画面が暗すぎて画像が見えない。

• DISP/BATT INFOボタンを数秒間押した ままにして液晶画面バックライトを点灯さ せる(18[ページ](#page-17-0))。

#### 横帯が現れる。

• 蛍光灯・ナトリウム灯・水銀灯など放電管に よる照明下ではこのような症状が現れるこ とがありますが、故障ではありません。

#### テレビやパソコンの画面を撮影すると黒 い帯が出る。

● 「手ブレ補正]を「切]にする(61[ページ](#page-60-0))。

#### [COLOR SLOW SHTR]が正しくでき ない。

• まったく光のない場所では、[COLOR SLOW SHTR]が正しく働かないことがあ ります。

## [パネルBLレベル]を調節できない。

- 次のとき、[パネルBLレベル]は調節できま せん。
	- 液晶画面を外側に向けて本体におさめて いるとき
	- ACアダプターを使用しているとき

## <span id="page-78-0"></span>再生

#### 再生したい画像が見つからない。

● 再生したい画像の画質を1 (ホーム) → <> (メディア管理)→[HDB/| KBDI設定] から設定する(55[ページ](#page-54-0))。

#### 画像を再生できない。

- パソコンでフォルダやファイル名を変更、 または画像を加工すると、再生できない場 合があります(静止画再生時はファイル名 が点滅)。故障ではありません(90[ページ](#page-89-0))。
- 他機で撮影した画像は、再生できなかった り、正しいサイズで表示されないことがあ ります。故障ではありません(90[ページ](#page-89-0))。

#### ビジュアルインデックスの静止画に ?か 表示される。

- 他機で撮影した静止画や、パソコンで画像 加工した静止画などはこのように表示され ることがあります。
- 撮影後にアクセスランプが消える前に、本 機からACアダプターやバッテリーをはず した。この操作をすると、画像データが壊れ て「?」が表示されることがあります。

#### ビジュアルインデックスの画像に ぴ が表 示される。

•[管理ファイル修復]を実行する(57[ペー](#page-56-0) [ジ](#page-56-0))。それでも消えない場合はレコマークが 表示されている画像を削除する(45[ペー](#page-44-0) [ジ](#page-44-0))。

#### 音声が小さい。または聞こえない。

- ●音量を大きくする(33[ページ](#page-32-0))。
- ●「マイク基準レベル](75[ページ\)](#page-74-0)を「低]に して記録すると、音声が小さくなる場合が あります。
- •[なめらかスロー録画]のときは、[音声記 録]を[入]にして記録する(29[ページ](#page-28-2))。

#### パソコンや他の再生機器で再生すると、音 声の左右のバランスが偏って聞こえる。

• 5.1chサラウンドで撮影した音声を、パソ コンや再生機器が2ch(通常のステレオ音 声)に変換するときに起きることがある現 象で、故障ではありません(28[ページ](#page-27-0))。

- 2chステレオの再生機器の場合は、音声変 換の方式(ダウンミックス方式)を切り換え る。詳しくは再生機器の取扱説明書をご確 認ください。
- 付属のソフトウェア「Picture Motion Browser」を使ってディスク作成するとき、 設定を2chに変更する。
- 撮影するときに本機の[オーディオモード] を[2ch]にする(60[ページ](#page-59-0))。

# <span id="page-79-0"></span>本機での編集

#### 編集できない。

• 画像の状態により編集ができなくなってい る。

## プレイリストに追加できない。

- •"メモリースティック PRO デュオ"の空き 容量がない。
- プレイリストにはHD(ハイビジョン)画質 で999個、SD(標準)画質で99個までしか画 像を追加できません。プレイリストから不 要な画像を消去する(49[ページ](#page-48-0))。
- 静止画はプレイリストに追加できません。

#### 分割できない。

- 極端に記録時間の短い動画は分割できませ ん。
- 他機でプロテクトをかけた動画は分割でき ません。

#### 動画から静止画を作成できない。

•"メモリースティック PRO デュオ"の容量 が足りない。

# <span id="page-79-1"></span>テレビでの再生

#### テレビにつないで再生するとき、画像や音 声が出ない。

• D端子A/Vケーブルを使うときは、接続する 機器に合わせて[コンポーネント出力]を正 しく設定する(67[ページ](#page-66-0))。

- D端子A/VケーブルのD端子プラグだけを つないでいるため。白と赤のプラグも合わ せてつなぐ([38](#page-37-0)、40[ページ](#page-39-0))。
- 著作権保護のための信号が記録されている 映像を、HDMI OUT端子から出力すること はできません。
- S映像ケーブル付きA/V接続ケーブルのS映 像プラグだけでつないでいるため。白と赤 のプラグもあわせてつなぐ(40[ページ\)](#page-39-1)。

#### 4:3テレビにつないで再生したら、画像が つぶれて見える。

• ワイド(16:9)で撮影した動画を4:3テレビ で見るときに起こる現象で、[TVタイプ]を 正しく設定して再生する(67[ページ](#page-66-1))。

#### 4:3テレビにつないで再生したら、上下に 黒い帯が入る。

• ワイド(16:9)で撮影した動画を4:3テレビ で見るときに起こる現象で、故障ではあり ません。

# <span id="page-80-9"></span><span id="page-80-6"></span><span id="page-80-0"></span>他機での"メモリースティック PRO デュオ"再生

## 再生できない、または"メモリースティッ ク PRO デュオ"が認識されない。

- <span id="page-80-8"></span><span id="page-80-7"></span><span id="page-80-3"></span>• HD(ハイビジョン)で記録した"メモリース ティック PRO デュオ"をAVCHD規格に対 応していない機器で再生することはできま せん。
- <span id="page-80-12"></span>• 対応機器について詳しくは、ホームページ の「メモリースティック対応表」をご覧くだ さい([最後のページ\)](#page-105-0)。

# <span id="page-80-1"></span>ダビング/外部機器接続

#### ダビングできない。

- HDMIケーブルを使ってのダビングはでき ません。
- A/V接続ケーブルが正しくつながれていな い。他機の入力端子へつながれているか確 認する(51[ページ\)](#page-50-0)。

# <span id="page-80-2"></span>同時に使えない機能一覧

下表は、同時に設定できない機能やメ ニュー項目の例です。

<span id="page-80-13"></span><span id="page-80-11"></span><span id="page-80-10"></span><span id="page-80-5"></span><span id="page-80-4"></span>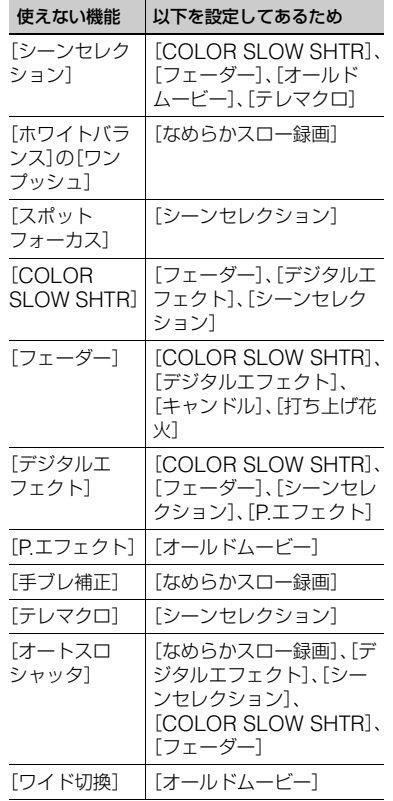

<span id="page-81-2"></span><span id="page-81-1"></span><span id="page-81-0"></span>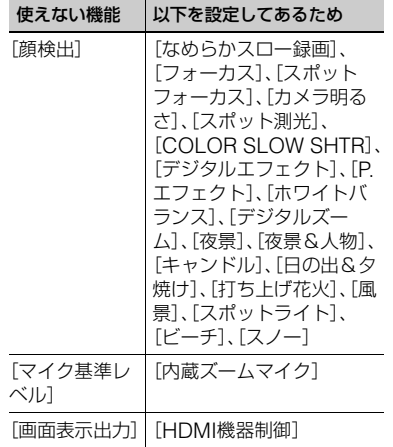

# <span id="page-82-1"></span><span id="page-82-0"></span>自己診断表示/警告表示

液晶画面に次のように表示されます。 お客様自身で対応できる場合でも、2、3回 繰り返しても正常に戻らないときは、ソ ニーの相談窓口([最後のページ\)](#page-105-0)にお問い 合わせください。

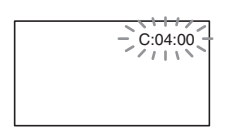

## C:(またはE:)□□:□□(自己診断表示)

#### $C:04: \square\square$

- •"インフォリチウム"バッテリーNP-FH50以外のバッテリーが使われてい る。必ず"インフォリチウム"バッテリー NP-FH50を使う(90[ページ](#page-89-1))。
- ACアダプターのDCプラグをハンディ カムステーションまたは本機のDC IN 端子にしっかりつなぐ(15[ページ](#page-14-0))。

#### C:13:□□/C:32:□□

• 電源をいったん取りはずし、取り付け直 してからもう一度操作し直す。

E:20:□□ / E:31:□□ / E:61:□□/ E:62:□□ / E:91:□□ / E:94:□□

• 修理が必要なため、ソニーの相談窓口 [\(最後のページ\)](#page-105-0)にご連絡いただき、Eか ら始まる数字すべてをお知らせくださ い。

#### 101-0001(ファイル関連の警告)

#### 遅い点滅

- ファイルが壊れている。
- 扱えないファイル。

#### ○○(バッテリー残量に関する警告)

#### 遅い点滅

• バッテリー残量が少ない。

• 使用状況や環境、バッテリーパックに よっては、バッテリー残量が約20分程 でも警告表示が点滅することがある。

#### (温度の上昇関連の警告)

#### 遅い点滅

• 本機の温度が上昇中である。 電源を切り、涼しい場所でしばらく放置 する。

#### 速い点滅\*

• 本機の温度が著しく上昇している。 電源を切り、涼しい場所でしばらく放置 する。

#### ("メモリースティック PRO デュオ" 関連の警告)

#### 遅い点滅

- 撮影に必要な空き容量が少なくなって いる。本機で使える"メモリースティッ ク"については、2[ページ](#page-1-0)をご覧くださ い。
- •"メモリースティック PRO デュオ"が 入っていない(20[ページ](#page-19-0))。

#### 速い点滅

- 撮影に必要な空き容量がない。不要な画 像を削除するか、画像を保存(バック アップ)してから"メモリースティック PRO デュオ"を初期化する([43](#page-42-0)、[45](#page-44-0)、[56](#page-55-0)  $\sim -25$ ).
- 管理ファイルが壊れている(57[ペー](#page-56-0) [ジ\)](#page-56-0)。

("メモリースティック PRO デュオ" 初期化関連の警告)\*

- •"メモリースティック PRO デュオ"が 壊れている。
- •"メモリースティック PRO デュオ"が 正しく初期化されていない([56](#page-55-0)、[89](#page-88-0) [ページ](#page-88-0))。

#### 321 (非対応"メモリースティック PRO デュオ"関連の警告)\*

• 本機では使えない"メモリースティック PRO デュオ"を入れた(89[ページ](#page-88-0))。

#### □ o¬("メモリースティック PRO デュ オ"誤消去防止に関する警告)\*

• 他機でアクセスコントロールをかけた "メモリースティック PRO デュオ"を 使っている。

#### (フラッシュ関連の警告)

#### 速い点滅\*

• フラッシュに異常がある。

#### (手ブレ警告)

- 光量不足のため、手ブレが起こりやすい 状況になっているので、フラッシュを使 う。
- 手ブレが起こりやすくなっているので、 本機を両手でしっかりと固定して撮影 する。ただし、手ブレマークは消えませ ん。

#### ■◎ (静止画撮影に関する警告)

- メディアの空き容量がない。
- 処理中のため、一時的に静止画記録がで きない。しばらく待ってから撮影する。
- \* 警告表示・お知らせメッセージが出るときに、 「操作音」が鳴ります(66[ページ\)](#page-65-0)。

## <span id="page-83-0"></span>お知らせメッセージの例

お知らせメッセージが表示されたときは、 その指示に従ってください。

#### ■ "メモリースティック PRO デュオ"

#### メモリースティックを入れなおしてく ださい

•"メモリースティック PRO デュオ"を 2、3回入れ直す。それでも表示されると きは"メモリースティック PRO デュ オ"が壊れている可能性があるので交換 する。

#### このメモリースティックはフォーマッ トが違います

•"メモリースティック PRO デュオ"の フォーマットを確認し、必要ならば本機 で初期化する([56](#page-55-0)、89[ページ](#page-88-0))。

#### メモリースティックのフォルダがいっぱ いです

- 作成できるフォルダは、999MSDCFま でです。本機でフォルダの作成、消去は できません。
- 初期化するか(56[ページ](#page-55-0))、パソコンで 不要なフォルダを消去する。

#### このメモリースティックは動画を記録・再 生できない可能性があります

• 本機での使用をおすすめしている"メモ リースティック"をお使いください([2](#page-1-0) [ページ](#page-1-0))。

#### このメモリースティックは正常に記録・再 生できない可能性があります

- •"メモリースティック PRO デュオ"の 機能に何らかの異常が認められました。 もう一度"メモリースティック PRO デュオ"を入れ直してください。
- ソニーの相談窓口([最後のページ](#page-105-0))にお 問い合わせください。

#### 書き込み中にメモリースティックが抜か れました データが壊れた可能性があり ます

•"メモリースティック PRO デュオ"を もう一度入れて、画面の指示に従う。

## 管理ファイルが破損しています 新規作 成しますか?

#### HD動画の管理情報が破損しています 新 規作成しますか?

• 画像管理用ファイルが破損している。 [はい]をタッチすると管理ファイルが 新規作成されます。その場合"メモリー スティック PRO デュオ"にある過去に 撮影した画像が、本機で再生できなくな ります(画像ファイルは壊れません)。 新規作成後[管理ファイル修復]を実行 すると、過去に撮影した画像が再生でき るようになる場合があります。それでも 再生できない場合、付属のソフトウェア を使用してパソコンに画像ファイルを コピーする。

#### 管理ファイルに不整合が見つかりました 修復しますか?

管理ファイルが破損しています 修復し ますか?

管理ファイルに不整合が見つかりました HD動画を記録・再生できません 修復し ますか?

- 管理ファイルが破損しているので、動画 撮影ができません。[はい]をタッチして 修復する。
- •"メモリースティック PRO デュオ"へ の静止画撮影は可能です。

#### データ修復中

• 本機の"メモリースティック PRO デュ オ"に正常な記録がされなかった場合、 自動的にデータの修復を試みる。

#### データを修復できませんでした

• データ書き込みに失敗したため修復を 試みたが、データが復活しなかった。"メ モリースティック PRO デュオ"への書 き込みや編集ができなくなる場合があ ります。

## ■ PictBridge対応プリンター

#### PictBridge対応プリンターと接続されて いません

• プリンターの電源を入れ直し、USB ケーブルをいったん抜いてからもう一 度つなぐ。

#### プリントできません プリンターを確認 してください

• プリンターの電源を入れ直し、USB ケーブルをいったん抜いてからもう一 度つなぐ。

#### ■ その他

#### これ以上選択できません

- プレイリストにはHD(ハイビジョン) 画質で999個、SD(標準)画質で99個ま でしか画像を追加できません。
- 次のときは、1度に100個までしか画像 を選択できません。
	- 画像の削除
	- HD(ハイビジョン)画像のプレイリス ト編集
- 静止画の印刷

#### このデータはプロテクトされています

• 他の機器でプロテクトされた静止画を 削除しようとした。プロテクトをかけた 機器で解除する。

# <span id="page-85-1"></span>その他 **海外で使う**

#### 電源について

本機は、海外でも使えます。 付属のACアダプターは、全世界の電源 (AC100V~240V、50/60Hz)で使えま す。また、バッテリーも充電できます。ただ し、電源コンセントの形状の異なる国や地 域では、電源コンセントにあった変換プラ グアダプターをあらかじめ旅行代理店で おたずねの上、ご用意ください。 電子式変圧器(トラベルコンバーター)は 使わないでください。故障の原因となるこ とがあります。

## 海外のコンセントの種類

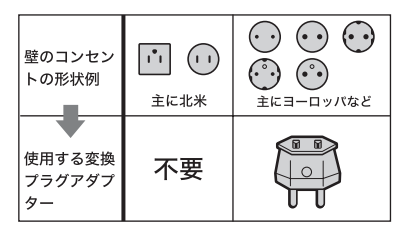

# HD(ハイビジョン)画質で見るには

• HD(ハイビジョン)画質で記録した画像をHD (ハイビジョン)画質で見るには、ハイビジョン 対応のテレビ(またはモニター)とコンポーネ

#### 世界時刻表

ントA/Vケーブル(別売り)またはHDMIケーブ ル(別売り)が必要です。

• 本機の再生するハイビジョン信号に対応して いる主な国、地域は「[テレビ方式が](#page-85-0)NTSCの国、 [地域\(五十音順\)](#page-85-0)」を参照してください。

#### SD(標準)画質で見るには

• SD(標準)画質で記録した再生画像を見るに は、日本と同じカラーテレビ方式(NTSC、下記 参照)で、映像/音声入力端子付きのテレビ(ま たはモニター)と接続ケーブルが必要です。

#### <span id="page-85-2"></span><span id="page-85-0"></span>テレビ方式がNTSCの国、地域(五十音 順)

アメリカ合衆国、エクアドル、エルサルバドル、 ガイアナ、カナダ、キューバ、グアテマラ、 グアム、コスタリカ、コロンビア、サモア、 スリナム、セントルシア、大韓民国、台湾、チリ、 ドミニカ、トリニダード・トバゴ、ニカラグア、日 本、ハイチ、パナマ、バミューダ、バルバドス、 フィリピン、プエルトリコ、ベネズエラ、ペルー、 ボリビア、ホンジュラス、ミクロネシア、 ミャンマー、メキシコ など

#### 現地の時間に合わせるには

• 海外で使うときは、← (ホーム)→ ■ (設定) →「時計設定]の[エリア設定]と「サマータイ ム]を設定してください(68[ページ\)](#page-67-1)。

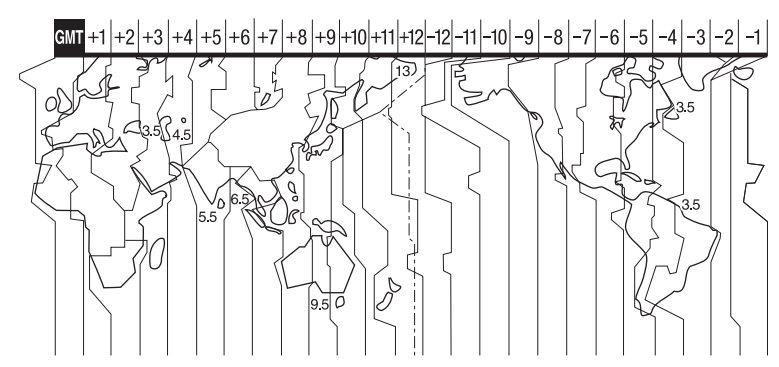

# <span id="page-86-2"></span>**"メモリースティック PRO デュオ"のファイル/ フォルダ構成**

"メモリースティック PRO デュオ"上のファイル/フォルダ構成は以下のとおりです。本機 を使って撮影/再生する際は、通常、意識する必要はありません。 パソコンとつないで撮影した動画や静止画を楽しむには、付属のCD-ROMに収録の 「PMB ガイド」をご覧になり、付属のソフトウェアを使用してください。

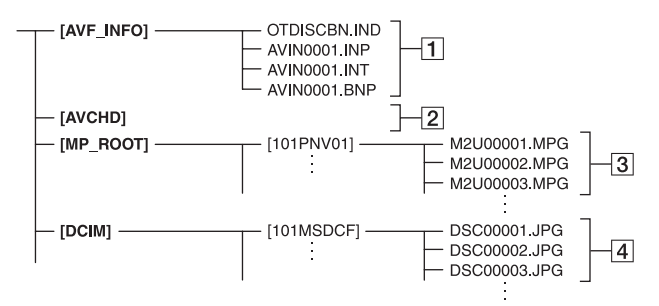

#### <span id="page-86-0"></span>1 画像管理用ファイル

削除すると、画像を正常に撮影/再生でき なくなることがあります。 隠しファイルに設定されており、通常は表 示されません。

#### 2 HD動画管理情報フォルダ

本フォルダ以下にHD(ハイビジョン)画 質の動画用の記録データが保存されます。 パソコンから本フォルダや、本フォルダ内 のファイルやフォルダを操作しないでく ださい。画像ファイルが壊れたり、再生で きなくなることがあります。

#### 3 SD動画ファイル(MPEG2ファイル)

<span id="page-86-4"></span>拡張子は「.MPG」。ファイルサイズの上限 は2GBです。2GBを超えると自動でファ イルが分割されます。

ファイル名末尾の番号は自動で繰り上が ります。ファイル名末尾の番号が9999を 超える場合は、自動で新しいフォルダが作 成されて、新しい動画ファイルはそちらに 記録されます。

**フォルダ名は、「101PNV01 |→** 「102PNV01」のように繰り上がります。

#### <span id="page-86-3"></span><span id="page-86-1"></span>4 静止画ファイル(JPEGファイル) 拡張子は「.JPG」。ファイル名末尾の番号 は自動で繰り上がります。ファイル名末尾 の番号が9999を超える場合は、自動で新 しいフォルダが作成されて、新しい静止画 ファイルはそちらに保存されます。 フォルダ名は、「101MSDCF」→ 「102MSDCF」のように繰り上がります。

- <span id="page-86-5"></span>• 本機に入っている"メモリースティック PRO デュオ"は、← (ホーム)→ 手 (その他の機能) →「USB接続]→「5 USB接続]を選択して、 本機とパソコンをUSB接続することで、パソコ ンからアクセス可能になります。
- パソコンから本機のファイルやフォルダを操 作しないでください。画像ファイルが壊れた り、再生できなくなることがあります。
- パソコンから本機に入っている"メモリース ティック PRO デュオ"上のデータを操作した 結果に対して、当社は責任を負いかねます。
- 画像ファイルを削除するときは、45[ページの](#page-44-0)手 順で行ってください。パソコンから本機に入っ ている"メモリースティック PRO デュオ"内の 画像ファイルを削除しないでください。
- パソコンから本機に入っている"メモリース ティック PRO デュオ"をフォーマット(初期 化)しないでください。正常に動作しなくなり ます。

その他

• パソコンから本機に入っている"メモリース ティック PRO デュオ"にファイルをコピーし ないでください。このような操作による結果に 対して、当社は責任を負いかねます。

# **使用上のご注意とお手 入れ**

# <span id="page-87-0"></span>AVCHD規格について

#### AVCHD規格とは

「AVCHD」規格は、高効率の圧縮符号化技 術を用いて、1080i方式<sup>\*1</sup>や720p方式<sup>\*2</sup>の HD(ハイビジョン)信号を記録するハイビ ジョンデジタルビデオカメラの規格です。 映像圧縮にはMPEG-4 AVC/H.264方式 を、音声にはドルビーデジタル方式、また は、リニアPCM方式を採用しています。

MPEG-4 AVC/H.264方式は、従来の画像 圧縮方式に比べ、さらに高い圧縮効率を 持った優れた方式です。この方式により、 8cmDVDディスク、内蔵ハードディスク ドライブ、フラッシュメモリ、"メモリース ティック PRO デュオ"などにデジタルビ デオカメラの高画質なハイビジョン映像 信号を記録することができます。

#### 本機での記録・再生について

本機ではAVCHD規格に基づき、以下の仕 様でHD(ハイビジョン)記録ができます。 また、AVCHD規格でのHD(ハイビジョ ン)記録に加え、従来のMPEG2規格でSD (標準)記録することもできます。

映像<sup>\*3</sup>:MPEG-4 AVC/H.264 1920 ×1080/60i 、1440 ×1080/60i 音声:ドルビーデジタル5.1/2ch 記録メディア:"メモリースティック PRO デュオ"

\*1 :1080i 有効走査線数1080本、インターレー ス方式のハイビジョン規格 \*2 :720p 有効走査線数720本、プログレッシブ 方式のハイビジョン規格 \*3:本機は、上記以外のAVCHD規格で記録され たデータの再生には対応していません。

# <span id="page-88-0"></span>"メモリースティック"について

"メモリースティック"("Memory Stick") は小さくて軽いのに大容量のIC記録メディ アです。

本機は、標準の"メモリースティック"の約 半分の大きさの"メモリースティック デュ オ"のみ使えます。ただし、すべての"メモ リースティック デュオ"の動作を保証する ものではありません。

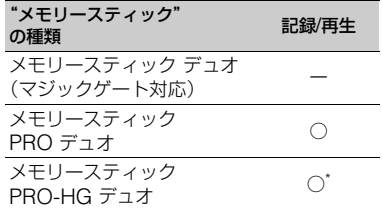

- \* 本機は 8 ビットパラレルデータ転送には対応 せず、メモリースティック PRO デュオと同等 の 4 ビットパラレルデータ転送を行います。
- 本機はマジックゲート機能を使ったデータの 記録/再生に対応しておりません。"マジック ゲート"とは暗号化技術を使って著作権を保護 する技術です。
- パソコン(Windows OS/Mac OS)でフォー マット(初期化)した"メモリースティック PRO デュオ"は、本機での動作を保証いたしま せん。
- お使いの"メモリースティック PRO デュオ"と 機器の組み合わせによっては、データの読み込 み/書き込み速度が異なります。
- 次の場合、画像ファイルが破壊されることがあ ります。破壊された場合、内容の補償について は、ご容赦ください。
	- 画像ファイルを読み込み中や、"メモリース ティック PRO デュオ"にデータを書き込み 中(アクセスランプが点灯中および点滅中) に、"メモリースティック PRO デュオ"を取 り出したり、本機の電源を切ったりした場合
	- 静電気や電気的ノイズの影響を受ける場所 で使った場合
- 大切なデータは、パソコンのハードディスクな どへバックアップを取っておくことをおすす めします。
- メモエリアに書き込むときは、あまり強い圧力 をかけないでください。
- •"メモリースティック PRO デュオ"本体および メモリースティック デュオ アダプターにラベ ルなどは貼らないでください。
- 持ち運びや保管の際は、"メモリースティック PRO デュオ"に付属の収納ケースに入れてく ださい。
- 端子部に触れたり、金属を接触させたりしない でください。
- 強い衝撃を与えたり、曲げたり、落としたりし ないでください。
- 分解したり、改造したりしないでください。
- 水にぬらさないでください。
- 小さいお子さまの手の届くところに置かない ようにしてください。誤って飲みこむおそれが あります。
- メモリースティック デュオ スロットには、"メ モリースティック PRO デュオ"以外は入れな いでください。故障の原因となります。
- 次の場所での使用や保管は避けてください。
	- 高温になった車の中や炎天下など気温の高 い場所
	- 直射日光のあたる場所
	- 湿気の多い場所や腐食性のものがある場所

## <span id="page-88-1"></span>■ メモリースティック デュオ アダプ ターの使用について

- •"メモリースティック PRO デュオ"を"メモ リースティック"対応機器でお使いの場合は、 必ず"メモリースティック PRO デュオ"をメモ リースティック デュオ アダプターに入れてか らお使いください。
- •"メモリースティック PRO デュオ"をメモリー スティック デュオ アダプターに入れるとき は、正しい挿入方向をご確認の上、奥まで差し 込んでください。差し込みかたが不充分だと正 常に動作しない場合があります。また、逆向き で無理に入れると、メモリースティックデュオ アダプターが破損し故障の原因となります。

• メモリースティック デュオ アダプターに"メ モリースティック PRO デュオ"が装着されな い状態で、"メモリースティック"対応機器に挿 入しないでください。このような使いかたをす ると、機器に不具合が生じることがあります。

## ■ "メモリースティック PRO デュオ" についてのご注意

• 本機で動作確認されている"メモリースティッ ク PRO デュオ"は16GBまでです。

#### <span id="page-89-0"></span>画像の互換性について

- 本機は(社)電子情報技術産業協会にて制定さ れた統一規格"Design rule for Camera File system"に対応しています。
- 統一規格に対応していない機器(DCR-TRV900、DSC-D700/D770)で記録された静 止画像は本機では再生できません。
- 他機で使用した"メモリースティック PRO デュオ"が本機で使えないときは、56[ページの](#page-55-0) 手順にしたがい本機で初期化をしてください。 初期化すると"メモリースティック PRO デュ オ"に記録してあるデータはすべて消去されま すので、ご注意ください。
- 次の場合、正しく画像を再生できないことがあ ります。
	- パソコンで加工した画像データ
	- 他機で撮影した画像データ

# <span id="page-89-1"></span>InfoLITHIUM(インフォリチウ ム)バッテリーについて

本機は"インフォリチウム"バッテリー NP-FH50のみ使用できます。それ以外の バッテリーは使えません。"インフォリチ ウム"バッテリーHシリーズには **CD infoLITHIUM ロマークがついています。** 

#### InfoLITHIUM(インフォリチウム) バッテリーとは?

"インフォリチウム"バッテリーは、本機や 別売りのACアダプター/チャージャーと の間で、使用状況に関するデータを通信す る機能を持っているリチウムイオンバッ テリーです。

"インフォリチウム"バッテリーが、本機の 使用状況に応じた消費電力を計算して バッテリー残量を分単位で表示します。 本機に付属のバッテリーNP-FH50は、 "ActiFORCE"に対応しています。 "ActiFORCE"とは、当社従来の"イン フォリチウム"バッテリー Pシリーズ電源 システムと比較して高容量、急速充電、 バッテリー残量計算精度・スピードを改善 した、次世代電源システムの機能名称で す。

#### 充電について

- 本機を使う前には、必ずバッテリーを充電して ください。
- 周囲の温度が10~30℃の範囲で、 4/CHG(充 電)ランプが消えるまで充電することをおすす めします。これ以外では効率の良い充電ができ ないことがあります。

#### バッテリーの上手な使いかた

- 周囲の温度が10℃未満になるとバッテリーの 性能が低下するため、使える時間が短くなりま す。安心してより長い時間使うために、次のこ とをおすすめします。
	- バッテリーをポケットなどに入れてあたた かくしておき、撮影の直前、本機に取り付け る。
- 液晶パネルの使用や再生/早送り/早戻しなどを 頻繁にすると、バッテリーの消耗が早くなりま す。
- 本機で撮影や再生をしていないときは、こまめ に電源を切るようにしましょう。撮影スタンバ イ状態や再生一時停止中でもバッテリーは消 耗しています。
- 撮影には予定撮影時間の2~3倍の予備バッテ リーを準備して、事前にためし撮りをしましょ う。
- バッテリーは防水構造ではありません。ぬらさ ないようにご注意ください。

## バッテリーの残量表示について

- バッテリーの残量表示が充分なのに電源がす ぐ切れる場合は、再び満充電してください。残 量が正しく表示されます。ただし、長時間高温 で使ったり、満充電で放置した場合や、使用回 数が多いバッテリーは正しい表示に戻らない 場合があります。撮影時間の目安として使って ください。
- バッテリー残量時間が約20分程度でも、ご使用 状況や周囲の温度環境によってはバッテリー 残量が残り少なくなったことを警告する☆ マークが点滅することがあります。

#### バッテリーの保管方法について

- バッテリーを長期間使用しない場合でも、機能 を維持するために1年に1回程度満充電にして 本機で使い切ってください。本機からバッテ リーを取りはずして、湿度の低い涼しい場所で 保管してください。
- ●本機でバッテリーを使い切るには、● (ホー ム)→■ (設定)→[一般設定]→[自動電源オ フ]→「なし]に設定し、液晶画面を開いたまま 電源が切れるまで撮影スタンバイにしてくだ さい(68[ページ\)](#page-67-0)。

#### バッテリーの寿命について

- バッテリーには寿命があります。使用回数を重 ねたり、時間が経過するにつれバッテリーの容 量は少しずつ低下します。使用できる時間が大 幅に短くなった場合は、寿命と思われますので 新しいものをご購入ください。
- 寿命は、保管方法、使用状況や環境、バッテリー パックごとに異なります。

# <span id="page-90-1"></span>x.v.Color(エックスブイ・カ ラー)について

- x.v.Colorとは、xvYCC規格の親しみやすい呼 称としてソニーが提案している商標です。
- xvYCC規格とは、動画色空間の国際規格のひ とつです。現行の放送などで使われている規格 より広い色彩が表現できます。

# 本機の取り扱いについて

#### 使用や保管場所について

使用中、保管中にかかわらず、次のような 場所に置かないでください。

- 異常に高温、低温または多湿になる場所 炎天下や熱器具の近くや、夏場の窓を閉め切っ た自動車内は特に高温になり、放置すると変形 したり、故障したりすることがあります。
- 激しい振動や強力な磁気のある場所 故障の原因になります。
- 強力な電波を出す場所や放射線のある場所 正しく撮影できないことがあります。
- TV、ラジオやチューナーの近く 雑音が入ることがあります。
- 砂地、砂浜などの砂ぼこりの多い場所 砂がかかると故障の原因になるほか、修理でき なくなることもあります。
- 液晶画面やレンズが太陽に向いたままとなる 場所(窓際や室外など) 液晶画面の内部を傷めます。

#### ■ 長時間使用しないときは

- 本機の性能を維持するために定期的に電源を3 分間入れ、撮影および再生を行ってください。
- バッテリーは使い切ってから保管してくださ い。

#### <span id="page-90-0"></span>結露について

結露とは、本機を寒い場所から急に暖かい 場所へ持ち込んだときなどに、本体内に水 滴が付くことで、故障の原因になります。

#### ■ 結露が起きたときは

電源を入れずに、結露がなくなるまで(約1 時間)放置してください。

#### ■ 結露が起こりやすいのは

次のように、温度差のある場所へ移動した り、湿度の高い場所で使うときです。

- スキー場のゲレンデから暖房の効いた場所へ 持ち込んだとき
- 冷房の効いた部屋や車内から暑い屋外へ持ち 出したとき
- スコールや夏の夕立の後
- 温泉など高温多湿の場所

#### ■ 結露を起こりにくくするために

本機を温度差の激しい場所へ持ち込むと きは、ビニール袋に空気が入らないように 入れて密封します。約1時間放置し、移動先 の温度になじんでから取り出します。

#### 液晶画面について

- 液晶画面を強く押さないでください。画面にム ラが出たり、液晶画面の故障の原因になりま す。
- 寒い場所でお使いになると、画像が尾を引いて 見えることがありますが、異常ではありませ ん。
- 使用中に液晶画面のまわりが熱くなりますが、 故障ではありません。

#### <span id="page-91-1"></span>■ お手入れ

液晶画面に指紋やゴミが付いて汚れたと きは、柔らかい布などを使ってきれいにす ることをおすすめします。

別売りの液晶クリーニングキットを使う ときは、クリーニングリキッドを直接液晶 パネルにかけず、必ずクリーニングペー パーに染み込ませて使ってください。

#### <span id="page-91-0"></span>■ タッチパネルの調節(キャリブレー ション)について

タッチパネルのボタンを押したとき、反応 するボタンの位置にずれが生じることが あります。

このような症状になったときは、次の操作 を行ってください。電源は付属のACアダ プターを使ってコンセントから取ること をおすすめします。

- 1 本機の電源を入れる。
- 2 ← (ホーム)→ 全 (設定)→[一般設定] →「キャリブレーション]をタッチする。

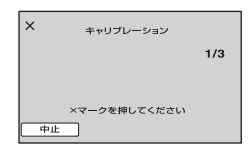

3"メモリースティック PRO デュオ"の角 のような先の細いものを使って、画面に表 示される×マークを3回タッチする。 解除するには[中止]をタッチする。

正しい位置を押さなかった場合、やり直し になります。

#### b ご注意

- キャリブレーションするときは、先のとがった ものを使わないでください。液晶画面を傷つけ る場合があります。
- 液晶画面を反転させているときや、外側に向け て本体に閉じたときは、キャリブレーションで きません。

#### 本機表面のお手入れについて

- 汚れのひどいときは、水やぬるま湯を少し含ま せた柔らかい布で軽く拭いた後、からぶきしま す。
- 本機の表面が変質したり塗装がはげたりする ことがあるので、以下は避けてください。
	- シンナー、ベンジン、アルコール、化学ぞうき ん、虫除け、殺虫剤、日焼け止めのような化学 薬品類
	- 上記が手に付いたまま本機を扱う
	- ゴムやビニール製品との長時間接触

## カメラレンズのお手入れと保管につい て

- レンズ面に指紋などが付いたときや、高温多湿 の場所や海岸など塩の影響を受ける環境で 使ったときは、必ず柔らかい布などでレンズの 表面をきれいに拭いてください。
- 風通しの良い、ゴミやほこりの少ない場所に保 管してください。

• カビの発生を防ぐために、上記のお手入れは定 期的に行ってください。また本機を良好な状態 で長期にわたって使っていただくためにも、月 に1回程度、本機の電源を入れて操作すること をおすすめします。

#### <span id="page-92-0"></span>内蔵の充電式電池について

本機は日時や各種の設定を電源の入/切と 関係なく保持するために、充電式電池を内 蔵しています。充電式電池は本機を使って いる限り常に充電されていますが、使う時 間が短いと徐々に放電し、3か月近くまっ たく使わないと完全に放電してしまいま す。充電してから使ってください。 ただし、充電式電池が充電されていない場 合でも、日時を記録しないのであれば本機 を使えます。

#### <span id="page-92-1"></span>■ 充電方法

本機を付属のACアダプターを使ってコン セントにつなぐか、充電されたバッテリー を入れ、電源を切って24時間以上放置す る。

各部のなまえ・用語集・索引

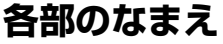

( )内は参照ページです。

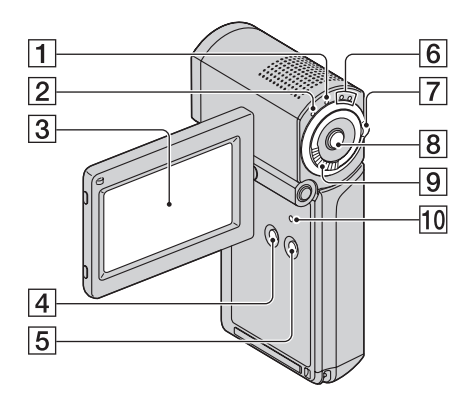

- A QUICK ON(クイック オン)ランプ ([29](#page-28-1))
- B (フラッシュ)/CHG(充電)ランプ ([15](#page-14-0))
- [3] 液晶画面/タッチパネル([18](#page-17-0))
- **4 DISP/BATT INFO(画面表示/バッテ** リーインフォ)ボタン([16](#page-15-0)、[18](#page-17-0))
- **[5] EASY(かんたん操作)ボタン([22](#page-21-0))**
- |6 || 1 (動画)/ △ (静止画)ランプ([19](#page-18-0))
- 日 は(動画)/△ (静止画)切り換えス イッチ([19](#page-18-0))
- B START/STOP(スタート/ストップ)ボ タン([27](#page-26-0))
- <span id="page-93-0"></span>**9 ズームレバー([28](#page-27-1),[35](#page-34-0))**
- 10 RESET(リセット)ボタン 日時を含めすべての設定が解除されます。

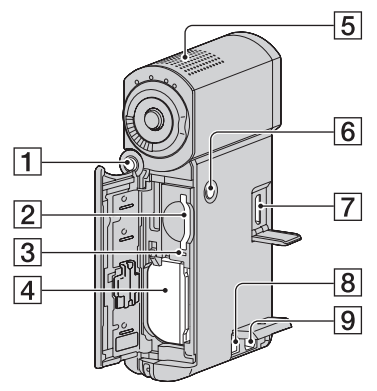

- A PHOTO(フォト)ボタン([27](#page-26-1))
- B メモリースティック デュオ スロット ([20](#page-19-0))
- **3** アクセスランプ([20](#page-19-0))
- **4 バッテリーパック([15](#page-14-0))**
- 5 内蔵マイク ([28](#page-27-0))
- **6 POWER(電源)ボタン([18](#page-17-0))**
- G HDMI OUT端子([36](#page-35-0))
- **8 DC IN端子([15](#page-14-0))**
- **9 A/Vリモート端子([36](#page-35-0))**

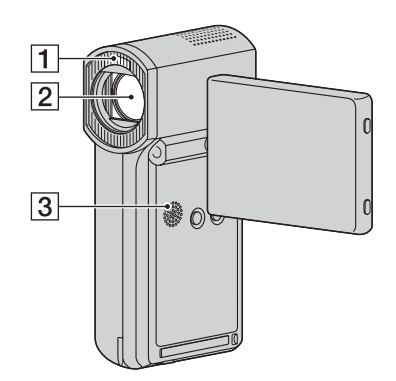

- A フラッシュ発光部([62](#page-61-1))
- 2 レンズ(カールツァイスレンズ搭載) ([4](#page-3-0))
- 3 スピーカー

再生時の音声が聞けます。音量調節について は、33[ページを](#page-32-0)ご覧ください。

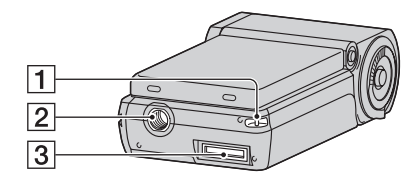

<span id="page-95-2"></span>11 リストストラップ取り付け部 リストストラップ(付属)を取り付けます。 落下防止のため、リストストラップを取り付 け、手をとおしてご使用ください。

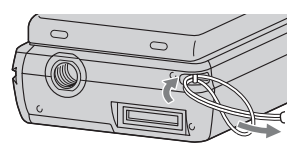

<span id="page-95-0"></span>2 三脚用ネジ穴

三脚(別売り、ネジの長さが5.5mm以下)を 三脚用ネジ穴に取り付けます。

3 インターフェースコネクタ

本機とハンディカムステーション、または専 用USB端子アダプターをつなぎます。専用 USB端子アダプターを本機に取り付けると、 ハンディカムステーションを使わずに、本機 にUSBケーブルをつなげられます。

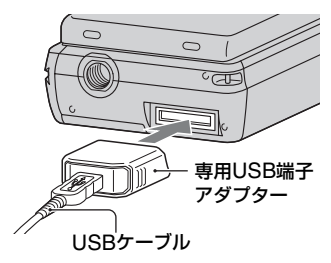

## <span id="page-95-1"></span>専用USB端子アダプター/USBアダプ ターキャップの取り付けについて

- 専用USB端子アダプターは用途にあわせて USBケーブルを付け換えてご使用ください。
- カバンなどに入れて持ち運ぶときはUSBケー ブルにUSBアダプターキャップを取り付けて ください。
- 引っかけたり、強い衝撃を加えないようにご注 意ください。破損するおそれがあります。

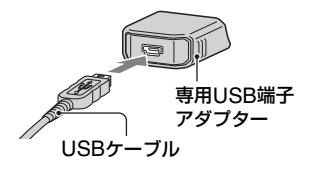

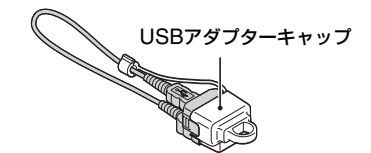

# ハンディカムステーション

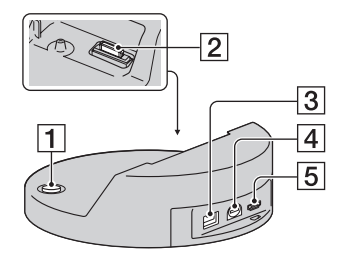

- $\Pi$   $\bigcirc$  (ワンタッチ ディスク)ボタン([43](#page-42-0))
- B インターフェースコネクタ

本機をハンディカムステーションに取り付 けるときに、本機のインターフェースコネク タとつなぎます。

- **3 DC IN端子([15](#page-14-0))**
- **4** A/V OUT端子([36](#page-35-0))
- $[5]$   $($ USB)端子([52](#page-51-0)、[53](#page-52-0))

# <span id="page-97-0"></span>**画面表示**

動画を撮影中

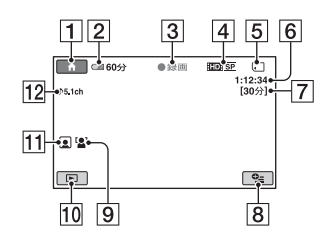

静止画を撮影中

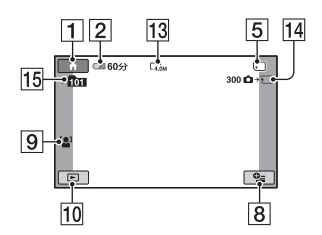

# 動画を再生中

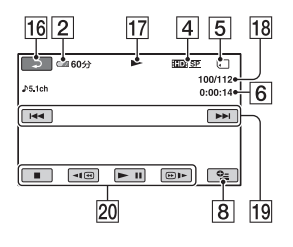

# 静止画を再生中

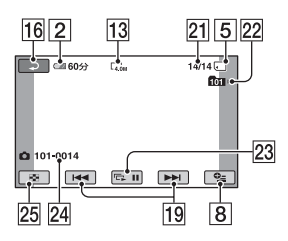

- 1 ホームボタン([12](#page-11-0))
- 2 バッテリー残量の目安([16](#page-15-0))
- 3 撮影状態 ([スタンバイ]/[●録画])
- [4] 記録画質(HD/SD) ([55](#page-54-0))と録画モード (FH/HQ/SP/LP ) ([60](#page-59-1) )
- 5 記録/再生メディア
- $\boxed{6}$  カウンター(時:分:秒)
- G 記録残量時間
- 8 オプションボタン([70](#page-69-0))
- [9] 顔検出([63](#page-62-0))
- 10 画像再生ボタン([31](#page-30-0))
- 11 フェイスインデックス設定([63](#page-62-2))
- |12| 5.1chサラウンド記録([28](#page-27-0))|
- 13 画像サイズ([63](#page-62-1))
- |14| およその静止画撮影可能枚数とメディ アアイコン、または静止画記録中
- 15 記録フォルダ
- 16 戻るボタン
- 17 再生表示
- 18 再生中の動画の番号/記録している動 画の数
- 19 前の画像/次の画像ボタン([32](#page-31-0))
- 20 動画操作ボタン([32](#page-31-0))
- 21 再生中の静止画の番号/記録している 静止画の数
- 22 再生フォルダ
- 23 スライドショーボタン([36](#page-35-1))
- 24 データファイル名
- 25 ビジュアルインデックス表示ボタン ([31](#page-30-0))

# 液晶画面の表示

撮影/再生中や、設定を変更したときに次 の表示が出ます。

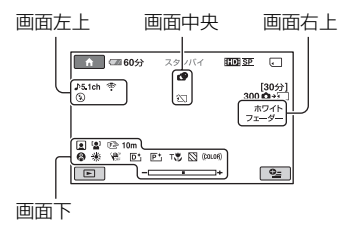

#### 画面左上

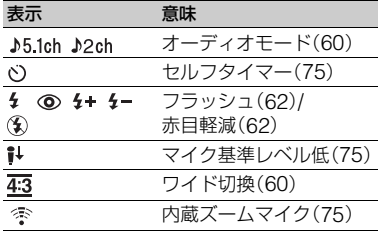

#### 画面中央

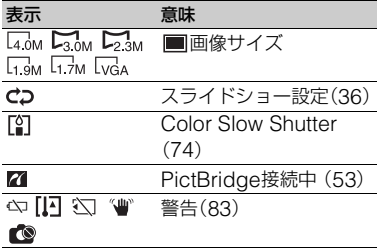

## 画面右上

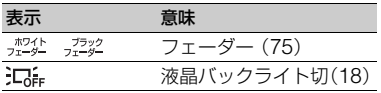

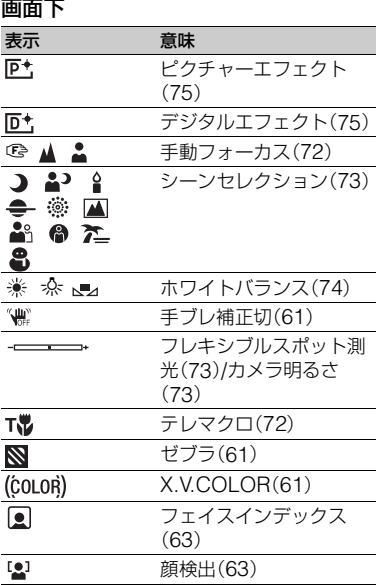

#### z ちょっと一言

# <span id="page-98-0"></span>撮影時のデータについて

撮影時の日付時刻と撮影条件を示したカ メラデータが、自動的に記録されます。 これらのデータは、撮影中には表示されま せんが、再生時に日付時刻データ/カメラ データとして確認できます(65[ページ\)](#page-64-0)。 撮影時の日付時刻は他機などで表示させ ることができます([プレーヤ用日付記 録]、62[ページ\)](#page-61-2)。

<sup>•</sup> 表示内容や位置は目安であり、実際とは異なる ことがあります。

# **用語集**

#### <span id="page-99-0"></span>■ サムネイル

多数の画像を一覧表示するために縮小さ れた画像のことです。本機では、「ビジュア ルインデックス」「フィルムロールイン / デックス | バフェイスインデックス | など がサムネイルを使った表示方法です。

# ■ ドルビーデジタル

米ドルビーラボラトリーズ社が開発した 音声の符号化(圧縮方法)形式です。

## ■ ドルビーデジタル5.1クリエーター

米ドルビーラボラトリーズ社が開発した 音声圧縮技術です。高音質を維持したま ま、音声を効率的に圧縮して、5.1chサラ ウンド音声が作成できます。

#### ■ フラグメンテーション

メディア内のファイルが断片化されるこ とです。フラグメンテーションが起きる と、画像が正しく保存できなくなることが あります。[メディア初期化](56[ページ](#page-55-0)) を行うと断片化が解消されます。

## <span id="page-99-1"></span>■ AVCHD規格

HD(ハイビジョン)信号をMPEG-4 AVC/ H.264方式を用いて記録するハイビジョ ンデジタルビデオカメラの規格です。

# <span id="page-99-2"></span>■ JPEG(ジェイペグ)

Joint Photographic Experts Groupの 略で、静止画データの圧縮(データ容量を 小さくする)方法のことです。本機では、静 止画をJPEG形式で記録します。

# <span id="page-99-3"></span>■ MPEG(エムペグ)

Moving Picture Experts Groupの略で、 映像(動画)および音声の符号化(画像圧縮 の方法)に関する規格の総称です。 MPEG1、MPEG2などの規格がありま す。本機ではSD(標準)画質の動画を MPEG2形式で記録します。

## <span id="page-99-4"></span> $\blacksquare$  MPEG-4 AVC/H.264

ISO/IECとITU-Tの2つの国際標準化機関 が2003年に共同で標準化した最新の画像 符号化方式です。従来のMPEG-2に比べ て2倍以上の圧縮効率を持ちます。本機で は、ハイビジョン動画の画像符号化にこの 方式を用いています。

#### <span id="page-99-5"></span> $\blacksquare$  VBR

Variable Bit Rate(可変ビットレート)の 略で、撮影シーンに合わせてビットレート (一定時間あたりの記録データ量)を自動 調節させる記録方式です。動きの速い映像 は"メモリースティック PRO デュオ"の 容量を多く使って鮮明な画像を記録する ので、"メモリースティック PRO デュオ" の記録時間は短くなります。

## **■ 5.1chサラウンド音声(5.1チャンネ** ル サラウンド音声)

フロント側(左/右/センター)、リア側(左/ 右)の5chと、120Hz以下の低域を専門と するサブウーファー0.1chを加えた6つの スピーカーで音を再生します。

# 索引

# ア行

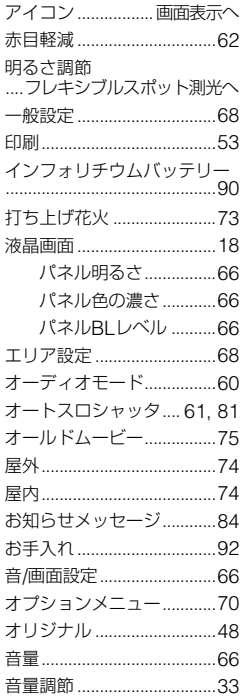

# 力行

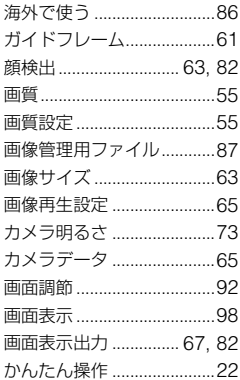

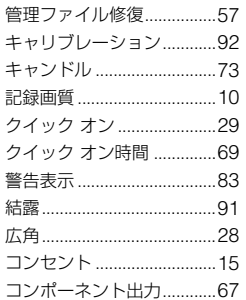

# サ行

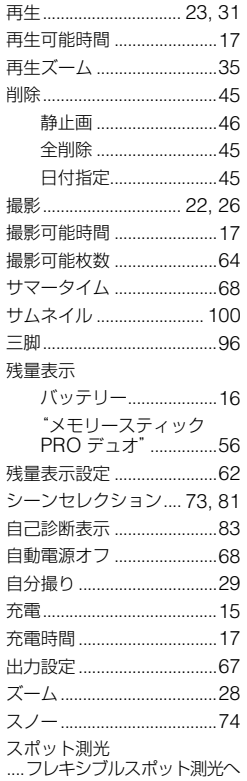

スポットフォーカス.... 72, 81

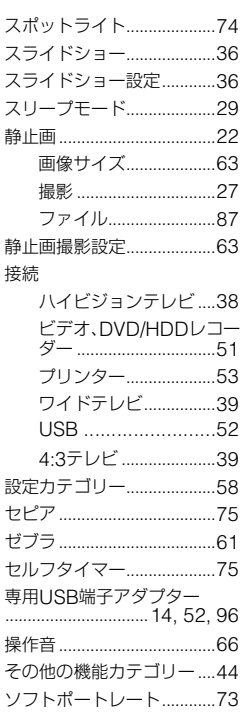

# 夕行

 $\ddot{\phantom{a}}$ 

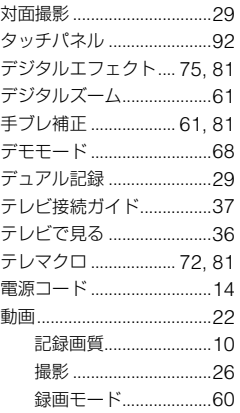

# 各部のなまえ、用語集・索引

# 101

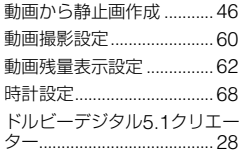

# **ナ行**

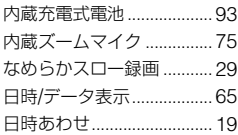

# **ハ行**

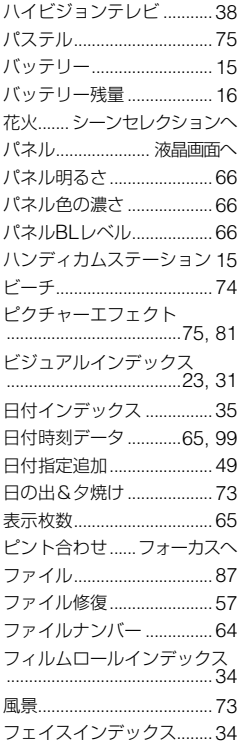

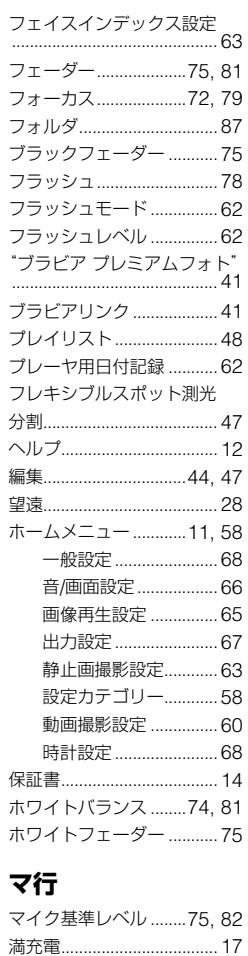

[メディア管理カテゴリー....](#page-54-1) 55 [メディア情報.......................](#page-55-1) 56 [メディア初期化 ...................](#page-55-0) 56 ["メモリースティック"...](#page-1-0) 2, [89](#page-88-0) ["メモリースティック](#page-1-0) デュオ" [.........................................](#page-1-0) 2, [89](#page-88-0) [メモリースティック](#page-1-1) デュオ ア [ダプター..........................](#page-1-1) 2, [89](#page-88-1)

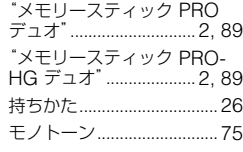

# **ヤ行**

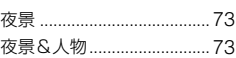

# **ラ行**

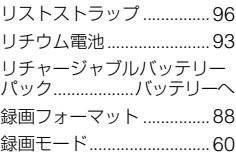

# **ワ行**

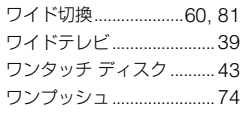

# **アルファベット順**

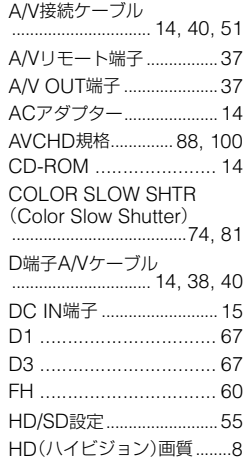

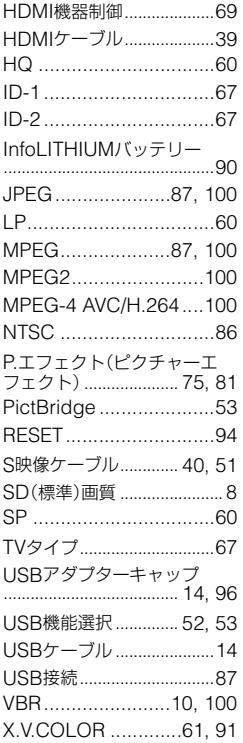

# **数字**

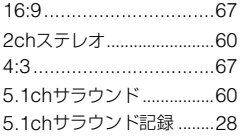

#### 商標について

- "ハンディカム"、HANDYCAMはソ ニー株式会社の登録商標です。
- AVCHDおよびAVCHDロゴは、ソニー株式会 社と松下電器産業株式会社の商標です。
- •"Memory Stick"、"メモリースティック"、 <del>へ</del><br><sub>Mewor</sub>s<sub>sus</sub>、"メモリースティック デュオ"、 MEMORY STICK Dun、"メモリースティック PRO デュオ"、 Memory Stick PRO Duo、 "メモ リースティック PRO-HG デュオ"、 MEMORY STICK PRO-HGDuo、"マジックゲート"、 MAGICGATE, MagicGate Memory Stick"、"マジックゲート メモリースティッ ク"、"MagicGate Memory Stick Duo"、"マ ジックゲート メモリースティック デュオ"は ソニー株式会社の商標または登録商標です。
- InfoLITHIUM(インフォリチウム)はソニー株 式会社の商標です。
- •"x.v.Color"はソニー株式会社の商標です。
- •"BIONZ"はソニー株式会社の商標です。
- ブラビアはソニー株式会社の登録商標です。
- •"VAIO"はソニー株式会社の商標です。
- •「プレイステーション 3」は株式会社ソニー・コ ンピュータエンタテイメントの商品です。また 「プレイステーション」は同社の登録商標また は商標です。
- Dolby、ドルビー、およびダブルD記号は、ドル ビーラボラトリーズの商標です。
- HDMI、HDMIロゴ、およびHigh Definition Multimedia Interfaceは、HDMI Licensing LLC の商標または登録商標です。
- Microsoft、Windows、Windows Media、 Windows Vista、DirectXはMicrosoft Corporationの米国およびその他の国におけ る登録商標または商標です。
- Macintosh、Mac OSはApple Inc.の米国お よびその他の国における登録商標です。
- Intel、Intel Core、Pentiumは、アメリカ合衆国 およびその他の国におけるインテル コーポ レーションまたはその子会社の商標または登 録商標です。
- Adobe、Adobe logo、Adobe Acrobatは Adobe Systems Incorporatedの米国および その他の国における登録商標または商標です。

その他の各社名および各商品名は各社の登録商 標または商標です。なお、本文中では、TM、®マー クは明記していません。

#### ライセンスに関する注意

個人的使用以外の目的で、MPEG-2規格に合致 した本製品をパッケージメディア向けビデオ情 報をエンコードするために使用する場合、 MPEG-2 PATENT PORTFOLIOの特許に関す るライセンスを取得する必要があります。尚、当 該ライセンスは、MPEG LA. L.L.C., (住所:250 STEELE STREET, SUITE 300, DENVER, COLORADO 80206)より取得可能です。

本製品は、MPEG LA, LLC.がライセンス活動を 行っているAVC PATENT PORTFOLIO LICENSEの下、次の用途に限りライセンスされ ています:

(i) 消費者が個人的、非営利の使用目的で、 MPEG-4 Visual規格に合致したビデオ信号(以 下、AVC VIDEOといいます)にエンコードする こと。

(ii) AVC Video(消費者が個人的に非営利目的で エンコードしたもの、若しくはMPEG LAよりラ イセンスを取得したプロバイダーがエンコード したものに限られます)をデコードすること。な お、その他の用途に関してはライセンスされてい ません。プロモーション、商業的に利用すること に関する詳細な情報につきましては、MPEG LA, LLC.のホームページをご参照ください。

本製品には、弊社がその著作権者とのライセンス 契約に基づき使用しているソフトウエアである 「C Library」、「Expat」、「zlib」、「libjpeg」が搭載 されております。当該ソフトウエアの著作権者様 の要求に基づき、弊社はこれらの内容をお客様に 通知する義務があります。

ライセンス内容に関しては、同梱CD-ROMに記 載されていますので、以下に示す方法にしたがっ て、内容をご一読くださいますよう、よろしくお 願い申し上げます。

CD-ROMの「License」フォルダにある 「license1.pdf」をご覧ください。「C Library」、 「Expat」、「zlib」、「libjpeg」の記載(英文)が収録 されています。

#### GNU GPL/LGPL適用ソフトウエアに 関するお知らせ

本製品には、以下のGNU General Public License(以下「GPL」とします)またはGNU Lesser General Public License(以下「LGPL」 とします)の適用を受けるソフトウエアが含まれ ております。お客様は添付のGPL/LGPLの条件 に従いこれらのソフトウエアのソースコードの 入手、改変、再配布の権利があることをお知らせ いたします。

ソースコードは、Webで提供しております。 ダウンロードする際には、以下のURLにアクセ スし、モデル名DCR-DVD810をお選びくださ い。

http://www.sony.net/Products/Linux/

なお、ソースコードの中身についてのお問い合わ せはご遠慮ください。

ライセンス内容に関しては、同梱CD-ROMに記 載されていますので、以下に示す方法にしたがっ て、内容をご一読くださいますよう、よろしくお 願い申し上げます。

CD-ROMの「License」フォルダにある 「license2.pdf」をご覧ください。「GPL」、 「LGPL」の記載(英文)が収録されています。

PDFをご覧になるにはAdobe Readerが必要で す。パソコンにインストールされていない場合に は下記のホームページからダウンロードするこ とができます。 http://www.adobe.com/

# <span id="page-105-0"></span>**■ 製品についてのサポートのご案内**

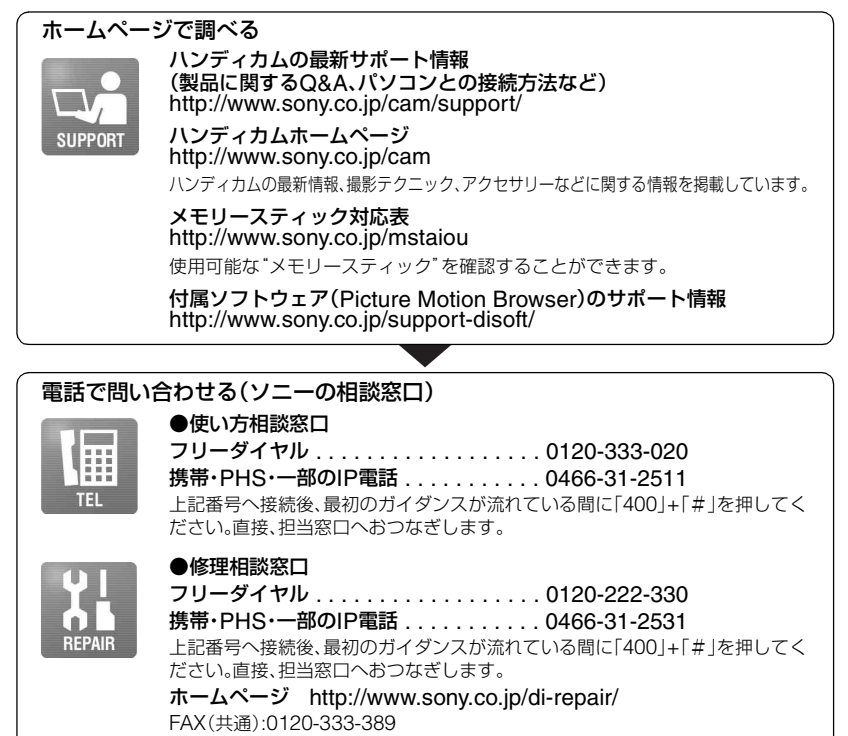

#### 受付時間:月~金 9:00 ~ 20:00 土・日・祝日 9:00 ~ 17:00

# **■ カスタマー登録のご案内**

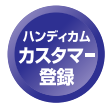

カスタマー登録していただくと、安心、便利な各種サポートが受けられます。 詳しくは、同梱のチラシ「カスタマー登録のご案内」もしくはご登録WEBサイトを ご覧ください。 http://www.sony.co.jp/di-usbregi/

登録後は登録者専用お問い合わせ窓口をご利用いただけます。 詳しくは下記のURLをご覧ください。 http://www.sony.co.jp/cam/contact/

ソニー株式会社 〒108-0075 東京都港区港南1-7-1

http://www.sony.co.jp/